User Guide

# **AWS Toolkit for Microsoft Azure DevOps**

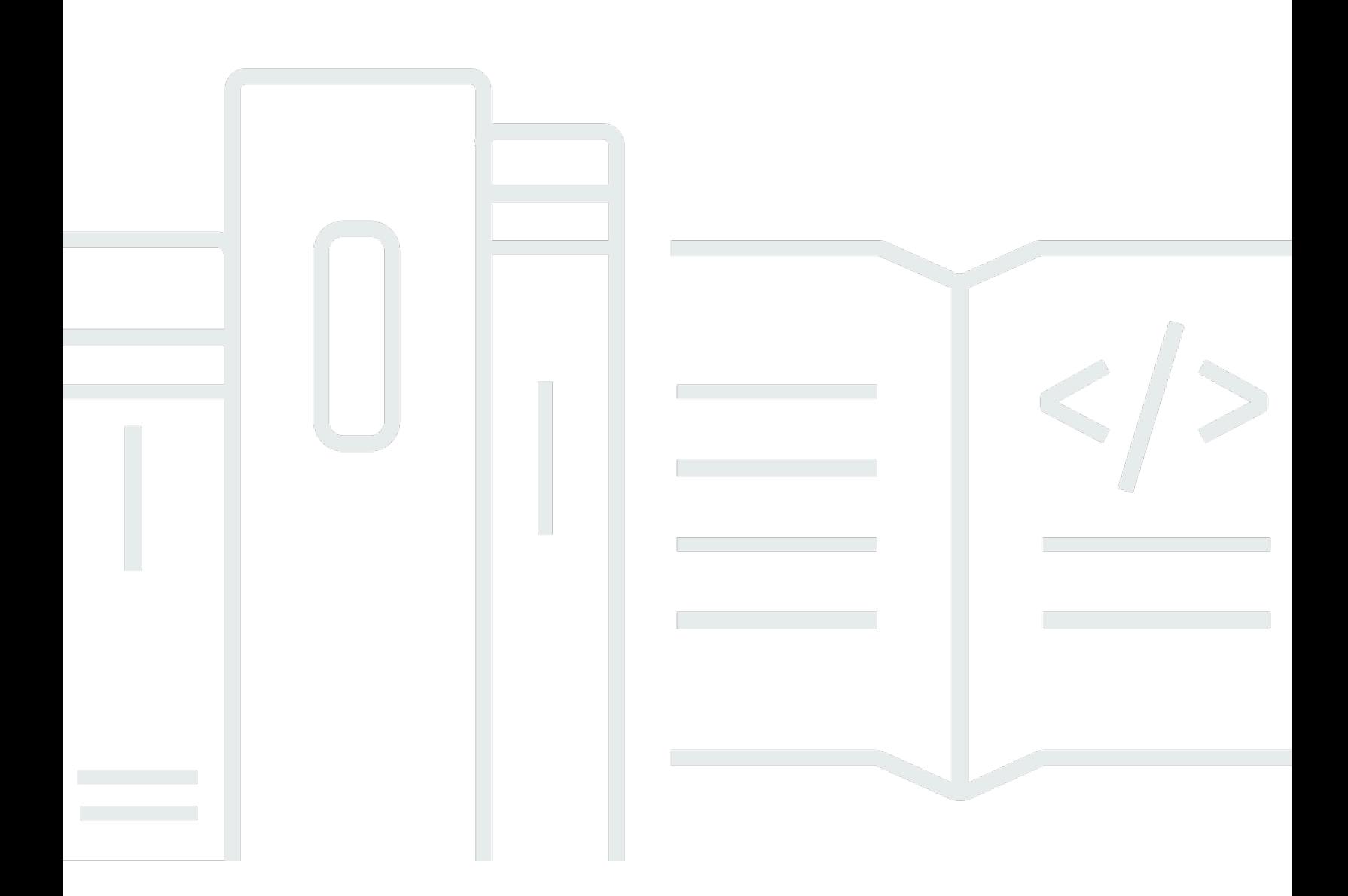

Copyright © 2024 Amazon Web Services, Inc. and/or its affiliates. All rights reserved.

## **AWS Toolkit for Microsoft Azure DevOps: User Guide**

Copyright © 2024 Amazon Web Services, Inc. and/or its affiliates. All rights reserved.

Amazon's trademarks and trade dress may not be used in connection with any product or service that is not Amazon's, in any manner that is likely to cause confusion among customers, or in any manner that disparages or discredits Amazon. All other trademarks not owned by Amazon are the property of their respective owners, who may or may not be affiliated with, connected to, or sponsored by Amazon.

## **Table of Contents**

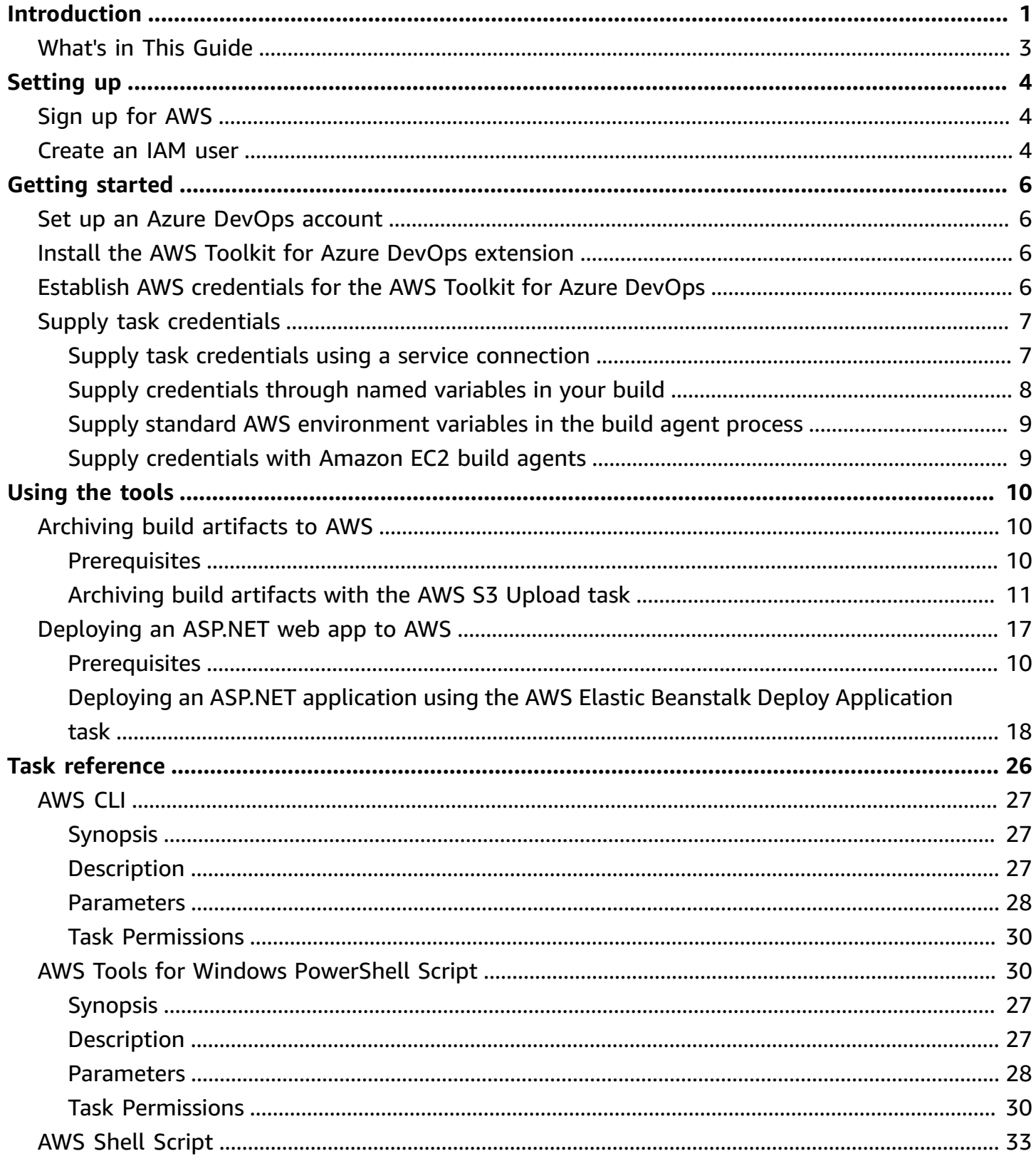

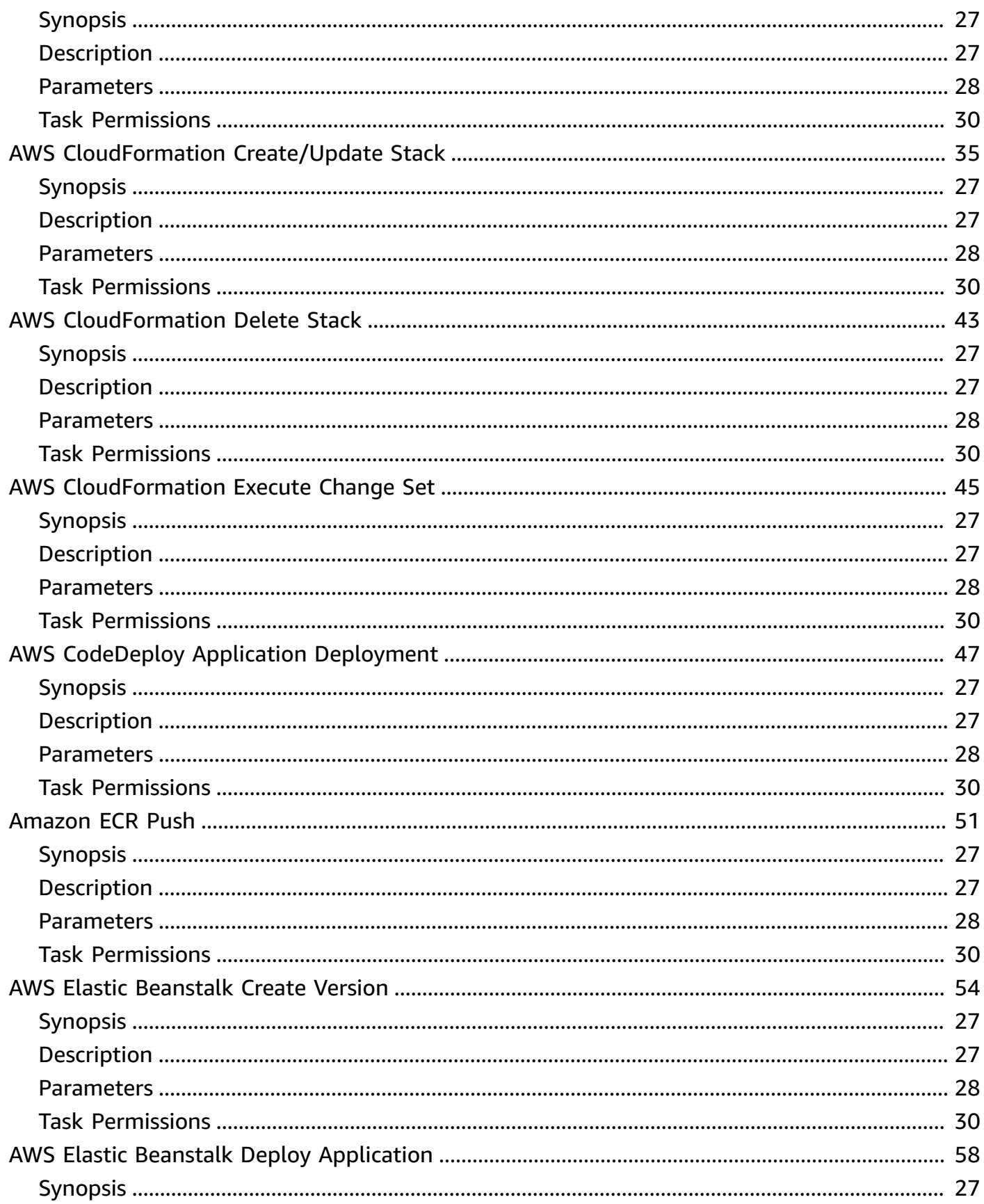

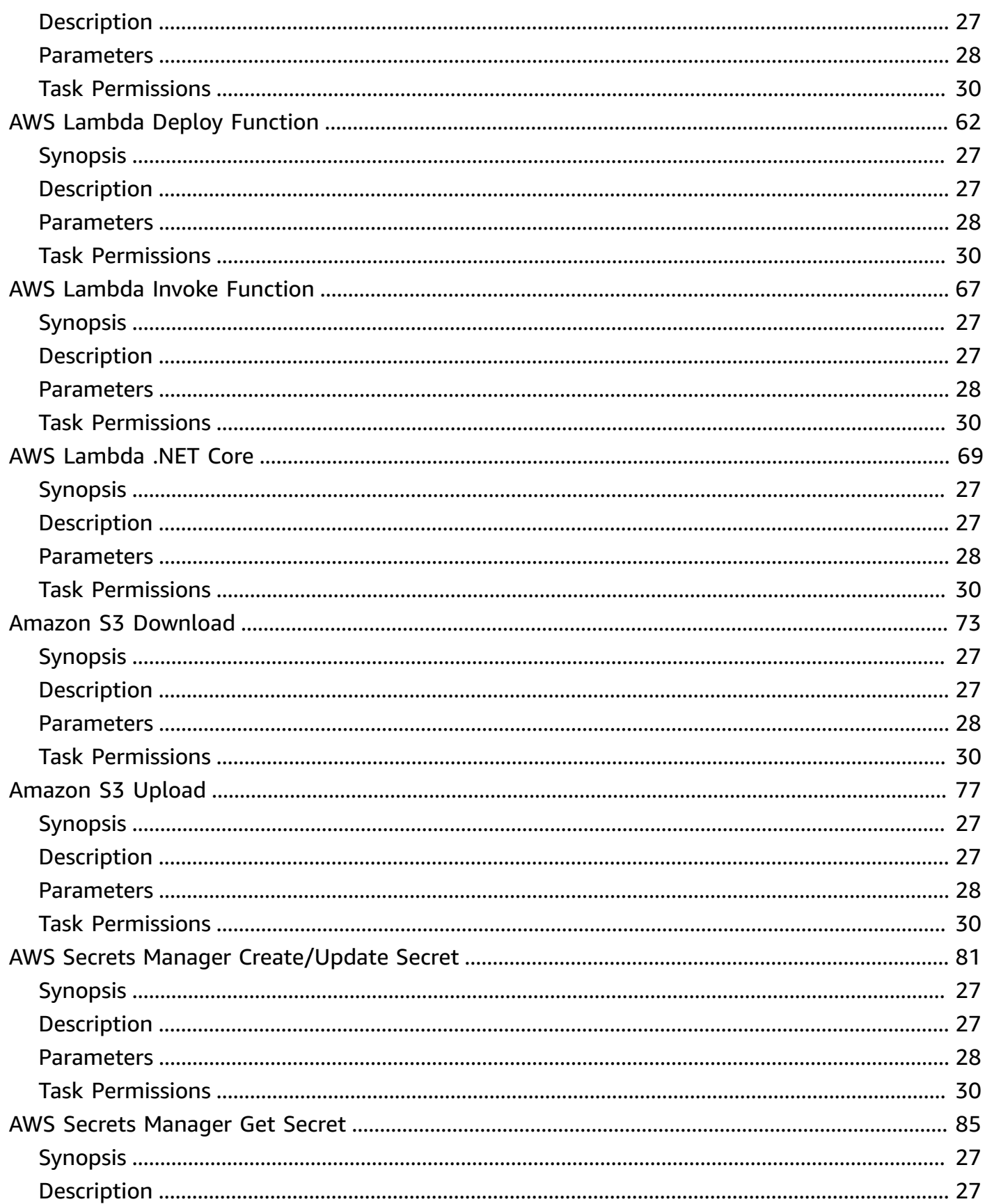

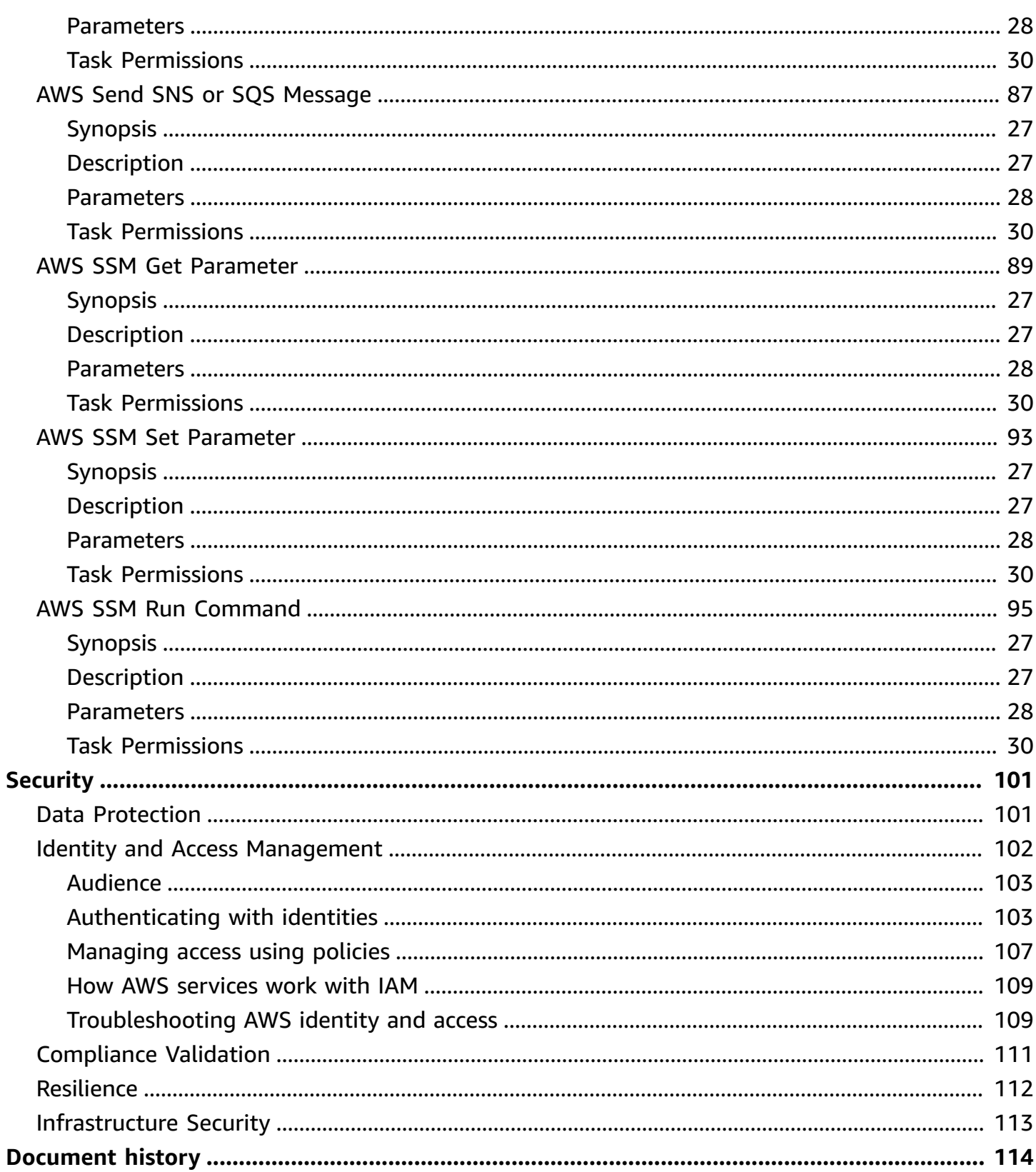

# <span id="page-6-0"></span>**AWS Toolkit for Microsoft Azure DevOps**

AWS Toolkit for Microsoft Azure DevOps is an extension for Microsoft Azure DevOps (formerly known as Visual Studio Team Services or VSTS). It contains tasks you can use in build and release definitions in Azure DevOps and Microsoft Azure DevOps Server (previously named Visual Studio Team Foundation Server) to interact with AWS services. AWS Toolkit for Azure DevOps is available through the Visual Studio Marketplace. See the *[Getting](#page-11-0) started* topic for more information.

You can use these tasks in an Azure DevOps project or in an on-premises Azure DevOps Server environment. The available AWS tasks include the following.

### **Deployment tasks**

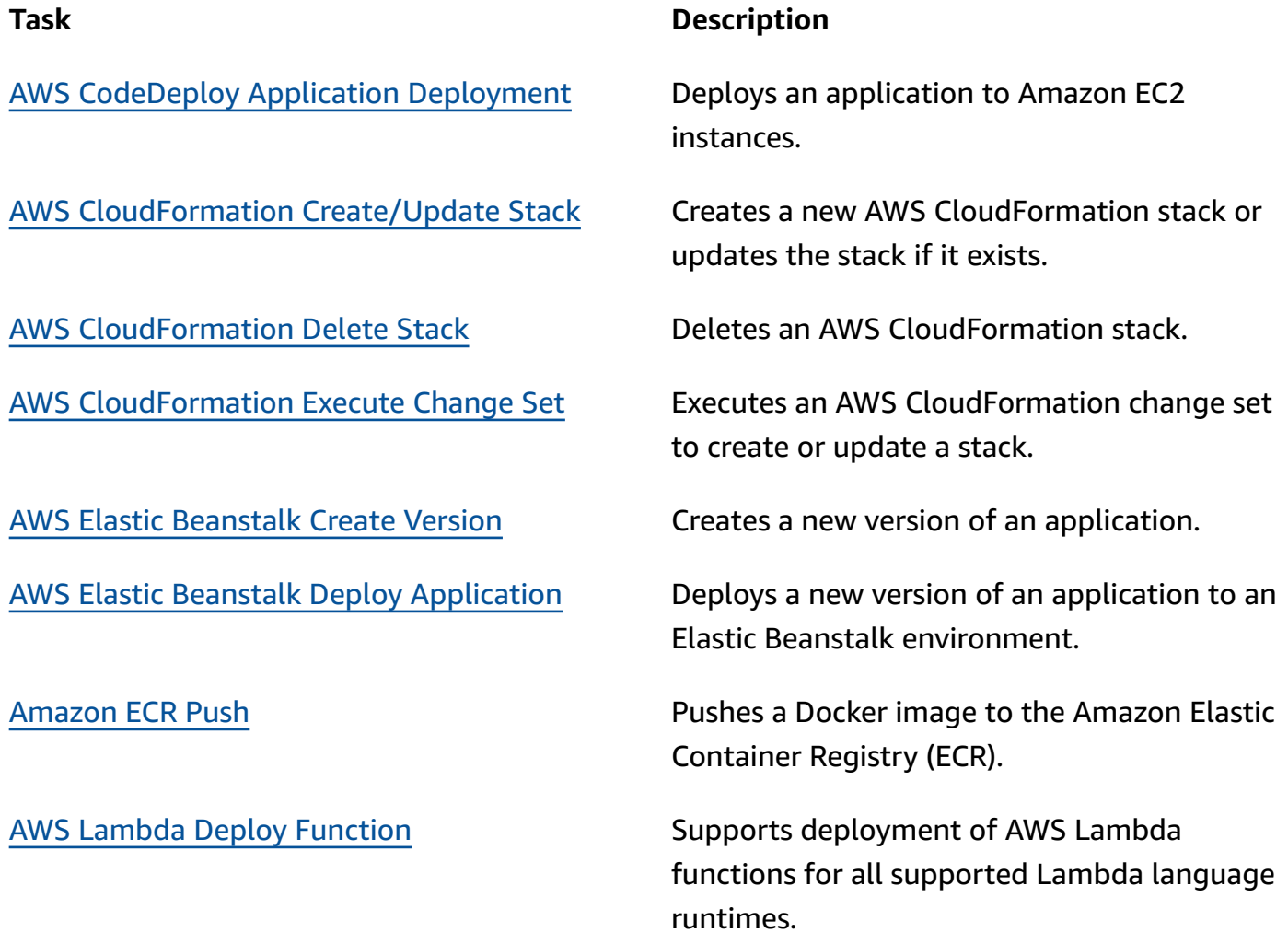

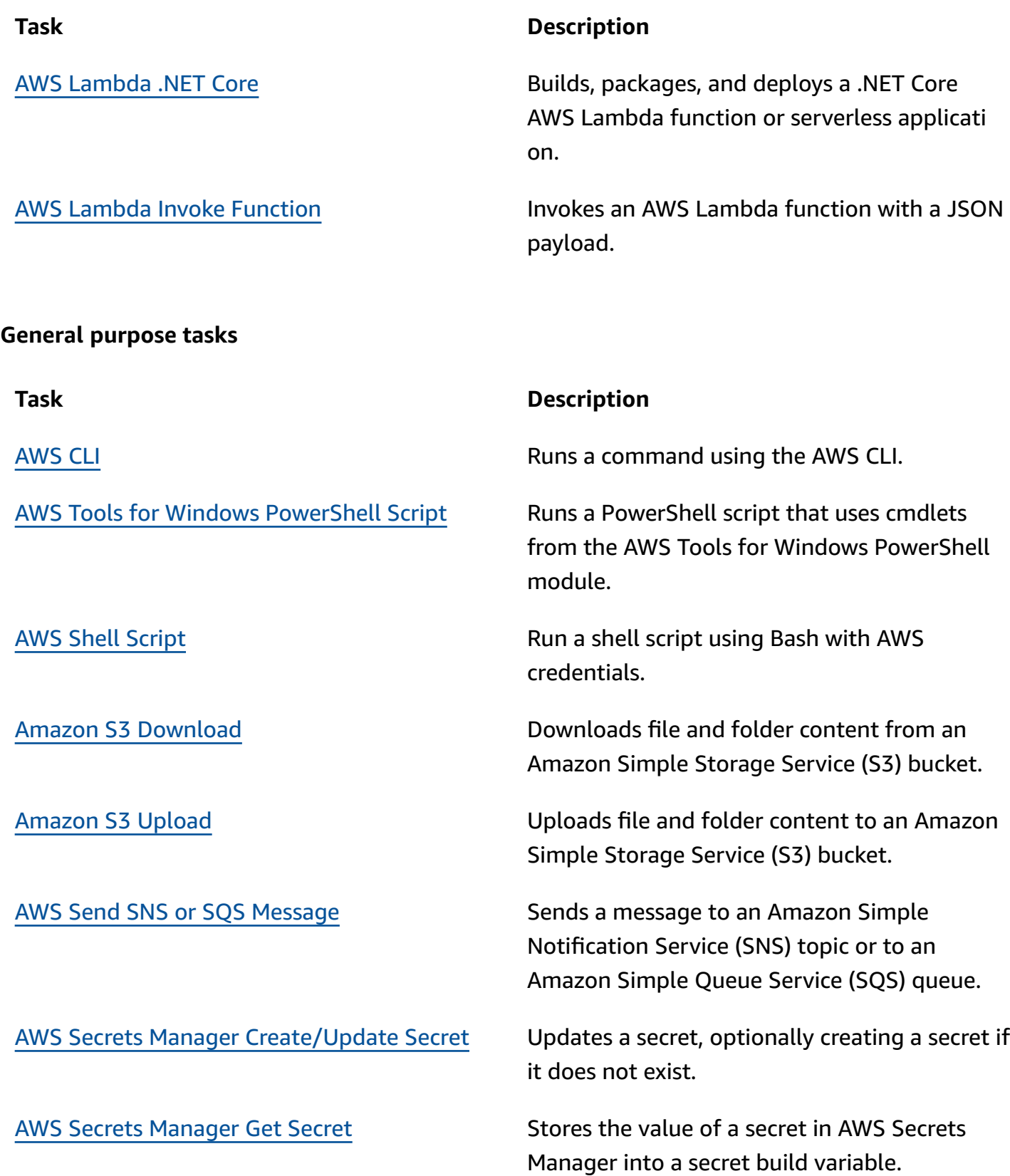

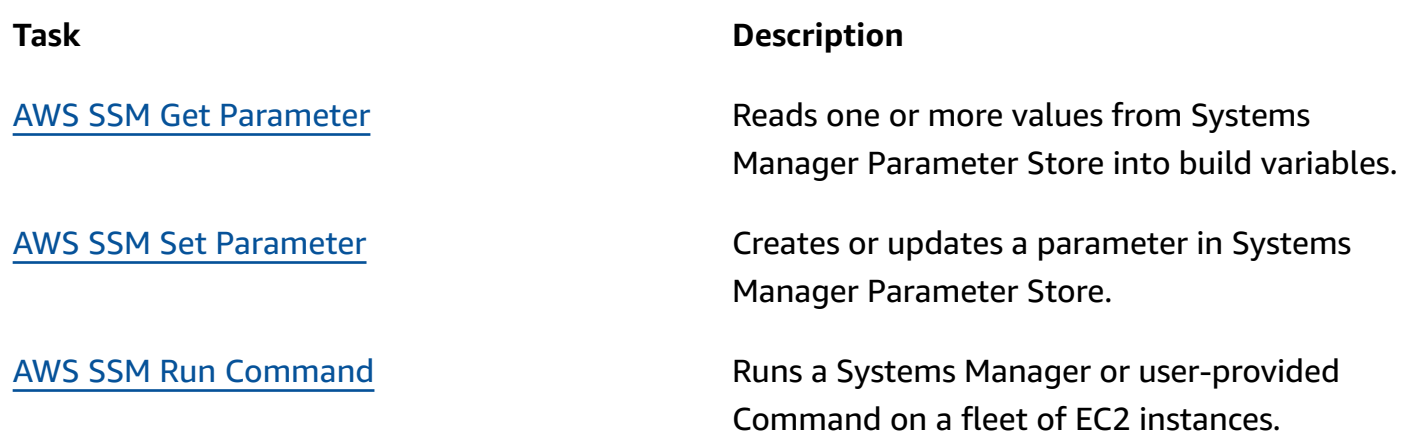

## <span id="page-8-0"></span>**What's in This Guide**

The AWS Toolkit for Azure DevOps User Guide describes how to install and use the AWS Toolkit for Azure DevOps.

### [Getting](#page-11-0) Started

How to set up an AWS account and install the AWS Toolkit for Azure DevOps. Also how to set up AWS credentials for use in the tasks, which can be accomplished using service endpoints, environment variables, or Amazon EC2 instance metadata (for build agents running on Amazon EC2 instances).

### Using the AWS Toolkit for Azure [DevOps](#page-15-0)

Walk-through topics demonstrating how to use tasks in the AWS Toolkit for Azure DevOps in your build and release definitions.

### Task [Reference](#page-31-0)

Describes the tasks included in the AWS Toolkit for Azure DevOps.

# <span id="page-9-0"></span>**Setting up the AWS Toolkit for Azure DevOps**

To use the AWS Toolkit for Azure DevOps to access AWS, you need an AWS account and AWS credentials. When build agents run the tasks contained in the tools, the tasks must be configured with, or have access to, those AWS credentials to enable them to call AWS service APIs. To increase the security of your AWS account, we recommend that you do not use your root account credentials. You should create an *IAM user* to provide access credentials to the tasks running in the build agent processes.

### **Topics**

- Sign up for [AWS](#page-9-1)
- [Create](#page-9-2) an IAM user

# <span id="page-9-1"></span>**Sign up for AWS**

If you do not have an AWS account, complete the following steps to create one.

### **To sign up for an AWS account**

- 1. Open <https://portal.aws.amazon.com/billing/signup>.
- 2. Follow the online instructions.

Part of the sign-up procedure involves receiving a phone call and entering a verification code on the phone keypad.

When you sign up for an AWS account, an *AWS account root user* is created. The root user has access to all AWS services and resources in the account. As a security best practice, assign administrative access to a user, and use only the root user to perform tasks that [require](https://docs.aws.amazon.com/accounts/latest/reference/root-user-tasks.html) root user [access.](https://docs.aws.amazon.com/accounts/latest/reference/root-user-tasks.html)

## <span id="page-9-2"></span>**Create an IAM user**

To create an administrator user, choose one of the following options.

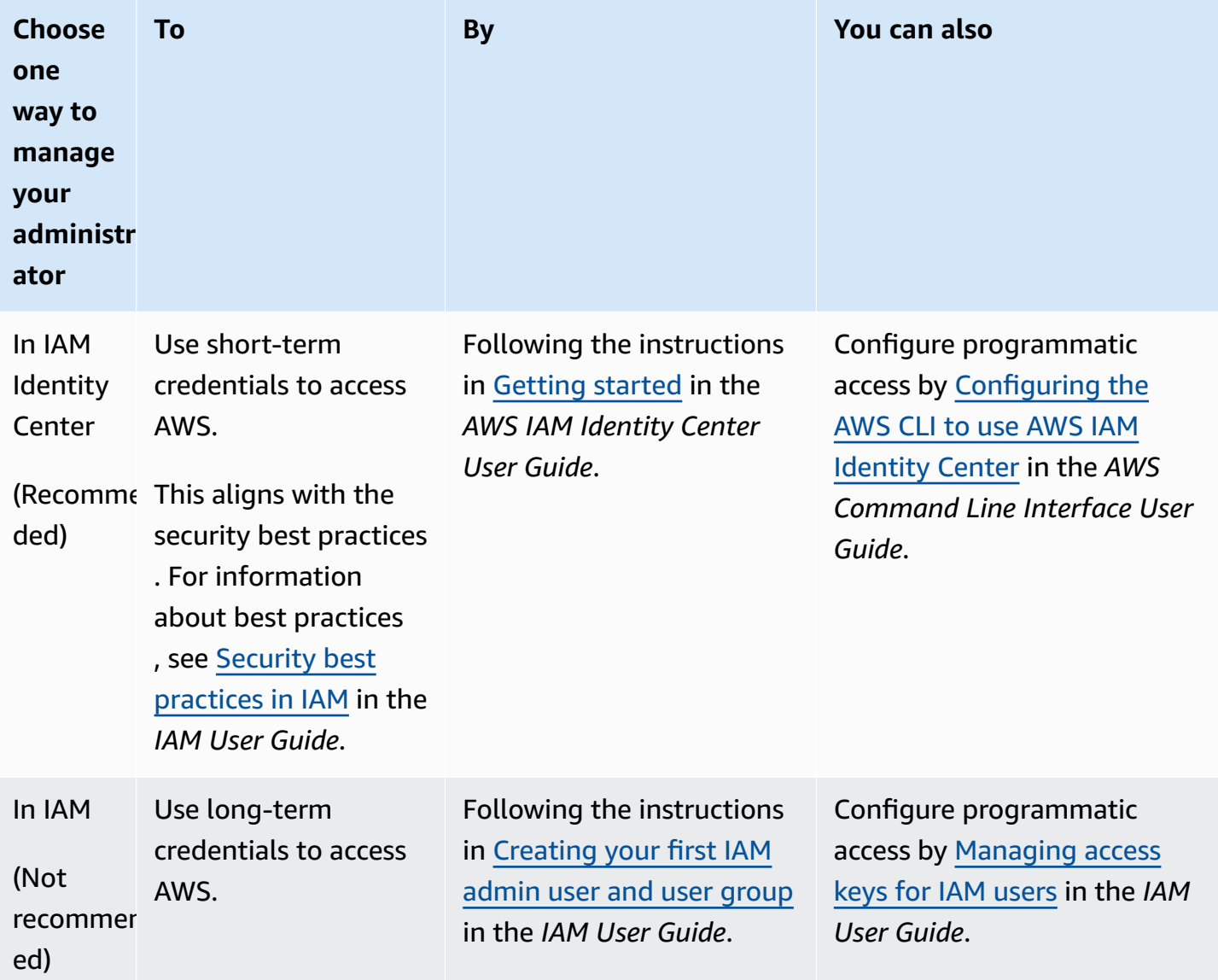

### **Create an IAM user and download its credentials**

After you've created an IAM user, copy its credentials. To use the AWS Toolkit for Azure DevOps, you must have a set of valid AWS credentials, which consist of an access key and a secret key. These keys are used to sign programmatic web service requests and enable AWS to verify that the request comes from an authorized source.

### **Warning**

Do not copy your root account credentials for use with AWS Toolkit for Azure DevOps.

# <span id="page-11-0"></span>**Getting started**

This section provides information about how to install, set up, and use the AWS Toolkit for Microsoft Azure DevOps.

### **Topics**

- Set up an Azure DevOps [account](#page-11-1)
- Install the AWS Toolkit for Azure DevOps [extension](#page-11-2)
- Establish AWS [credentials](#page-11-3) for the AWS Toolkit for Azure DevOps
- Supply task [credentials](#page-12-0)

## <span id="page-11-1"></span>**Set up an Azure DevOps account**

<span id="page-11-2"></span>To use Azure [DevOps](https://visualstudio.microsoft.com/team-services/), you will first need to sign up for an Azure DevOps [account.](https://docs.microsoft.com/en-us/azure/devops/user-guide/sign-up-invite-teammates?view=azure-devops)

## **Install the AWS Toolkit for Azure DevOps extension**

This procedure outlines how to install the AWS Toolkit for Azure DevOps extension.

- 1. Go to the [Extensions](https://marketplace.visualstudio.com/azuredevops) for Azure DevOps Visual Studio Marketplace and search for *AWS Toolkit for Azure DevOps*. (The following URL is a direct link to the AWS Toolkit for Azure DevOps: [https://marketplace.visualstudio.com/items?itemName=AmazonWebServices.aws-vsts-tools.](https://marketplace.visualstudio.com/items?itemName=AmazonWebServices.aws-vsts-tools))
- 2. Choose **Get it free** and sign in to your Azure DevOps account, if prompted.
- 3. Choose **Install** to install the toolkit into your Azure DevOps account, or choose **Download** to install it on an on-premises server.

# <span id="page-11-3"></span>**Establish AWS credentials for the AWS Toolkit for Azure DevOps**

To allow the AWS Toolkit for Azure DevOps to access AWS services, you need an AWS account and AWS credentials. When build agents run the tasks contained in the tools, the tasks must be configured with, or have access to, those AWS credentials to enable them to call AWS service APIs. To increase the security of your AWS account, we recommend that you don't use your root account credentials. You should create an *IAM user* to provide access credentials to the tasks running in the build agent processes.

For more information about creating an IAM user in your account, and copying that user's credentials, see Setting up the AWS Toolkit for Azure [DevOps](#page-9-0).

## <span id="page-12-0"></span>**Supply task credentials**

After you create an AWS account and IAM user, and you've made a copy of the access key and secret access key for that user, you can supply credentials to the tasks in the following ways.

### **Topics**

- Supply task credentials using a service [connection](#page-12-1)
- Supply [credentials](#page-13-0) through named variables in your build
- Supply standard AWS [environment](#page-14-0) variables in the build agent process
- Supply [credentials](#page-14-1) with Amazon EC2 build agents

## <span id="page-12-1"></span>**Supply task credentials using a service connection**

You can create a link to your AWS subscription by using the **Service connections** section of the **Project settings** for your project. Note that a service connection expects long-lived AWS credentials consisting of an access-key and secret-key pair. You can also define **Assume Role** credentials to scope down the access. Service connections also support the use of a session token variable. You can rotate session tokens from the service connections. For more information, see [Use](https://docs.microsoft.com/en-us/azure/devops/organizations/accounts/use-personal-access-tokens-to-authenticate) [personal](https://docs.microsoft.com/en-us/azure/devops/organizations/accounts/use-personal-access-tokens-to-authenticate) access tokens in the Microsoft Azure DevOps online documentation.

### **To set up a service connection**

- 1. Open Azure DevOps and access the project that you want to add a service connection to.
- 2. Choose the settings icon in the lower-left side of the screen, and then choose **Service connections**.
- 3. From **New AWS service connection**, choose **AWS**. This opens the **Add AWS service connection** form.
- 4. Provide a **Connection name**, **Access key ID**, and **Secret key ID**, and complete any other fields you want.

### 5. When you've completed the required and any optional fields in the form, choose **OK**.

You can test your credentials by creating a new AWS Toolkit for Azure DevOps task in an existing build pipeline and using the connection name you defined in the **Add AWS service connection** form.

## <span id="page-13-0"></span>**Supply credentials through named variables in your build**

You can specify credentials by using named variables. You can set these variables using values from previous jobs in the pipeline, or set them globally. Named variables can be used to get credentials from a custom credentials store.

The following are all the supported named variables:

- AWS.AccessKeyID IAM access key ID.
- AWS.SecretAccessKey IAM secret access key.
- AWS.SessionToken IAM session token.
- AWS.Region AWS Region code, for example, us-east-2.

#### **To set up global pipeline variables**

- 1. Open Azure DevOps, open the build definition, and then choose **variables**.
- 2. Choose **Add new Variable**.
- 3. Choose a variable name from one of the four supported names listed previously, and then choose the appropriate value based on your use case.
- 4. Once you save your changes, this variable will be used by all of your AWS tasks.

#### **To set up dynamic pipeline variables**

- 1. Create a job to get the variables.
- 2. Create a second job that uses your AWS credentials.
- 3. Give the first job an output variable that contains the credentials.
- 4. Make the second job rely on the first job.

For more information about Azure DevOps pipeline variables, see [Define variables](https://docs.microsoft.com/en-us/azure/devops/pipelines/process/variables) in the Microsoft Azure DevOps online documentation.

## <span id="page-14-0"></span>**Supply standard AWS environment variables in the build agent process**

You can specify credentials with standard named AWS environment variables. These variables can be used to get credentials from a custom credentials store.

The following are all the supported standard named AWS environment variables:

- AWS\_ACCESS\_KEY\_ID IAM access key ID.
- AWS\_SECRET\_ACCESS\_KEY IAM secret access key.
- AWS\_SESSION\_TOKEN IAM session token.
- AWS\_ROLE\_ARN Amazon Resource Name (ARN) of the role you want to assume.
- AWS\_REGION AWS Region code, for example, us-east-2.

For more information about Azure DevOps pipeline variables, see [Define variables](https://docs.microsoft.com/en-us/azure/devops/pipelines/process/variables) in the Microsoft Azure DevOps online documentation.

## <span id="page-14-1"></span>**Supply credentials with Amazon EC2 build agents**

For build agents running on Amazon Elastic Compute Cloud (Amazon EC2) instances, the tasks can automatically obtain credential and Region information from instance metadata associated with the Amazon EC2 instance.

To use Amazon EC2 instance metadata credentials, the instance must have started with an instance profile that references a role that grants permissions to the task. This allows the role to make calls to AWS on your behalf. For more information, see Using an IAM role to grant [permissions](https://docs.aws.amazon.com/IAM/latest/UserGuide/id_roles_use_switch-role-ec2.html) to [applications](https://docs.aws.amazon.com/IAM/latest/UserGuide/id_roles_use_switch-role-ec2.html) running on Amazon EC2 instances.

Set up an Amazon EC2 instance as a self-hosted Azure pipelines agent. For more infornmation, see Azure [Pipelines](https://docs.microsoft.com/en-us/azure/devops/pipelines/agents/agents) agent in the Microsoft Azure DevOps online documentation. After that's completed, AWS tasks can be added without setting any credentials explicitly. When running on a build machine, your IAM credentials are picked up automatically.

# <span id="page-15-0"></span>**Using the AWS Toolkit for Azure DevOps**

The following tutorials demonstrate how to use tasks from the AWS Toolkit for Microsoft Azure DevOps in your Azure DevOps projects.

### **Prerequisites**

- Either an Azure DevOps account or on-premises Azure DevOps server.
- An AWS account and preferably an associated IAM user account.
- Task-specific permissions.
- An Azure DevOps project with the build definition template specified in each tutorial.

See [Getting](#page-11-0) started for instructions on how to install the AWS Toolkit for Azure DevOps and set up your credentials.

### **Topics**

- [Archiving](#page-15-1) build artifacts to AWS
- [Deploying](#page-22-0) an ASP.NET web app to AWS

## <span id="page-15-1"></span>**Archiving build artifacts to AWS**

The following tutorial demonstrates how to use the *AWS S3 Upload* task to upload archival data to an Amazon Simple Storage Service (Amazon S3) bucket from an Azure DevOps build definition.

## <span id="page-15-2"></span>**Prerequisites**

- The AWS Toolkit for Azure DevOps installed in Azure DevOps or an on-premises Azure DevOps server.
- An AWS account and preferably an associated IAM user account.
- An existing S3 bucket or a unique S3 bucket name to use during this procedure.
- A code project for an *ASP.NET Core Web Application*, which you will push to your Azure DevOps project.

## <span id="page-16-0"></span>**Archiving build artifacts with the AWS S3 Upload task**

Create a new Azure DevOps project and add a new pipeline to the project based on the *ASP.NET Core* template. To follow along with the screenshots shown below, use the classic editor (that is, without YAML).

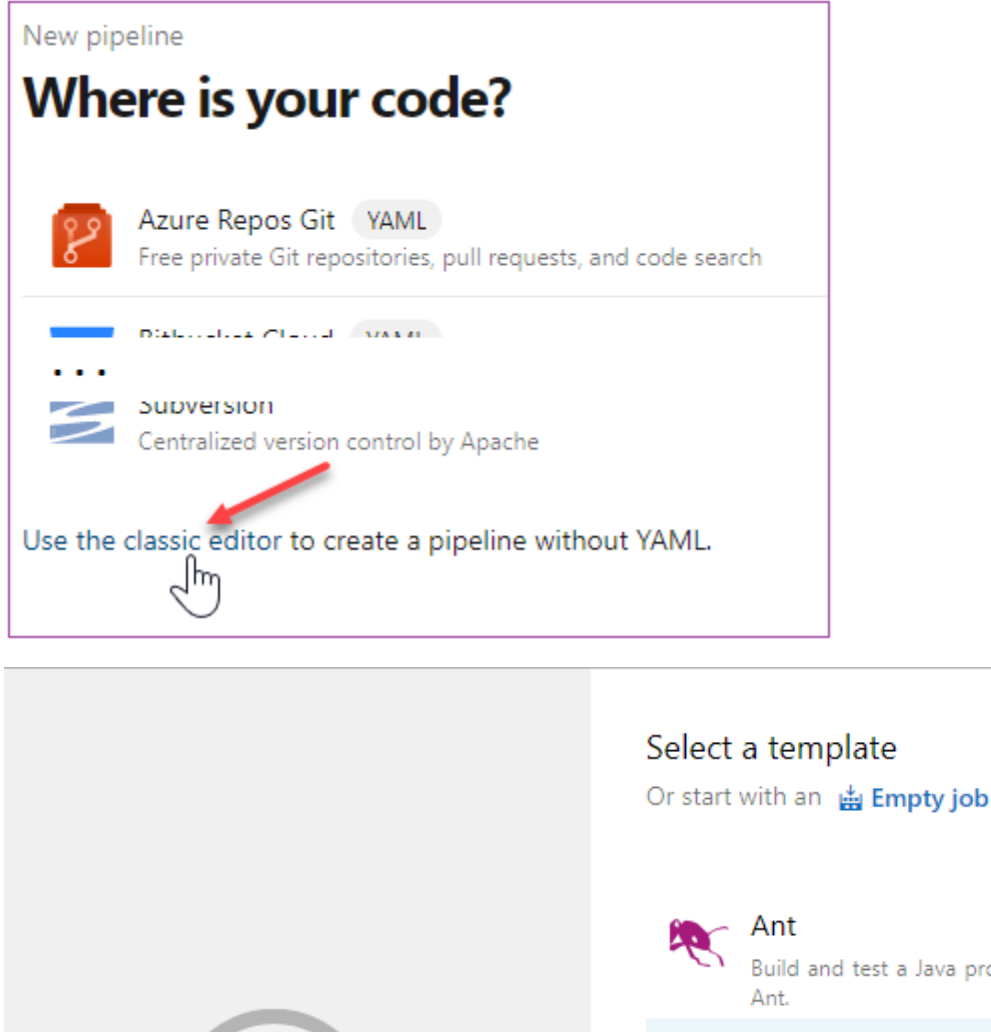

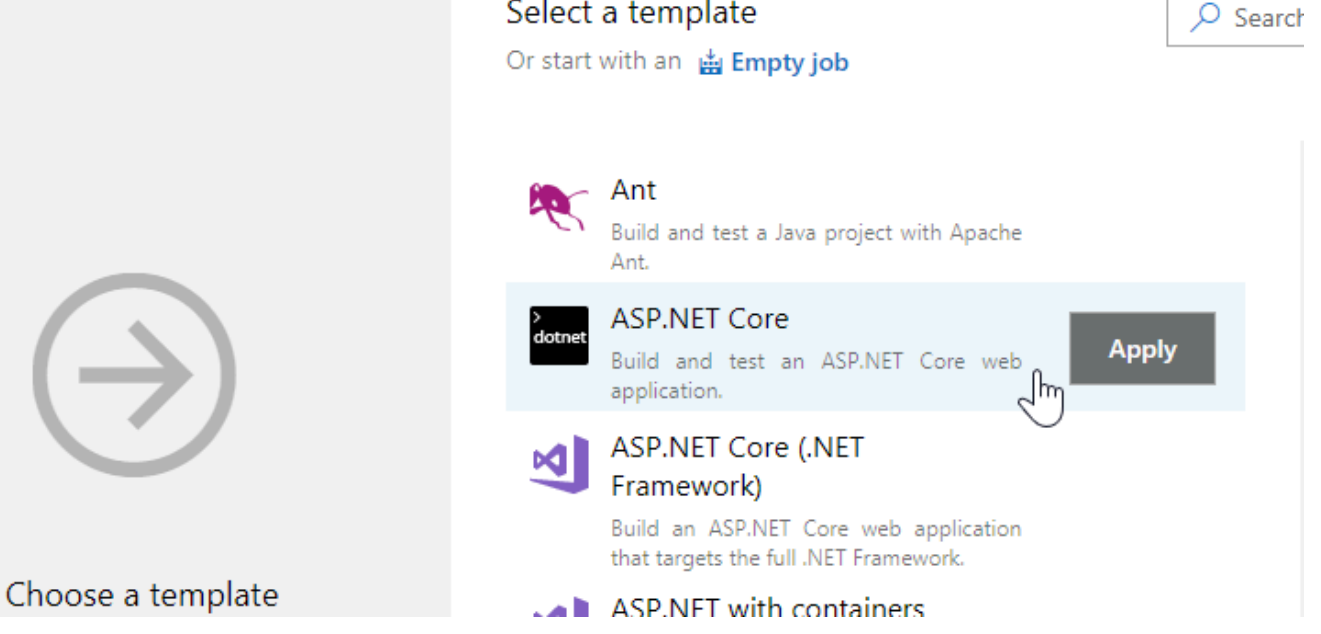

The build process page for this pipeline contains the following default tasks.

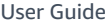

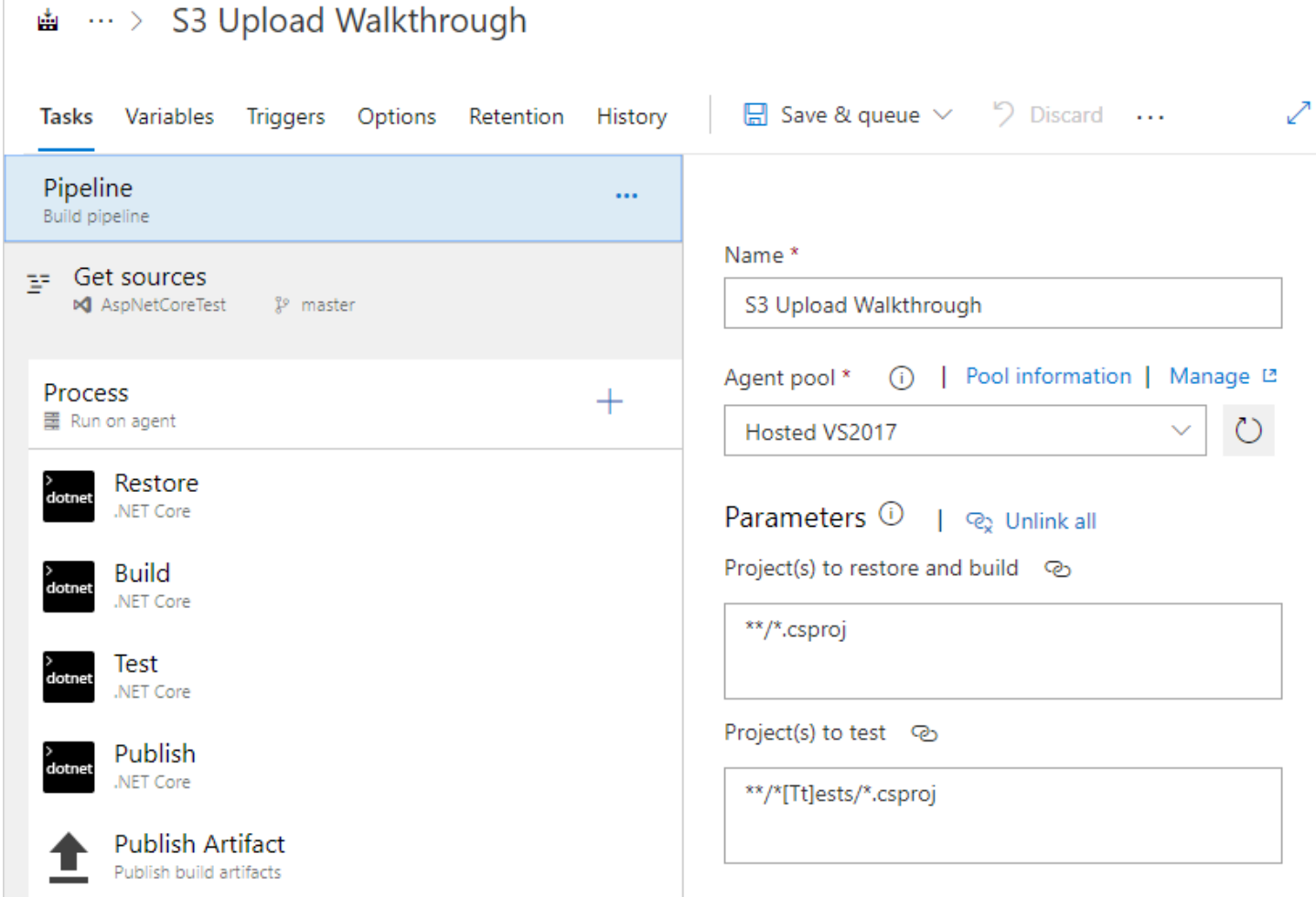

## **Add the S3 Upload task to the build definition**

To capture the build output produced by the *Publish* task and upload it to Amazon S3 you need to add the *Amazon S3 Upload* task between the existing *Publish* and *Publish Artifact* tasks.

Select the **"+" icon** at the top of the task list. In the right hand panel, optionally enter something in the search box, for example "Amazon", and scroll through the available tasks until you see the *Amazon S3 Upload* task. Select the **Add** button to add it to the build definition.

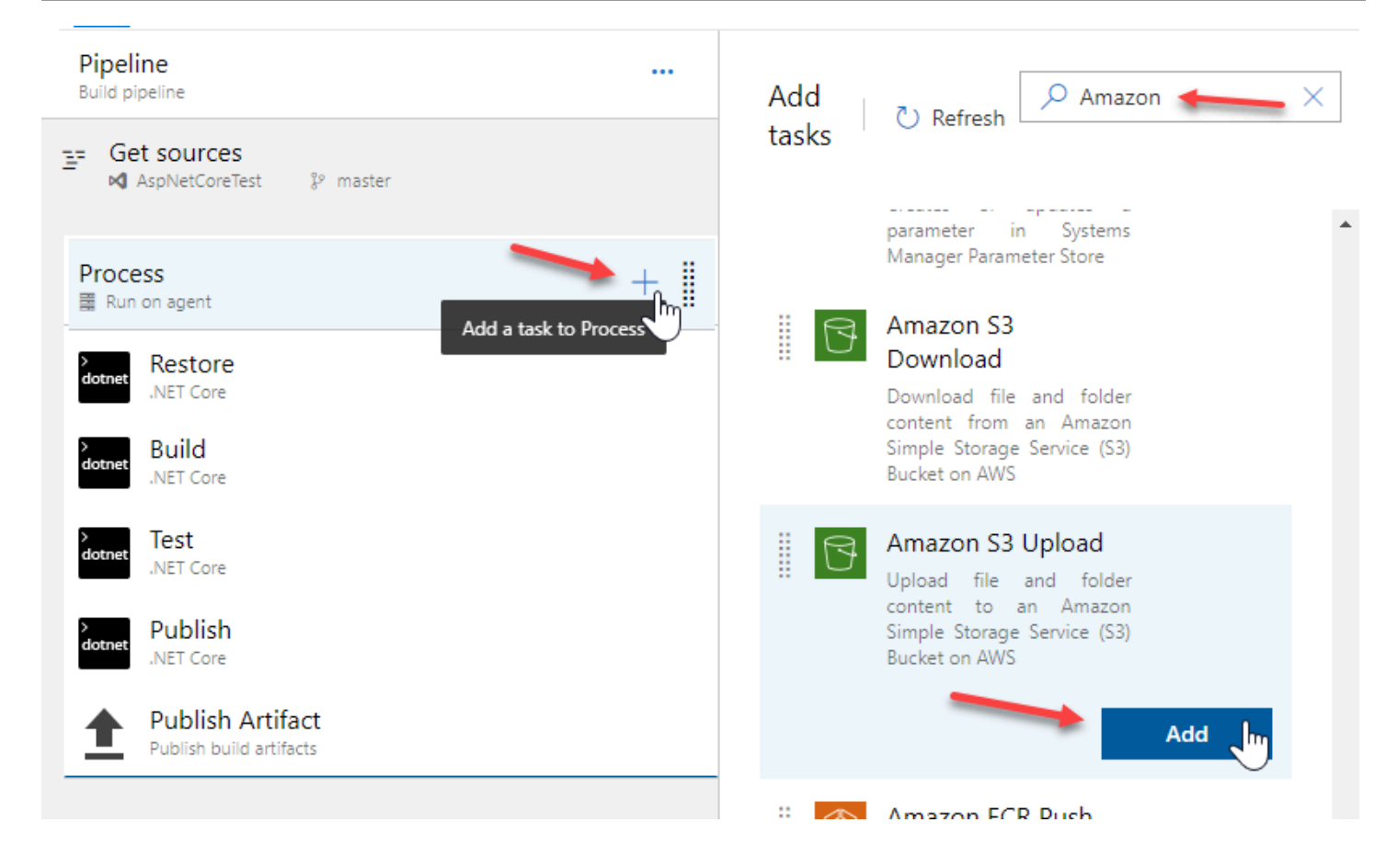

If the new task was not added immediately after the *Publish* task, drag it into that position.

Click on the new task to see its properties in the right pane.

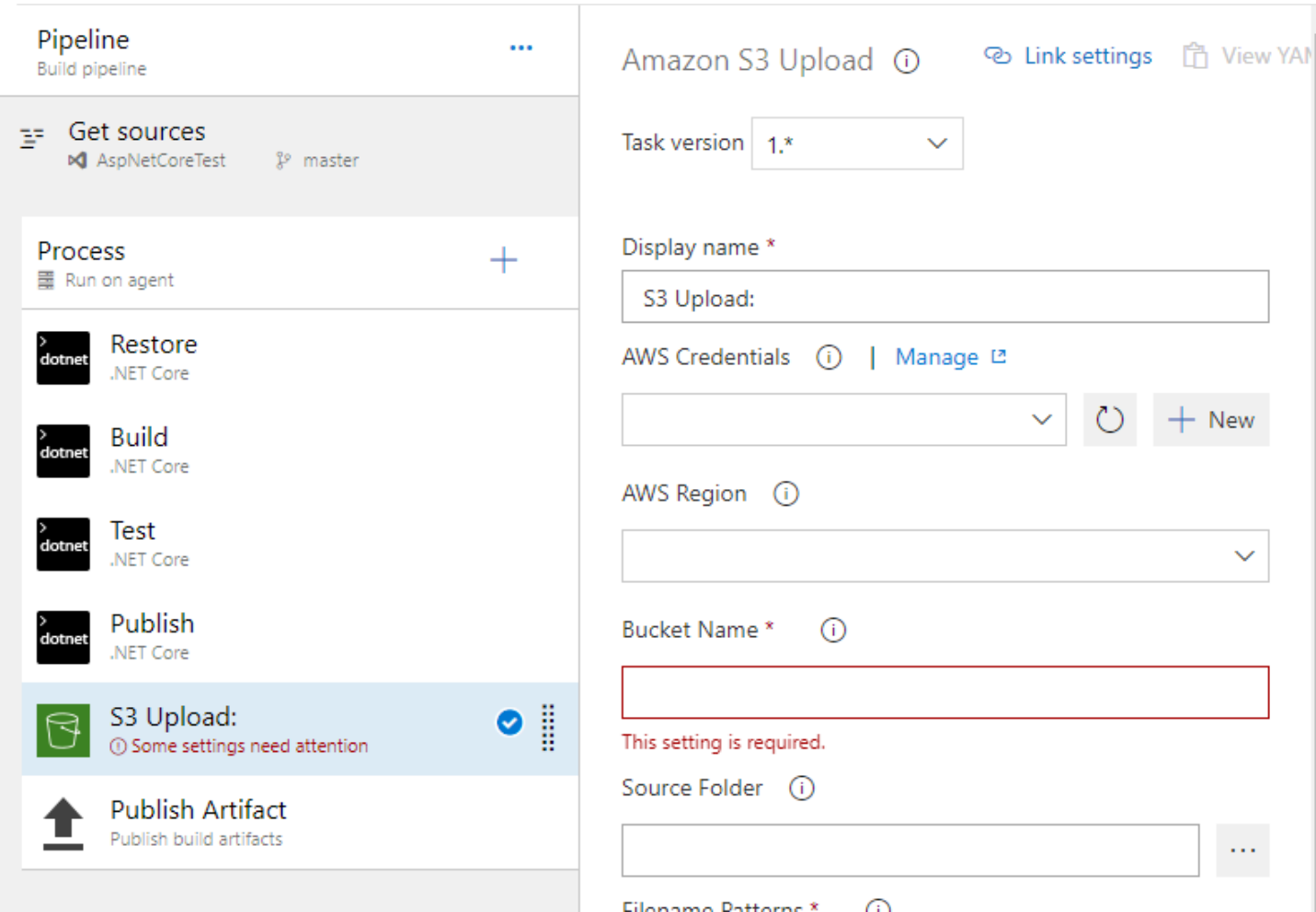

## **Configure the task properties**

#### • **AWS Credentials**

If you have already configured AWS credentials for your project, you can select them from the dropdown list. If not, you can add credentials for this task by choosing the **New** button next to the **AWS Credentials** field. For information about filling out the resulting **Add AWS service connection** form, see the topic on the section called "Supply task [credentials](#page-12-1) using a service [connection"](#page-12-1).

This task requires credentials for a user with a policy enabling the user to put objects to S3. If the **Create S3 bucket** option is enabled (see the following) the user also needs permission to create a bucket.

### **A** Note

We recommend that you do not use your account's root credentials. Instead, create one or more IAM users, and then use those credentials. For more information, see [Best](https://docs.aws.amazon.com/general/latest/gr/aws-access-keys-best-practices.html)  practices for [managing](https://docs.aws.amazon.com/general/latest/gr/aws-access-keys-best-practices.html) AWS access keys in the Amazon Web Services General [Reference.](https://docs.aws.amazon.com/general/latest/gr/)

#### • **AWS Region**

Set the AWS Region in which the bucket exists or will be created; for example, us-east-1, uswest-2, and so on.

#### • **Bucket Name**

Enter the name of the bucket. Bucket names must be globally unique.

#### • **Source Folder**

This field points to a folder in your build area that contains the content to be uploaded. For this tutorial, use the variable "\$(Build.ArtifactStagingDirectory)" (without the quotation marks). This is the same variable that is specified by default in the *Publish* task (the --output argument), as well as in other tasks.

#### **Note**

Azure DevOps provides a [number of variables](https://go.microsoft.com/fwlink/?LinkID=550988) that you can use to avoid hard-coded paths.

#### • **Filename Patterns**

This field can contain one or more globbing patterns used to select files under the **Source Folder** for upload. The default value "\*\*" selects all files recursively. Multiple patterns can be specified, one per line. For this tutorial, the *Publish* task, which precedes the *S3 Upload* task, emits a .zip file that contains the build. This is the file that will be uploaded.

#### • **Target Folder**

This is the *key prefix* in the bucket that will be applied to all of the uploaded files. You can think of this as a folder path. If no value is given, the files are uploaded to the root of the bucket. Note that by default the relative folder hierarchy is preserved.

#### • **Create S3 bucket if it does not exist**

Select this check box if the target bucket doesn't exist. The task will fail if the bucket cannot be created for some reason (for example, not a unique name, lack of permissions).

• **Overwrite** (in the **Advanced** section)

Changing this check box has no effect. If a file with the same name already exists in the Amazon S3 bucket, it will always be overwritten.

• **Flatten folders** (in the **Advanced** section)

Select this check box if you want to flatten the folder structure. All files will be placed into the specified target folder in the bucket, removing their relative paths to the source folder.

## **Run the build**

With the new task configured, you are ready to run the build. Choose **Save & queue**.

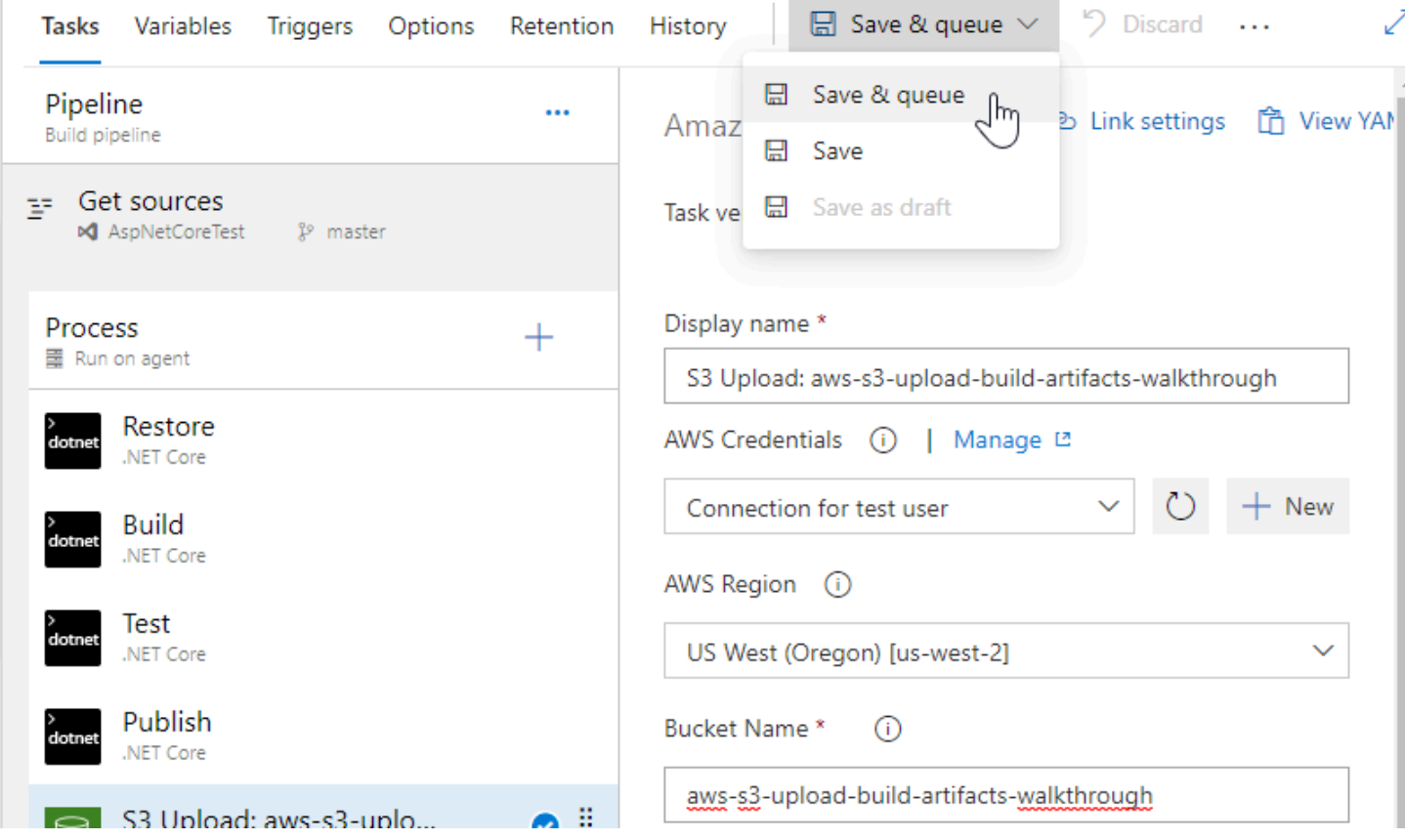

During the build you can view the log by clicking the build number in the queue message.

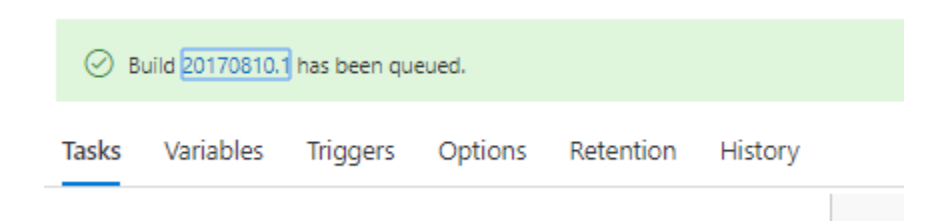

When the build has completed, you will be able to see S3 upload logs similar to the following.

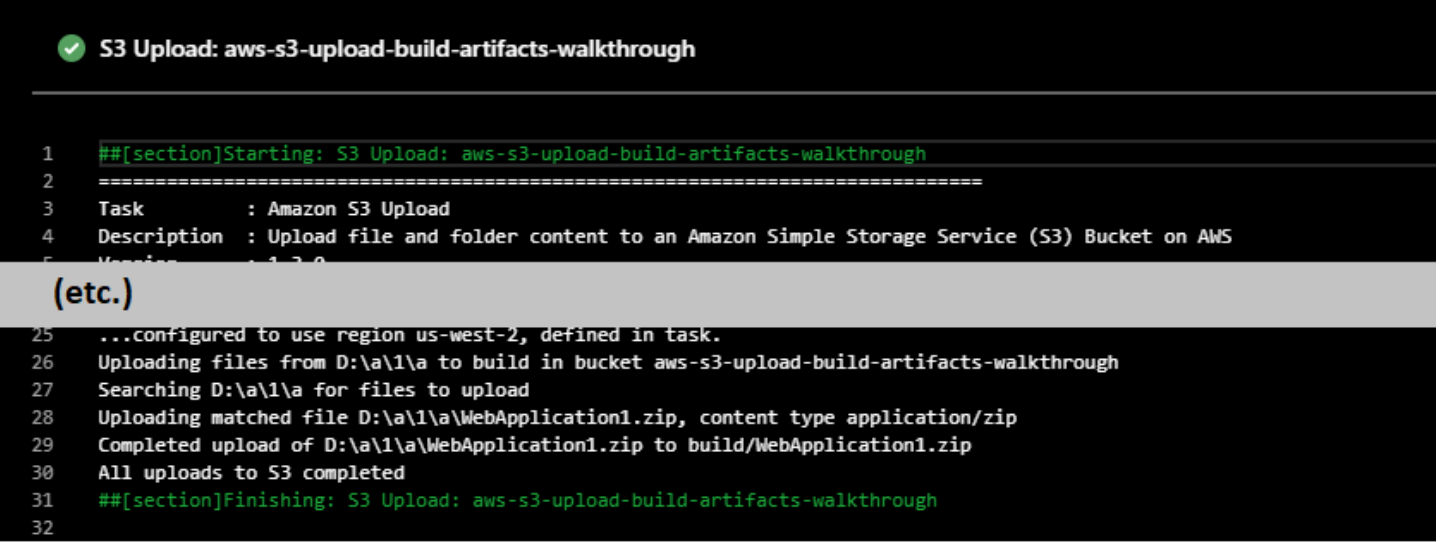

## <span id="page-22-0"></span>**Deploying an ASP.NET web app to AWS**

The following tutorial demonstrates how to use the *AWS Elastic Beanstalk Deploy Application* task to deploy a web application to the AWS Cloud from an Azure DevOps build definition.

## **Prerequisites**

- The AWS Toolkit for Azure DevOps installed in Azure DevOps or on an on-premises Azure DevOps server.
- An AWS account and preferably an associated IAM user account.
- An AWS Elastic Beanstalk application and environment.
- A code project for an *ASP.NET Web Application (.NET Framework)* or an *ASP.NET Core Web Application*, which you will push to your Azure DevOps project.

## <span id="page-23-0"></span>**Deploying an ASP.NET application using the AWS Elastic Beanstalk Deploy Application task**

Create a new Azure DevOps project and upload your *ASP.NET Web Application (.NET Framework)* or *ASP.NET Core Web Application* files to it.

Then, add a new pipeline to the project based on the *ASP.NET Core (.NET Framework)* template, which will produce a Web Deploy archive for deployment. To follow the screenshots shown, use the classic editor (that is, without YAML).

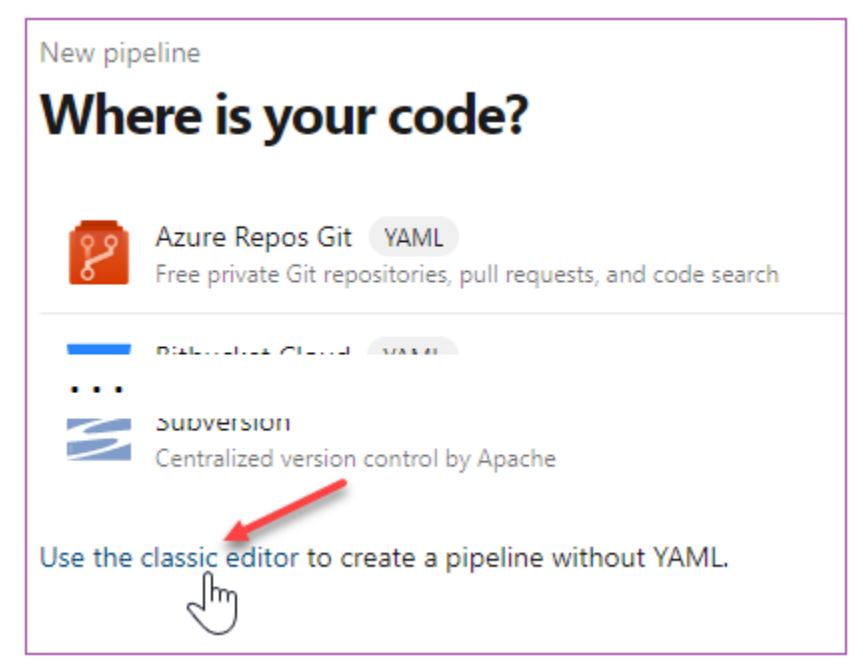

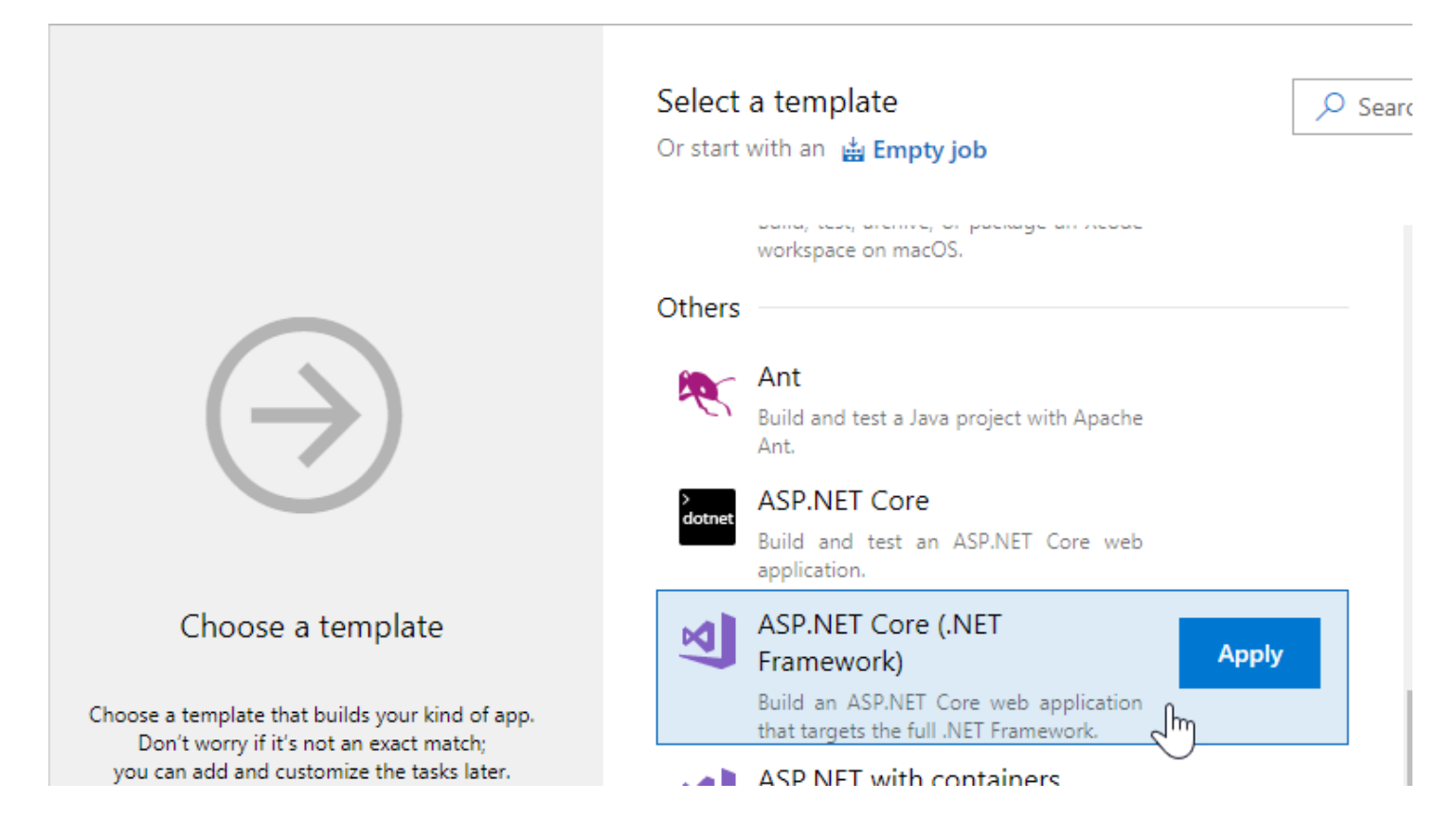

The build process page for this pipeline contains the following default tasks.

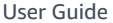

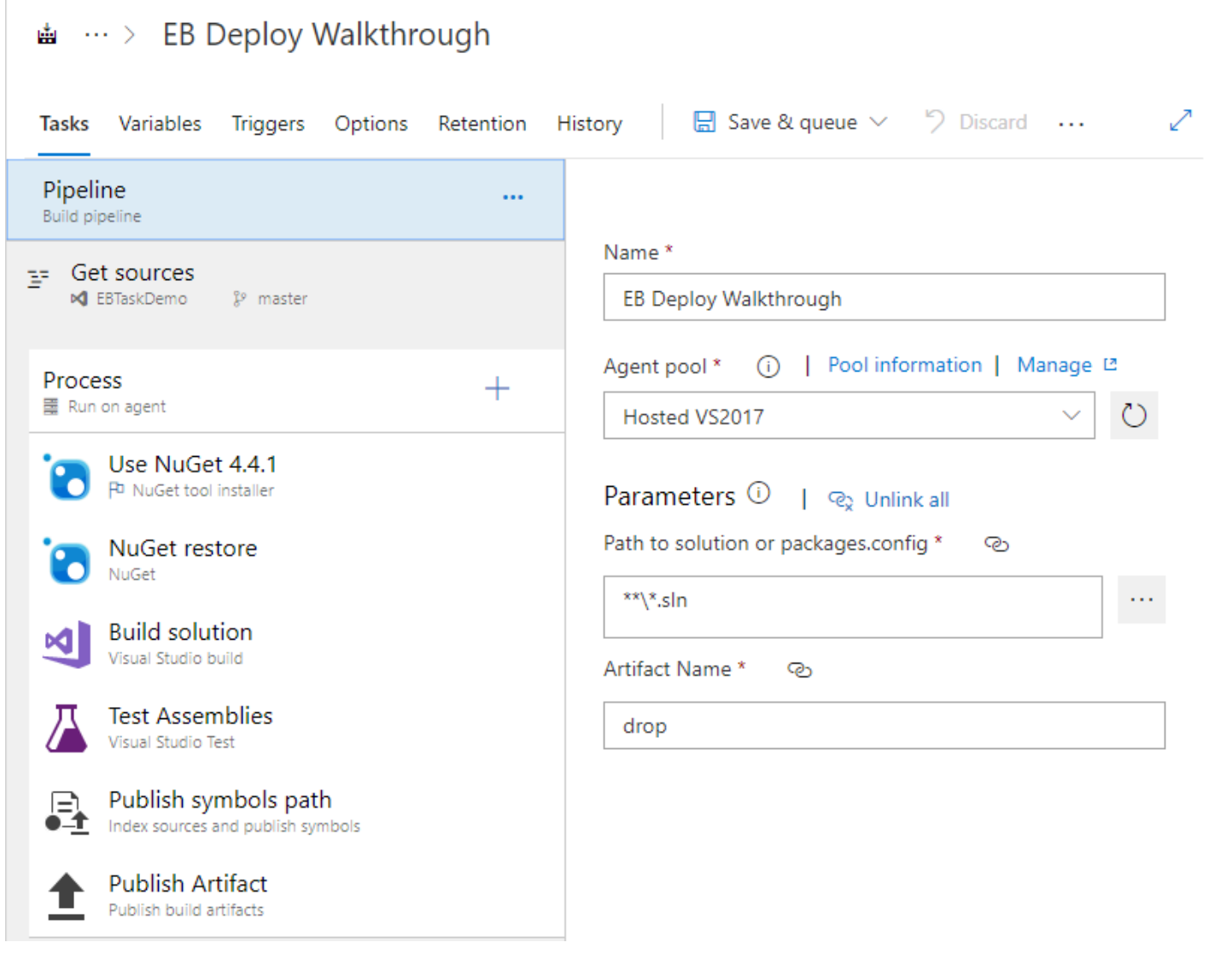

## **Add the AWS Elastic Beanstalk Deploy Application task to the build definition**

Select the **"+"** icon at the top of the task list. Optionally, in the panel on the right, enter something in the search box, for example "AWS", and scroll through the available tasks until you see the *AWS Elastic Beanstalk Deploy Application* task. Select **Add** to add it to the bottom of the build definition.

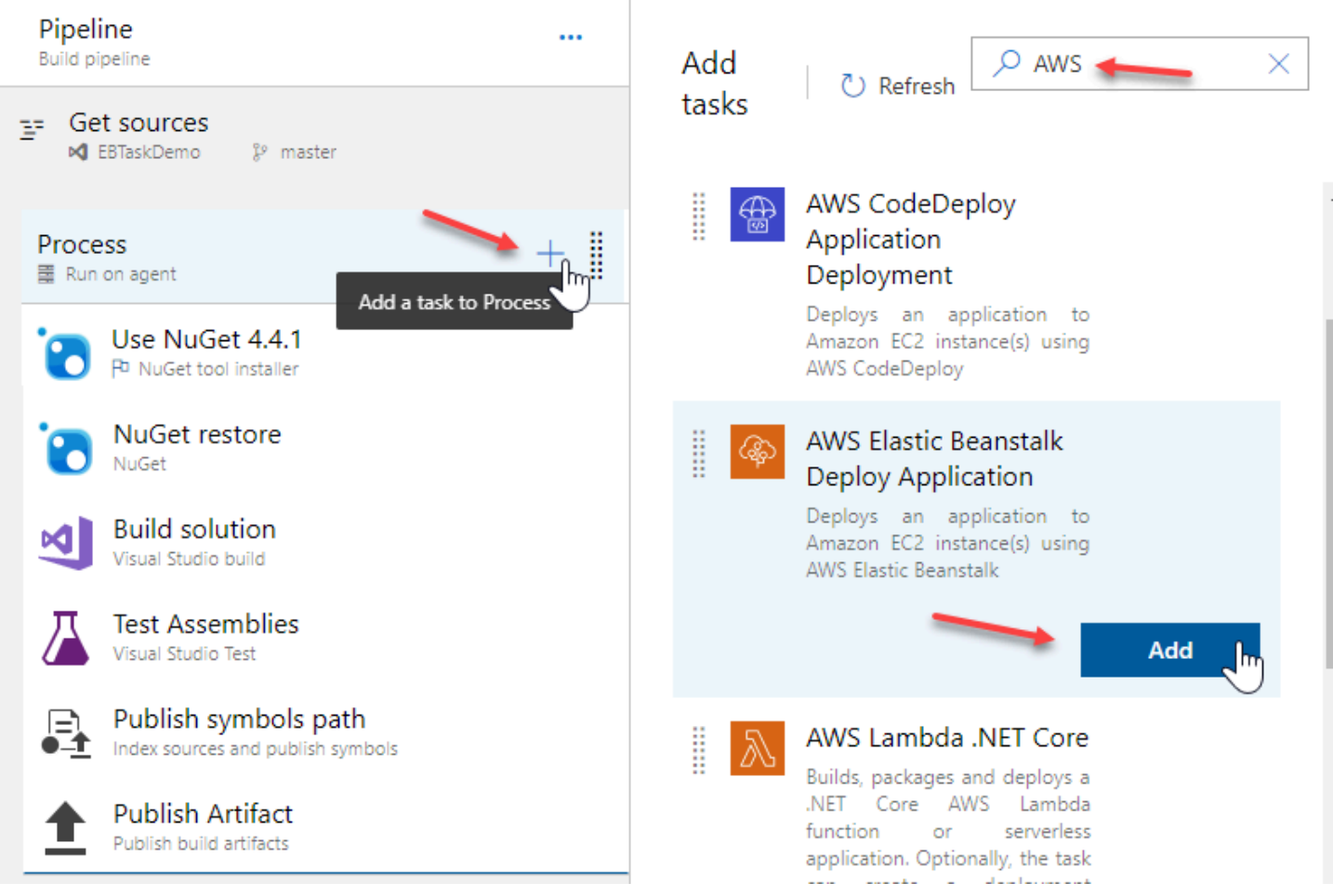

Click the new task to see its properties in the right pane.

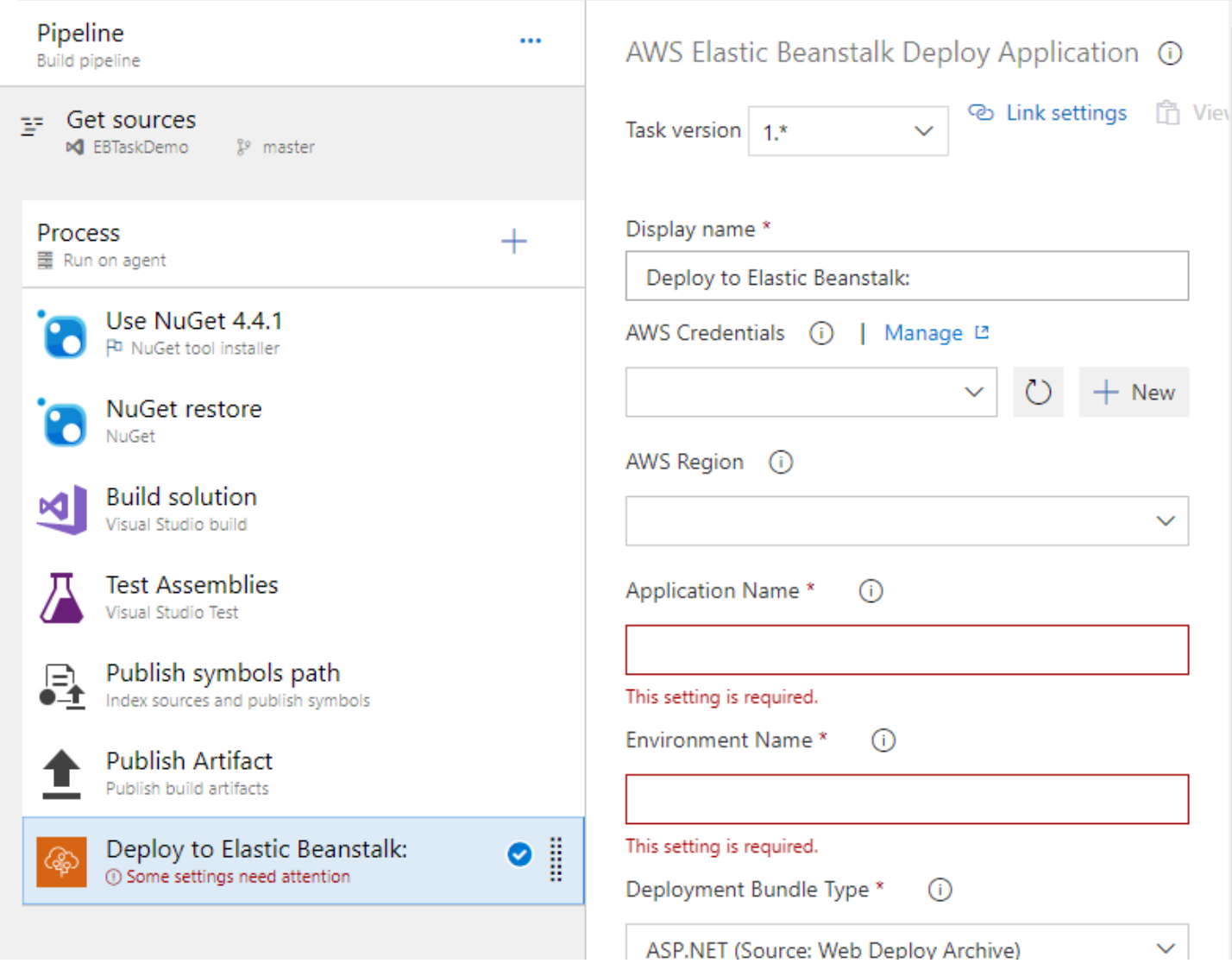

## **Configure the task properties**

#### • **AWS Credentials**

If you have already configured AWS credentials for your project, you can select them from the drop-down list. If not, you can add credentials for this task by choosing **New** next to the **AWS Credentials** field. For information about filling out the resulting **Add AWS service connection** form, see the section called "Supply task credentials using a service [connection"](#page-12-1).

This task requires credentials for a user with a policy enabling the user to update an Elastic Beanstalk environment and describe an environment's status and events.

### **A** Note

We recommend that you do not use your account's root credentials. Instead, create one or more IAM users, and then use those credentials. For more information, see [Best](https://docs.aws.amazon.com/general/latest/gr/aws-access-keys-best-practices.html)  practices for [managing](https://docs.aws.amazon.com/general/latest/gr/aws-access-keys-best-practices.html) AWS access keys in the Amazon Web Services General [Reference.](https://docs.aws.amazon.com/general/latest/gr/)

#### • **AWS Region**

Set the AWS Region in which the Elastic Beanstalk environment is running (for example, useast-1, us-west-2).

#### • **Application Name**

The name you used to create the Elastic Beanstalk application. An Elastic Beanstalk application is the container for the environment for the .NET web application.

#### • **Environment Name**

The name of the Elastic Beanstalk environment that is associated with the **Application Name**. An Elastic Beanstalk environment contains the actual provisioned resources that are running the .NET web application.

#### • **Deployment Bundle Type**

Leave this field set to the default: **ASP.NET (Source: Web Deploy Archive)**.

#### • **Web Deploy Archive**

The *full path* to the Web Deploy archive, including the file name of the archive file, which has a .zip extension. The value for this field can be found in the *Build Solution* task, the **DesktopBuildPackageLocation** argument in the **MSBuild Arguments** field. The directory part of the full path is also used in other tasks.

If, for example, the project was set up according to the instructions here, the value for this field will be "\$(build.artifactstagingdirectory)\WebApp.zip" (without the quotation marks).

#### **A** Note

Azure DevOps provides a [number of variables](https://go.microsoft.com/fwlink/?LinkID=550988) that you can use to avoid hard-coded paths.

#### • **Event poll delay (seconds)**

The time, in seconds, to wait between calls to retrieve the latest events from the deployment to the environment. The default is 5 seconds. For large deployments or slow connections, you might need to increase this value.

## **Run the build**

#### With the new task configured, you are ready to run the build. Choose **Save & queue**.

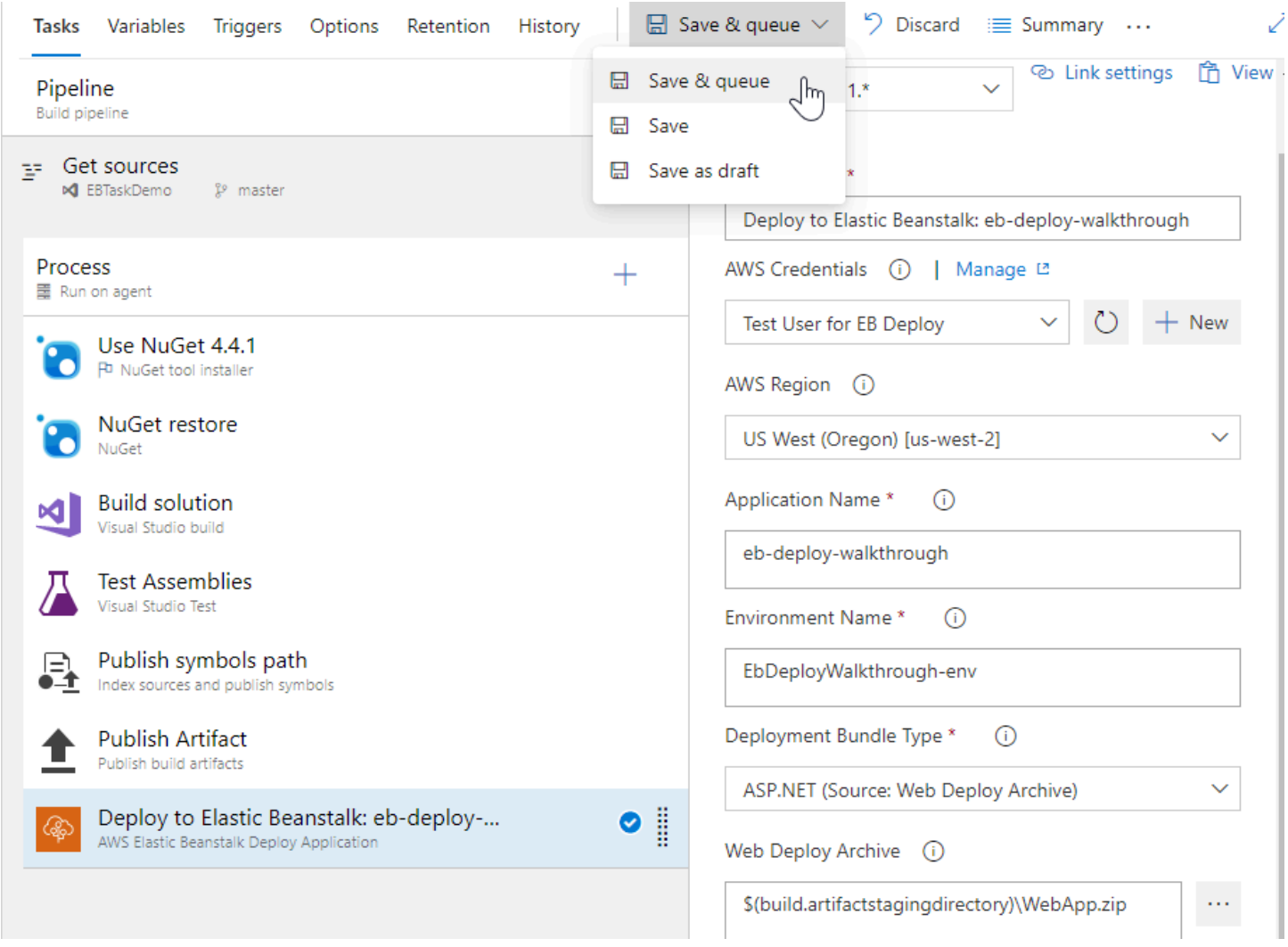

When the build has completed running, you should see a log similar to the following.

58 59

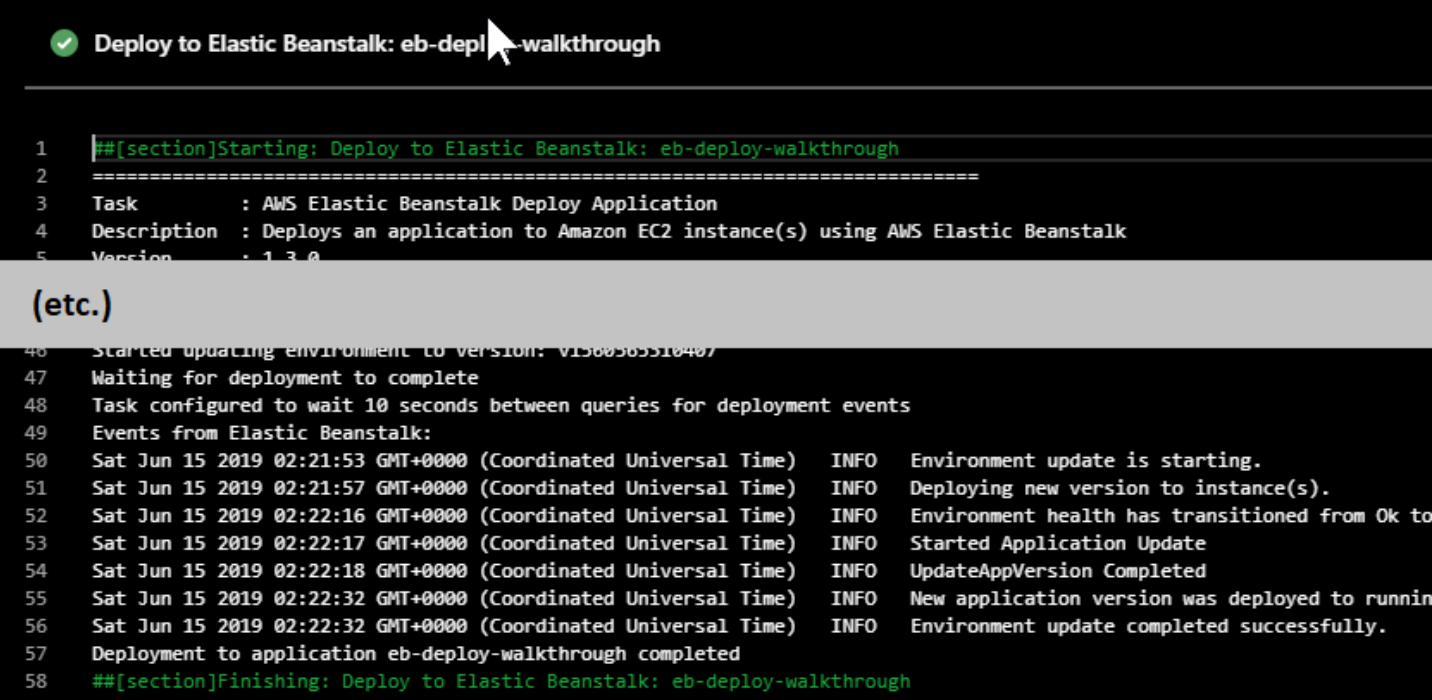

# <span id="page-31-0"></span>**Task reference**

This reference describes the tasks that are included in the AWS Toolkit for Microsoft Azure DevOps.

### **Prerequisites**

You must have an AWS account. For information on setting up an account, see [Setting](#page-9-0) up the AWS Toolkit for Azure [DevOps](#page-9-0).

Each task requires that AWS credentials for your account be available to the build agent running your task. Each task also requires the Region in which the API calls to AWS services will be made.

You can do one of the following:

• Specify credentials explicitly for each task. Do this by configuring a named service endpoint (of endpoint type *AWS*) and then referring to the endpoint name in the *AWS Credentials* field for each task. For information about this method, see the topic on the section called ["Supply](#page-12-1) task credentials using a service [connection".](#page-12-1)

In this case, the AWS Region can be set in the **AWS Region** property of a task.

- Supply credentials and Region to tasks using environment variables in the process hosting the build agent.
- If your build agent is running on an Amazon EC2 instance you can also elect to have credentials (and Region) be obtained automatically from the instance metadata associated with the instance. For credentials to be available from EC2 instance metadata the instance must have been started with an instance profile referencing a role granting permissions to the task to make calls to AWS on your behalf. For more information, see Using an IAM role to grant permissions to [applications](https://docs.aws.amazon.com/IAM/latest/UserGuide/id_roles_use_switch-role-ec2.html) running on Amazon EC2 [instances](https://docs.aws.amazon.com/IAM/latest/UserGuide/id_roles_use_switch-role-ec2.html).

**Note:** If you choose to use an AWS service endpoint to supply credentials to tasks, we strongly recommend using an AWS Identity and Access Management user account, with appropriate permissions to scope the privileges of the user account to only those needed to execute the tasks you need.

## **Topics**

- [AWS](#page-32-0) CLI task
- AWS Tools for Windows [PowerShell](#page-35-1) Script task
- AWS Shell [Script](#page-38-0) task
- AWS [CloudFormation](#page-40-0) Create/Update Stack task
- AWS [CloudFormation](#page-48-0) Delete Stack task
- AWS [CloudFormation](#page-50-0) Execute Change Set task
- AWS CodeDeploy Application [Deployment](#page-52-0) task
- [Amazon](#page-56-0) ECR Push task
- AWS Elastic [Beanstalk](#page-59-0) Create Version task
- AWS Elastic Beanstalk Deploy [Application](#page-63-0) task
- AWS Lambda Deploy [Function](#page-67-0) task
- AWS Lambda Invoke [Function](#page-72-0) task
- AWS [Lambda](#page-74-0) .NET Core task
- Amazon S3 [Download](#page-78-0) task
- [Amazon](#page-82-0) S3 Upload task
- AWS Secrets Manager [Create/Update](#page-86-0) Secret task
- AWS Secrets [Manager](#page-90-0) Get Secret task
- AWS Send SNS or SQS [Message](#page-92-0) task
- AWS SSM Get [Parameter](#page-94-0) task
- AWS SSM Set [Parameter](#page-98-0) Task
- AWS SSM Run [Command](#page-100-0) Task

## <span id="page-32-0"></span>**AWS CLI task**

## <span id="page-32-1"></span>**Synopsis**

Runs a command using the AWS CLI. Note that you must have the AWS CLI installed to use this task. For more information, see Installing the AWS [Command](https://docs.aws.amazon.com/cli/latest/userguide/installing.html) Line Interface.

## <span id="page-32-2"></span>**Description**

The AWS CLI uses a multipart structure on the command line. It starts with the base call to AWS. The next part specifies a top-level command, which often represents an AWS service that the AWS CLI supports. Each AWS service has additional subcommands that specify the operation to perform. You can specify the general AWS CLI options, or the specific parameters for an operation, in any order on the command line. If you specify an exclusive parameter multiple times, only the last value applies.

<command> <subcommand> [options and parameters]

Parameters can take various types of input values such as numbers, strings, lists, maps, and JSON structures.

## <span id="page-33-0"></span>**Parameters**

You can set the following parameters for the task. Required parameters are noted by an asterisk (\*). Other parameters are optional.

### **Display name\***

The default name of the task instance, which can be modified: AWS CLI

## **AWS Credentials**

Specifies the AWS credentials to be used by the task in the build agent environment.

You can specify credentials using a service endpoint (of type AWS) in the task configuration or you can leave unspecified. If unspecified the task will attempt to obtain credentials from the following sources in order:

- From task variables named *AWS.AccessKeyID*, *AWS.SecretAccessKey* and optionally *AWS.SessionToken*.
- From credentials set in environment variables in the build agent process. When using environment variables in the build agent process you may use the standard AWS environment variables: *AWS\_ACCESS\_KEY\_ID*, *AWS\_SECRET\_ACCESS\_KEY* and optionally *AWS\_SESSION\_TOKEN*.
- If the build agent is running on an Amazon EC2 instance, from the instance metadata associated with the EC2 instance. For credentials to be available from EC2 instance metadata the instance must have been started with an instance profile referencing a role granting permissions to the task to make calls to AWS on your behalf. For more information, see [Using](https://docs.aws.amazon.com/IAM/latest/UserGuide/id_roles_use_switch-role-ec2.html) an IAM role to grant permissions to [applications](https://docs.aws.amazon.com/IAM/latest/UserGuide/id_roles_use_switch-role-ec2.html) running on Amazon EC2 instances.

## **AWS Region**

The AWS Region code (for example, us-east-1, us-west-2) of the Region containing the AWS resources the task will use or create. For more information, see Regions and [endpoints](https://docs.aws.amazon.com/general/latest/gr/rande.html) in the *Amazon Web Services General Reference*.

If a Region is not specified in the task configuration the task will attempt to obtain the Region to be used using the standard AWS environment variable *AWS\_REGION* in the build agent process's environment. Tasks running in build agents hosted on Amazon EC2 instances (Windows or Linux) will also attempt to obtain the Region using the instance metadata associated with the EC2 instance if no Region is configured on the task or set in the environment variable.

### **A** Note

The Regions listed in the picker are those known at the time this software was released. New Regions that are not listed may still be used by entering the *region code* of the Region (for example, *us\_west\_2*).

## **Command\***

The AWS CLI command to run. Run aws help in the AWS Command Line Interface to get a complete list of commands, or see [CommandStructure](https://docs.aws.amazon.com/cli/latest/userguide/command-structure.html) in the AWS Command Line Interface.

## **Subcommand**

The AWS CLI subcommand to run. Run aws help in the AWS Command Line Interface to get a complete list of commands, or see [CommandStructure](https://docs.aws.amazon.com/cli/latest/userguide/command-structure.html) in the AWS Command Line Interface.

## **Options and Parameters**

The arguments to pass to the AWS CLI command. Run aws <command> --help in the AWS Command Line Interface to get the complete list of arguments supported by the command.

### **Advanced**

### **Fail on Standard Error**

If true, this task fails if any errors are written to the StandardError stream.

## <span id="page-35-0"></span>**Task Permissions**

<span id="page-35-1"></span>Permissions for this task to call AWS service APIs depend on the configured command.

## **AWS Tools for Windows PowerShell Script task**

## **Synopsis**

Runs a PowerShell script that uses cmdlets from the AWS Tools for Windows PowerShell module. The module is automatically installed if it isn't already available in the environment.

## **Description**

This task accepts a PowerShell command or script that uses cmdlets from the Tools for Windows PowerShell module to interact with AWS services. You can specify the script to run via its file name, or you can enter it into the task configuration. Before running the supplied script, the task tests to see if the required Tools for Windows PowerShell module is already installed. If it isn't installed, the latest available version from the [PowerShell](https://www.powershellgallery.com/packages/AWSPowerShell) Gallery is downloaded and installed.

## *(i)* Note

If an installation is performed, the module is installed in the current user scope. The location is compatible with automatic module load. As a result, you don't need to import the module in your script.

## **Parameters**

You can set the following parameters for the task. Required parameters are noted by an asterisk (\*). Other parameters are optional.

## **Display name\***

The default name of the task instance, which can be modified: AWS Tools for Windows PowerShell Script

## **AWS Credentials**

Specifies the AWS credentials to be used by the task in the build agent environment.
You can specify credentials using a service endpoint (of type AWS) in the task configuration or you can leave unspecified. If unspecified the task will attempt to obtain credentials from the following sources in order:

- From task variables named *AWS.AccessKeyID*, *AWS.SecretAccessKey* and optionally *AWS.SessionToken*.
- From credentials set in environment variables in the build agent process. When using environment variables in the build agent process you may use the standard AWS environment variables: *AWS\_ACCESS\_KEY\_ID*, *AWS\_SECRET\_ACCESS\_KEY* and optionally *AWS\_SESSION\_TOKEN*.
- If the build agent is running on an Amazon EC2 instance, from the instance metadata associated with the EC2 instance. For credentials to be available from EC2 instance metadata the instance must have been started with an instance profile referencing a role granting permissions to the task to make calls to AWS on your behalf. For more information, see [Using](https://docs.aws.amazon.com/IAM/latest/UserGuide/id_roles_use_switch-role-ec2.html) an IAM role to grant permissions to [applications](https://docs.aws.amazon.com/IAM/latest/UserGuide/id_roles_use_switch-role-ec2.html) running on Amazon EC2 instances.

### **AWS Region**

The AWS Region code (for example, us-east-1, us-west-2) of the Region containing the AWS resources the task will use or create. For more information, see Regions and [endpoints](https://docs.aws.amazon.com/general/latest/gr/rande.html) in the *Amazon Web Services General Reference*.

If a Region is not specified in the task configuration the task will attempt to obtain the Region to be used using the standard AWS environment variable *AWS\_REGION* in the build agent process's environment. Tasks running in build agents hosted on Amazon EC2 instances (Windows or Linux) will also attempt to obtain the Region using the instance metadata associated with the EC2 instance if no Region is configured on the task or set in the environment variable.

**Note:** The Regions listed in the picker are those known at the time this software was released. New Regions that are not listed may still be used by entering the *region code* of the Region (for example, *us\_west\_2*).

### **Arguments**

Optional arguments to pass to the script. You can use ordinal or named parameters.

## **Script Source\***

The type of script to run. Choose **Script File** to run a script that is contained in a file. Choose **Inline Script** to enter the script to run in the task configuration.

### **Script Path\***

Required if the Script Source parameter is set to **Script File**. Specify the full path to the script you want to run.

### **Inline Script\***

Required if the Script Source parameter is set to **Inline Script**. Enter the text of the script to run.

#### **ErrorActionPreference**

Prepends the line *\$ErrorActionPreference = 'VALUE'* at the top of your script.

### **Advanced**

#### **Fail on Standard Error**

If this option is selected, the task will fail if any errors are written to the error pipeline, or if any data is written to the Standard Error stream. Otherwise, the task relies on the exit code to determine failure.

#### **Ignore \$LASTEXITCODE**

If this option is not selected, the line *if ((Test-Path -LiteralPath variable:\LASTEXITCODE)) { exit \$LASTEXITCODE }* is appended to the end of your script. This causes the last exit code from an external command to propagate as the exit code of PowerShell. Otherwise, the line is not appended to the end of your script.

#### **Working Directory**

The working directory where the script runs.

## **Task Permissions**

Permissions for this task to call AWS service APIs depend on the activities in the supplied script.

# **Synopsis**

Run a shell script using Bash with AWS credentials.

## **Description**

Runs a shell script in Bash, setting AWS credentials and Region information into the shell environment using the standard environment keys *AWS\_ACCESS\_KEY\_ID*, *AWS\_SECRET\_ACCESS\_KEY*, *AWS\_SESSION\_TOKEN* and *AWS\_REGION*.

## **Parameters**

You can set the following parameters for the task. Required parameters are noted by an asterisk (\*). Other parameters are optional.

## **Display name\***

The default name of the task instance, which can be modified: AWS Shell Script

## **AWS Credentials**

Specifies the AWS credentials to be used by the task in the build agent environment.

You can specify credentials using a service endpoint (of type AWS) in the task configuration or you can leave unspecified. If unspecified the task will attempt to obtain credentials from the following sources in order:

- From task variables named *AWS.AccessKeyID*, *AWS.SecretAccessKey* and optionally *AWS.SessionToken*.
- From credentials set in environment variables in the build agent process. When using environment variables in the build agent process you may use the standard AWS environment variables: *AWS\_ACCESS\_KEY\_ID*, *AWS\_SECRET\_ACCESS\_KEY* and optionally *AWS\_SESSION\_TOKEN*.
- If the build agent is running on an Amazon EC2 instance, from the instance metadata associated with the EC2 instance. For credentials to be available from EC2 instance metadata the instance

must have been started with an instance profile referencing a role granting permissions to the task to make calls to AWS on your behalf. For more information, see [Using](https://docs.aws.amazon.com/IAM/latest/UserGuide/id_roles_use_switch-role-ec2.html) an IAM role to grant permissions to [applications](https://docs.aws.amazon.com/IAM/latest/UserGuide/id_roles_use_switch-role-ec2.html) running on Amazon EC2 instances.

### **AWS Region**

The AWS Region code (us-east-1, us-west-2 etc.) of the Region containing the AWS resources the task will use or create. For more information, see Regions and [endpoints](https://docs.aws.amazon.com/general/latest/gr/rande.html) in the *Amazon Web Services General Reference*.

If a Region is not specified in the task configuration, the task will attempt to obtain the Region to be used using the standard AWS environment variable *AWS\_REGION* in the build agent process's environment. Tasks running in build agents hosted on Amazon EC2 instances (Windows or Linux) will also attempt to obtain the Region using the instance metadata associated with the EC2 instance if no Region is configured on the task or set in the environment variable.

**Note:** The Regions listed in the picker are those known at the time this software was released. New Regions that are not listed can still be used by entering the *Region code* of the Region (for example, *us\_west\_2*).

### **Arguments**

The arguments to be passed to the shell script.

## **Script Source**

The source of the script to run in the shell. Choose *Script file* to enter the file path to the script to be run or *Inline script* to specify the source code for the script in the task configuration.

## **Script Path**

When *Script Source* is set to *Script file*, specifies the file path to the script to execute. This must be a fully qualified path or a path relative to the \$(System.DefaultWorkingDirectory) location. The script file must exist.

## **Inline Script**

The source code of the script to run when *Script Source* is set to *Inline script*. A maximum of 5000 characters is allowed.

## **Specify Working Directory**

If selected a custom working directory, which must exist, can be specified for the script. The default behavior when unchecked is to set the working directory for the shell to be the script file location.

### **Working Directory**

If *Specify Working Directory* is checked, contains the custom working directory for the script.

#### **Fail on Standard Error**

If this option is selected, the task will fail if any errors are written to the standard error stream.

## **Task Permissions**

Permissions for this task to call AWS service APIs depend on the activities in the supplied script.

# **AWS CloudFormation Create/Update Stack task**

## **Synopsis**

Creates a new AWS CloudFormation stack or updates the stack if it exists.

## **Description**

Creates or updates a stack based on the specified parameters. When you need to change a stack's settings or its resources, update the stack instead of deleting it and creating a new stack.

## **Parameters**

You can set the following parameters for the task. Required parameters are noted by an asterisk (\*). Other parameters are optional.

## **Display name\***

The default name of the task instance, which can be modified: Create/Update Stack

## **AWS Credentials**

Specifies the AWS credentials to be used by the task in the build agent environment.

You can specify credentials using a service endpoint (of type AWS) in the task configuration or you can leave unspecified. If unspecified the task will attempt to obtain credentials from the following sources in order:

- From task variables named *AWS.AccessKeyID*, *AWS.SecretAccessKey* and optionally *AWS.SessionToken*.
- From credentials set in environment variables in the build agent process. When using environment variables in the build agent process you may use the standard AWS environment variables: *AWS\_ACCESS\_KEY\_ID*, *AWS\_SECRET\_ACCESS\_KEY* and optionally *AWS\_SESSION\_TOKEN*.
- If the build agent is running on an Amazon EC2 instance, from the instance metadata associated with the EC2 instance. For credentials to be available from EC2 instance metadata the instance must have been started with an instance profile referencing a role granting permissions to the task to make calls to AWS on your behalf. For more information, see [Using](https://docs.aws.amazon.com/IAM/latest/UserGuide/id_roles_use_switch-role-ec2.html) an IAM role to grant permissions to [applications](https://docs.aws.amazon.com/IAM/latest/UserGuide/id_roles_use_switch-role-ec2.html) running on Amazon EC2 instances.

### **AWS Region**

The AWS Region code (for example, us-east-1, us-west-2) of the Region containing the AWS resources the task will use or create. For more information, see Regions and [endpoints](https://docs.aws.amazon.com/general/latest/gr/rande.html) in the *Amazon Web Services General Reference*.

If a Region is not specified in the task configuration the task will attempt to obtain the Region to be used using the standard AWS environment variable *AWS\_REGION* in the build agent process's environment. Tasks running in build agents hosted on Amazon EC2 instances (Windows or Linux) will also attempt to obtain the Region using the instance metadata associated with the EC2 instance if no Region is configured on the task or set in the environment variable.

**Note:** The Regions listed in the picker are those known at the time this software was released. New Regions that are not listed may still be used by entering the *region code* of the Region (for example, *us\_west\_2*).

## **Stack Name\***

The name associated with the stack. The name must be unique in the region in which you are creating the stack.

A stack name can contain only alphanumeric characters (case-sensitive) and hyphens. It must start with an alphabetic character and cannot be longer than 128 characters.

### **Template Source\***

Specifies the location of the template to use to create or update the stack. You can specify the template using the path to a file in the local file system, a URL to the file, or an object in Amazon S3. If you select an object in Amazon S3, you can specify the bucket and object name (key).

Note that CloudFormation limits the size of template files uploaded to the service to 51,200 bytes. If your template is larger than the allowed size you should choose either the URL or Amazon S3 location options. You can also specify a bucket name for the local file option. If a bucket name is specified, the template is uploaded to the bucket by the task. The object key will be the template filename, less any path.

When the task uploads the template to a bucket or you specify an Amazon S3 bucket name and object key, the task generates a URL to the object and supplies the URL to CloudFormation.

## **Template File\***

The path to the template file for the stack. For more information, see [Template](https://docs.aws.amazon.com/AWSCloudFormation/latest/UserGuide/template-anatomy.html) Anatomy in the *AWS CloudFormation User Guide*.

### **S3 Bucket**

The name of the bucket to which a local template file can be uploaded, or which contains the template to be used. If *Template Source* is set to *Amazon S3 bucket and object key* this parameter is required.

For more information, see [Template](https://docs.aws.amazon.com/AWSCloudFormation/latest/UserGuide/template-anatomy.html) Anatomy in the *AWS CloudFormation User Guide*.

## **S3 Object Key**

The name of the template file in the S3 bucket. The task will generate a URL to the file when specifying the location of the template file to CloudFormation. If *Template Source* is set to *Amazon S3 bucket and object key* this parameter is required.

For more information, see [Template](https://docs.aws.amazon.com/AWSCloudFormation/latest/UserGuide/template-anatomy.html) Anatomy in the *AWS CloudFormation User Guide*.

### **Template URL**

URL reference to the template file in Amazon S3. This field is required if *Template Source* is set to *URL to the template file*. When stored in Amazon S3 template files are subject to a maximum size of 460,800 bytes.

For more information, see [Template](https://docs.aws.amazon.com/AWSCloudFormation/latest/UserGuide/template-anatomy.html) Anatomy in the *AWS CloudFormation User Guide*.

### **Template Parameters Source**

Specifies the source of parameter values to supply with the template. If your template uses parameters you can supply their values in JSON or YAML content, from a file in the build area or inline in the task.

If your template does not need parameter value to be supplied leave the 'Local file' option field empty. Note that a value for parameters must be specified if if the field is set to *Inline*.

#### **Template Parameters File**

Optional path to an existing file containing the template parameters in JSON or YAML format. If your template does not require parameters leave the field empty.

CloudFormation expects the file to contain an array of one or more parameter objects. Each object specifies the name of the parameter as *ParameterKey* and the corresponding value in *ParameterValue*, for example (in JSON format):

```
[
```

```
{
```
"ParameterKey": "parameter1", "ParameterValue": "parameter1value"

#### $\}$ , {

```
"ParameterKey": "parameter2", "ParameterValue": "parameter2value"
```
}

#### ]

For more information, see [Template](https://docs.aws.amazon.com/AWSCloudFormation/latest/UserGuide/template-anatomy.html) Anatomy in the *AWS CloudFormation User Guide*.

#### **Template Parameters**

Parameter values for the template in JSON or YAML format when *Template Parameters. A value must be provided if \*Template Parameters Source* is set to *Inline*.

CloudFormation expects the file to contain an array of one or more parameter objects. Each object specifies the name of the parameter as *ParameterKey* and the corresponding value in *ParameterValue*, for example (in JSON format):

```
[
   {
      "ParameterKey": "parameter1", "ParameterValue": "parameter1value"
   }, {
   "ParameterKey": "parameter2", "ParameterValue": "parameter2value"
   }
]
```
For more information, see [Template](https://docs.aws.amazon.com/AWSCloudFormation/latest/UserGuide/template-anatomy.html) Anatomy in the *AWS CloudFormation User Guide*.

### **Create or Update the Stack Using a Change Set**

If selected a change set will be created that contains a list of changes that will be applied to a stack and then validated. If the changes validate successfully the change set can then be executed to effect the changes. You can elect to use a change set to both create a new stack or update an existing stack.

**Note:** when using this task to deploy a serverless application template you must select to use a change set.

### **Change Set Name**

The name of the change set. The name must be unique among all change sets that are associated with the specified stack.

A change set name can contain only alphanumeric, case sensitive characters and hyphens. It must start with an alphabetic character and cannot exceed 128 characters. This parameter is required if the option to use a change set is selected.

### **Description**

A description to help you identify this change set. Max length 1024 characters.

If checked, the change set is automatically executed when validation succeeds. If it isn't checked the change set is validated but not executed. You can execute the change set later by using theAWS CloudFormation Execute Change Set task.

## **Capabilities**

Capabilities that must be specified before AWS CloudFormation can update certain stacks. Some stack templates might include resources that can affect permissions in your AWS account, for example, by creating new AWS Identity and Access Management (IAM) users. For those stacks, you must explicitly acknowledge their capabilities by specifying this parameter.

If your stack manipulates IAM resources, you can specify either capability otherwise an InsufficientCapabilities error will be returned.

### **Create or Update IAM Resources ('CAPABILITY\_IAM')**

If your stack manipulates IAM resources, you can specify either capability. Otherwise, an InsufficientCapabilities error is returned.

#### **Create or Update Named IAM Resources ('CAPABILITY\_NAMED\_IAM')**

If your stack manipulates IAM resources with custom names, you must add this capability otherwise an InsufficientCapabilities error is returned.

## **Advanced**

#### **Role ARN**

The Amazon Resource Name (ARN) of an IAM role that AWS CloudFormation assumes when executing the change set. AWS CloudFormation uses the role's credentials to make calls on your behalf. AWS CloudFormation uses this role for all future operations on the stack. As long as users have permission to operate on the stack, AWS CloudFormation uses this role even if the users don't have permission to pass it. Ensure that the role grants least privilege.nnIf you don't specify a value, AWS CloudFormation uses the role that was previously associated with the stack. If no role is available, AWS CloudFormation uses a temporary session that is generated from your user credentials.

It is recommended as a general principle that the role grants least privilege.

If you don't specify a value, AWS CloudFormation uses the role that was previously associated with the stack. If no role is available, AWS CloudFormation uses a temporary session that is generated from your user credentials.

#### **Resource Types**

The template resource types that you have permissions to work with if you execute this change set. For example, AWS::EC2::Instance, AWS::EC2::\*, or Custom::MyCustomInstance.

If the list of resource types doesn't include a resource type that you're updating, the stack update fails. By default, AWS CloudFormation grants permissions to all resource types. IAM uses this parameter for condition keys in IAM policies for AWS CloudFormation.

For more information, see Controlling Access with AWS Identity and Access [Management](https://docs.aws.amazon.com/AWSCloudFormation/latest/UserGuide/using-iam-template.html) in the *AWS CloudFormation User Guide*.

#### **Notification ARNs**

One or more Amazon Resource Name (ARN) of Amazon SNS topics that AWS CloudFormation associates with the stack. To remove all associated notification topics, specify an empty list.

#### **Tags**

Collection of tags to apply to the resources created by your template. Tags can be specified as *tagkey=tagvalue*, one per line.

#### **Rollback Triggers**

Rollback triggers enable you to have AWS CloudFormation monitor the state of your application during stack creation and updating, and to rollback that operation if the application breaches the threshold of any of the alarms you've specified. Learn [more.](http://docs.aws.amazon.com/AWSCloudFormation/latest/APIReference/API_RollbackConfiguration.html)

#### **Trigger Monitoring Time**

The amount of time, in minutes, during which AWS CloudFormation should monitor all the rollback triggers after the stack creation or update operation deploys all necessary resources.

If you specify a monitoring period but do not specify any rollback triggers, AWS CloudFormation still waits the specified period of time before cleaning up old resources after update operations. You can use this monitoring period to perform any manual stack validation desired, and manually cancel the stack creation or update (using CancelUpdateStack, for example) as necessary.

If you specify 0 for this parameter, AWS CloudFormation still monitors the specified rollback triggers during stack creation and update operations. Then, for update operations, it begins disposing of old resources immediately once the operation completes.

#### **Rollback Trigger ARNs**

The Amazon Resource Names (ARNs) of the triggers to monitor during stack creation or update actions.

By default AWS CloudFormation saves the rollback triggers specified for a stack and applies them to any subsequent update operations for the stack, unless you specify otherwise. If you do specify rollback triggers for this parameter, those triggers replace any list of triggers previously specified for the stack. This means:

- To use the rollback triggers previously specified for this stack, if any, don't specify this parameter.
- To specify new or updated rollback triggers, you must specify all the triggers that you want used for this stack, even triggers you've specified before (for example, when creating the stack or during a previous stack update). Any triggers that you don't include in the updated list of triggers are no longer applied to the stack.

If a specified trigger is missing, the entire stack operation fails and is rolled back.

A maximum of five triggers can be supplied.

### **Options**

#### **On Failure**

Determines what action to take if stack creation fails. The default is to roll back.

#### **Disable Rollback**

If checked, disables rollback of the stack if stack creation failed. You can specify DisableRollback or OnFailure, but not both.

#### **Log warning during stack update if AWS CloudFormation reports no work to be done**

If selected and an update-stack operation, with or without a change set, results in no changes being reported by the service, then a warning message is emitted into the task logs. If not selected, the message from the service is ignored and no warning is emitted.

#### **Output Variable**

The name of the variable that will contain the ID of the stack on task completion. You can use \$(variableName) to refer to the stack ID in subsequent tasks.

#### **Max Timeout**

Maximum time, specified in minutes, that the task should wait for the stack creation or update to complete. By default a maximum of 60 minutes is used.

## **Task Permissions**

This task requires permissions to call the following AWS service APIs (depending on selected task options, not all APIs may be used):

- cloudformation:CreateChangeSet
- cloudformation:CreateStack
- cloudformation:DeleteChangeSet
- cloudformation:DescribeChangeSet
- cloudformation:DescribeStacks
- cloudformation:DescribeStackResources
- cloudformation:ExecuteChangeSet
- cloudformation:UpdateStack

The task may also require permissions to upload your application template to the specified Amazon S3 bucket.

# **AWS CloudFormation Delete Stack task**

## **Synopsis**

Deletes an AWS CloudFormation stack.

## **Description**

Deletes the specified AWS CloudFormation stack.

## **Parameters**

You can set the following parameters for the task. Required parameters are noted by an asterisk (\*). Other parameters are optional.

## **Display name\***

The default name of the task instance, which can be modified: Delete Stack

## **AWS Credentials**

Specifies the AWS credentials to be used by the task in the build agent environment.

You can specify credentials using a service endpoint (of type AWS) in the task configuration or you can leave unspecified. If unspecified the task will attempt to obtain credentials from the following sources in order:

- From task variables named *AWS.AccessKeyID*, *AWS.SecretAccessKey* and optionally *AWS.SessionToken*.
- From credentials set in environment variables in the build agent process. When using environment variables in the build agent process you may use the standard AWS environment variables: *AWS\_ACCESS\_KEY\_ID*, *AWS\_SECRET\_ACCESS\_KEY* and optionally *AWS\_SESSION\_TOKEN*.
- If the build agent is running on an Amazon EC2 instance, from the instance metadata associated with the EC2 instance. For credentials to be available from EC2 instance metadata the instance must have been started with an instance profile referencing a role granting permissions to the task to make calls to AWS on your behalf. For more information, see [Using](https://docs.aws.amazon.com/IAM/latest/UserGuide/id_roles_use_switch-role-ec2.html) an IAM role to grant permissions to [applications](https://docs.aws.amazon.com/IAM/latest/UserGuide/id_roles_use_switch-role-ec2.html) running on Amazon EC2 instances.

## **AWS Region**

The AWS Region code (for example, us-east-1, us-west-2) of the Region containing the AWS resources the task will use or create. For more information, see Regions and [endpoints](https://docs.aws.amazon.com/general/latest/gr/rande.html) in the *Amazon Web Services General Reference*.

If a Region is not specified in the task configuration the task will attempt to obtain the Region to be used using the standard AWS environment variable *AWS\_REGION* in the build agent process's environment. Tasks running in build agents hosted on Amazon EC2 instances (Windows or Linux)

will also attempt to obtain the Region using the instance metadata associated with the EC2 instance if no Region is configured on the task or set in the environment variable.

**Note:** The Regions listed in the picker are those known at the time this software was released. New Regions that are not listed may still be used by entering the *region code* of the Region (for example, *us\_west\_2*).

### **Stack Name\***

The name or unique ID of the stack to be deleted.

## **Task Permissions**

This task requires permissions to call the following AWS service APIs (depending on selected task options, not all APIs may be used):

- cloudformation:DeleteStack
- cloudformation:DescribeStacks

# **AWS CloudFormation Execute Change Set task**

# **Synopsis**

Executes an AWS CloudFormation change set to create or update a stack.

# **Description**

When you execute a change set, AWS CloudFormation deletes all other change sets associated with the stack because they aren't valid for the updated stack.

AWS CloudFormation updates a stack using the input information that was provided when the specified change set was created.

If a stack policy is associated with the stack, AWS CloudFormation enforces the policy during the update. You can't specify a temporary stack policy that overrides the current policy.

## **Parameters**

You can set the following parameters for the task. Required parameters are noted by an asterisk (\*). Other parameters are optional.

## **Display name\***

The default name of the task instance, which can be modified: Execute Change Set

## **AWS Credentials**

Specifies the AWS credentials to be used by the task in the build agent environment.

You can specify credentials using a service endpoint (of type AWS) in the task configuration or you can leave unspecified. If unspecified the task will attempt to obtain credentials from the following sources in order:

- From task variables named *AWS.AccessKeyID*, *AWS.SecretAccessKey* and optionally *AWS.SessionToken*.
- From credentials set in environment variables in the build agent process. When using environment variables in the build agent process you may use the standard AWS environment variables: *AWS\_ACCESS\_KEY\_ID*, *AWS\_SECRET\_ACCESS\_KEY* and optionally *AWS\_SESSION\_TOKEN*.
- If the build agent is running on an Amazon EC2 instance, from the instance metadata associated with the EC2 instance. For credentials to be available from EC2 instance metadata the instance must have been started with an instance profile referencing a role granting permissions to the task to make calls to AWS on your behalf. For more information, see [Using](https://docs.aws.amazon.com/IAM/latest/UserGuide/id_roles_use_switch-role-ec2.html) an IAM role to grant permissions to [applications](https://docs.aws.amazon.com/IAM/latest/UserGuide/id_roles_use_switch-role-ec2.html) running on Amazon EC2 instances.

## **AWS Region**

The AWS Region code (for example, us-east-1, us-west-2) of the Region containing the AWS resources the task will use or create. For more information, see Regions and [endpoints](https://docs.aws.amazon.com/general/latest/gr/rande.html) in the *Amazon Web Services General Reference*.

If a Region is not specified in the task configuration the task will attempt to obtain the Region to be used using the standard AWS environment variable *AWS\_REGION* in the build agent process's environment. Tasks running in build agents hosted on Amazon EC2 instances (Windows or Linux) will also attempt to obtain the Region using the instance metadata associated with the EC2 instance if no Region is configured on the task or set in the environment variable.

**Note:** The Regions listed in the picker are those known at the time this software was released. New Regions that are not listed may still be used by entering the *region code* of the Region (for example, *us\_west\_2*).

## **Change Set Name\***

The name or Amazon Resource Name (ARN) of the change set that you want to execute.

### **Stack Name**

The stack name or ARN of the stack associated with the change set. This value is required if you specify the name of a change set to execute. If the ARN of the change set ARN is specified this field is optional.

The name must be unique in the region in which you are creating the stack. A stack name can contain only alphanumeric characters (case-sensitive) and hyphens. It must start with an alphabetic character and cannot be longer than 128 characters.

## **Output Variable**

The name of the variable that will contain the ID of the stack on task completion. The variable can be used as \$(variableName) to refer to the stack ID in subsequent tasks.

## **Task Permissions**

This task requires permissions to call the following AWS service APIs (depending on selected task options, not all APIs may be used):

- cloudformation:DescribeStacks
- cloudformation:DescribeChangeSet
- cloudformation:DescribeStackResources
- cloudformation:ExecuteChangeSet

# **AWS CodeDeploy Application Deployment task**

## **Synopsis**

Deploys an application to Amazon EC2 instances by using AWS CodeDeploy.

# **Description**

This can be a variety of application content, such as code, web and configuration files, executable files, packages, scripts, and multimedia files.

## **Parameters**

You can set the following parameters for the task. Required parameters are noted by an asterisk (\*). Other parameters are optional.

### **Display name\***

The default name of the task instance, which can be modified: Deploy with CodeDeploy

### **AWS Credentials**

Specifies the AWS credentials to be used by the task in the build agent environment.

You can specify credentials using a service endpoint (of type AWS) in the task configuration or you can leave unspecified. If unspecified the task will attempt to obtain credentials from the following sources in order:

- From task variables named *AWS.AccessKeyID*, *AWS.SecretAccessKey* and optionally *AWS.SessionToken*.
- From credentials set in environment variables in the build agent process. When using environment variables in the build agent process you may use the standard AWS environment variables: *AWS\_ACCESS\_KEY\_ID*, *AWS\_SECRET\_ACCESS\_KEY* and optionally *AWS\_SESSION\_TOKEN*.
- If the build agent is running on an Amazon EC2 instance, from the instance metadata associated with the EC2 instance. For credentials to be available from EC2 instance metadata the instance must have been started with an instance profile referencing a role granting permissions to the task to make calls to AWS on your behalf. For more information, see [Using](https://docs.aws.amazon.com/IAM/latest/UserGuide/id_roles_use_switch-role-ec2.html) an IAM role to grant permissions to [applications](https://docs.aws.amazon.com/IAM/latest/UserGuide/id_roles_use_switch-role-ec2.html) running on Amazon EC2 instances.

## **AWS Region**

The AWS Region code (for example, us-east-1, us-west-2) of the Region containing the AWS resources the task will use or create. For more information, see Regions and [endpoints](https://docs.aws.amazon.com/general/latest/gr/rande.html) in the *Amazon Web Services General Reference*.

If a Region is not specified in the task configuration the task will attempt to obtain the Region to be used using the standard AWS environment variable *AWS\_REGION* in the build agent process's environment. Tasks running in build agents hosted on Amazon EC2 instances (Windows or Linux)

will also attempt to obtain the Region using the instance metadata associated with the EC2 instance if no Region is configured on the task or set in the environment variable.

**Note:** The Regions listed in the picker are those known at the time this software was released. New Regions that are not listed may still be used by entering the *region code* of the Region (for example, *us\_west\_2*).

## **Application Name\***

The name of the AWS CodeDeploy application.

## **Deployment Group Name\***

The name of the deployment group the revision is to be deployed to.

## **Deployment Revision Source\***

Specifies the source of the revision to be deployed. You can select from:

- *Folder or archive file in the workspace*: the task will create or use an existing zip archive in the location specified to *Revision Bundle*, upload the archive to Amazon S3 and supply the key of the S3 object to CodeDeploy as the revision source.
- *Archive file in Amazon S3*: select to specify the key of an archive previously uploaded to Amazon S3 as the deployment revision source.

## **Revision Bundle\***

The location of the application revision artifacts to deploy. You can supply a filename or folder. If a folder is supplied the task will recursively zip the folder contents into an archive file before uploading the archive to Amazon S3. If a filename is supplied the task uploads it unmodified to Amazon S3. CodeDeploy requires the appspec.yml file describing the application to exist at the root of the specified folder or archive file.

Required if *Deployment Revision Source* is set to *Folder or archive file in the workspace*.

## **S3 Bucket Name\***

The name of the Amazon S3 bucket to which the revision bundle is uploaded or can be found, if *Archive file in Amazon S3* was selected for *Deployment Revision Source*.

### **Target Folder**

Optional folder (key prefix) for the uploaded revision bundle in the bucket. If not specified the, bundle is uploaded to the root of the bucket.

Available when *Folder or archive file in the workspace* is selected for *Deployment Revision Source*.

## **Revision Bundle Key**

The Amazon S3 object key of the previously uploaded archive file containing the deployment revision artifacts.

Required if *Deployment Revision Source* is set to *Archive file in Amazon S3*.

## **Description**

Optional description for the deployment.

## **Existing File Behavior**

How AWS CodeDeploy should handle files that already exist in a deployment target location but weren't part of the previous successful deployment.

## **Advanced**

#### **Update Outdated Instances Only**

If checked, deploys to only those instances that are not running the latest application revision.

#### **Ignore Application Stop Failures**

When checked, if the deployment causes the ApplicationStop deployment lifecycle event to an instance to fail, the deployment to that instance is not considered failed at that point. It continues on to the BeforeInstall deployment lifecycle event.

#### **Max Timeout**

Maximum time, specified in minutes, that the task should wait for the stack creation or update to complete. By default a maximum of 60 minutes is used.

## **Output**

### **Output Variable**

The name of the variable that will contain the deployment ID on task completion. You can use the variable \$(variableName) to refer to the function result in subsequent tasks.

## **Task Permissions**

This task requires permissions to call the following AWS service APIs (depending on selected task options, not all APIs may be used):

- codedeploy:GetApplication
- codedeploy:GetDeploymentGroup
- codedeploy:CreateDeployment
- codedeploy:GetDeployment

Depending on selected parameters the task may also require permissions to verify your deployment bundle exists in S3 or upload your application bundle to the specified Amazon S3 bucket. Depending on the size of the application bundle, either PutObject or the S3 multi-part upload APIs may be used.

# **Amazon ECR Push task**

(Amazon Elastic Container Registry Push Image Task)

# **Synopsis**

Pushes a Docker image identified by name, with optional tag, or image ID to the Amazon Elastic Container Registry (ECR).

## **Description**

This task pushes a Docker image to the Elastic Container Registry. The image to push can be identified using its image ID or by name, with optional tag suffix. The task handles the work of appropriately tagging the image as required by ECR and also the login process to your registry prior to executing the Docker Push command.

## **Parameters**

You can set the following parameters for the task. Required parameters are noted by an asterisk (\*). Other parameters are optional.

## **Display name\***

The default name of the task instance, which can be modified: Push Image

## **AWS Credentials**

Specifies the AWS credentials to be used by the task in the build agent environment.

You can specify credentials using a service endpoint (of type AWS) in the task configuration or you can leave unspecified. If unspecified the task will attempt to obtain credentials from the following sources in order:

- From task variables named *AWS.AccessKeyID*, *AWS.SecretAccessKey* and optionally *AWS.SessionToken*.
- From credentials set in environment variables in the build agent process. When using environment variables in the build agent process you may use the standard AWS environment variables: *AWS\_ACCESS\_KEY\_ID*, *AWS\_SECRET\_ACCESS\_KEY* and optionally *AWS\_SESSION\_TOKEN*.
- If the build agent is running on an Amazon EC2 instance, from the instance metadata associated with the EC2 instance. For credentials to be available from EC2 instance metadata the instance must have been started with an instance profile referencing a role granting permissions to the task to make calls to AWS on your behalf. For more information, see [Using](https://docs.aws.amazon.com/IAM/latest/UserGuide/id_roles_use_switch-role-ec2.html) an IAM role to grant permissions to [applications](https://docs.aws.amazon.com/IAM/latest/UserGuide/id_roles_use_switch-role-ec2.html) running on Amazon EC2 instances.

## **AWS Region**

The AWS Region code (for example, us-east-1, us-west-2) of the Region containing the AWS resources the task will use or create. For more information, see Regions and [endpoints](https://docs.aws.amazon.com/general/latest/gr/rande.html) in the *Amazon Web Services General Reference*.

If a Region is not specified in the task configuration the task will attempt to obtain the Region to be used using the standard AWS environment variable *AWS\_REGION* in the build agent process's environment. Tasks running in build agents hosted on Amazon EC2 instances (Windows or Linux)

will also attempt to obtain the Region using the instance metadata associated with the EC2 instance if no Region is configured on the task or set in the environment variable.

**Note:** The Regions listed in the picker are those known at the time this software was released. New Regions that are not listed may still be used by entering the *region code* of the Region (for example, *us\_west\_2*).

## **Image Identity\***

How the image to be pushed is identified. You can select from either the image ID or the image name. If image name is selected a tag can also be specified.

### **Source Image Name**

The name of the image to push. Required if *Image Identity* is set to *Image name with optional tag*.

## **Source Image Tag**

Optional tag that can be suffixed to the image name. If a tag is not specified, 'latest' is assumed.

## **Source Image ID**

The ID of the image to push. Required if *Image Identity* is set to *Image ID*.

### **Target Repository Name\***

The name of the repository to which the image will be pushed.

## **Target Repository Tag**

Optional tag for the new image in the repository. If not specified, ECR will assume 'latest'.

## **Create repository if it does not exist**

If checked, the task will check to see if the repository exists and if it does not, will attempt to create it.

## **Image Tag Output Variable**

The name of a build variable that will be created or updated with the pushed image reference. The image tag will be of the form *aws\_account\_id.dkr.ecr.region.amazonaws.com/imagename*, where **imagename** is in the format *repositoryname[:tag]*

## **Task Permissions**

This task requires permissions to call the following AWS service APIs (depending on selected task options, not all APIs may be used):

```
{ 
   "Version": "2012-10-17", 
   "Statement": [ 
     { 
        "Effect": "Allow", 
        "Action": [ 
          "ecr:BatchGetImage", 
          "ecr:BatchCheckLayerAvailability", 
          "ecr:CompleteLayerUpload", 
          "ecr:DescribeImages", 
          "ecr:DescribeRepositories", 
          "ecr:GetDownloadUrlForLayer", 
          "ecr:InitiateLayerUpload", 
          "ecr:ListImages", 
          "ecr:PutImage", 
          "ecr:UploadLayerPart" 
       ], 
       "Resource": "arn:aws:ecr:${REGION}:${ACCOUNT_ID}:repository/{$REGISTRY_NAME}" 
     }, 
     { 
        "Effect": "Allow", 
        "Action": "ecr:GetAuthorizationToken", 
        "Resource": "*" 
     } 
   ]
}
```
# **AWS Elastic Beanstalk Create Version task**

# **Synopsis**

Creates a new version of an application that can be deployed subsequently to an Elastic Beanstalk environment associated with the application.

## **Description**

With Elastic Beanstalk, you can quickly deploy and manage applications in the AWS Cloud without worrying about the infrastructure that runs those applications. Elastic Beanstalk reduces management complexity without restricting choice or control. You simply upload your application, and Elastic Beanstalk automatically handles the details of capacity provisioning, load balancing, scaling, and application health monitoring.

This task can upload and register new versions of ASP.NET applications (as Web Deploy archives), ASP.NET Core applications or an existing application bundle previously uploaded to Amazon S3. The application version can then be deployed separately to an Elastic Beanstalk environment associated with the application using the Elastic Beanstalk Deployment task.

## **Parameters**

You can set the following parameters for the task. Required parameters are noted by an asterisk (\*). Other parameters are optional.

## **Display name\***

The default name of the task instance, which can be modified: Create Elastic Beanstalk Version

## **AWS Credentials**

Specifies the AWS credentials to be used by the task in the build agent environment.

You can specify credentials using a service endpoint (of type AWS) in the task configuration or you can leave unspecified. If unspecified the task will attempt to obtain credentials from the following sources in order:

- From task variables named *AWS.AccessKeyID*, *AWS.SecretAccessKey* and optionally *AWS.SessionToken*.
- From credentials set in environment variables in the build agent process. When using environment variables in the build agent process you may use the standard AWS environment variables: *AWS\_ACCESS\_KEY\_ID*, *AWS\_SECRET\_ACCESS\_KEY* and optionally *AWS\_SESSION\_TOKEN*.
- If the build agent is running on an Amazon EC2 instance, from the instance metadata associated with the EC2 instance. For credentials to be available from EC2 instance metadata the instance must have been started with an instance profile referencing a role granting permissions to the

task to make calls to AWS on your behalf. For more information, see [Using](https://docs.aws.amazon.com/IAM/latest/UserGuide/id_roles_use_switch-role-ec2.html) an IAM role to grant permissions to [applications](https://docs.aws.amazon.com/IAM/latest/UserGuide/id_roles_use_switch-role-ec2.html) running on Amazon EC2 instances.

## **AWS Region**

The AWS Region code (for example, us-east-1, us-west-2) of the Region containing the AWS resources the task will use or create. For more information, see Regions and [endpoints](https://docs.aws.amazon.com/general/latest/gr/rande.html) in the *Amazon Web Services General Reference*.

If a Region is not specified in the task configuration the task will attempt to obtain the Region to be used using the standard AWS environment variable *AWS\_REGION* in the build agent process's environment. Tasks running in build agents hosted on Amazon EC2 instances (Windows or Linux) will also attempt to obtain the Region using the instance metadata associated with the EC2 instance if no Region is configured on the task or set in the environment variable.

**Note:** The Regions listed in the picker are those known at the time this software was released. New Regions that are not listed may still be used by entering the *region code* of the Region (for example, *us\_west\_2*).

### **Application Name\***

The name of the Elastic Beanstalk application.

### **Deployment Bundle Type\***

The type of application bundle for which a new revision will be created in {EB}. You can select from

- ASP.NET: the deployment bundle is expected to be a Web Deploy archive, built previously, which the task will upload.
- ASP.NET Core: the deployment bundle will be created by the task (using the dotnet publish command line tool) and uploaded.
- Existing deployment bundle: choose to deploy a bundle that has been built and uploaded previously to Amazon S3.

## **Web Deploy Archive**

Required if Deployment Bundle Type is set to **ASP.NET**. The path to the web deploy archive containing the application to deploy to Elastic Beanstalk.

## **Published Application Path**

Required if Deployment Bundle Type is set to **ASP.NET Core**. The output location where the dotnet publish command in your previous build steps placed the deployment artifacts to be published. Configure using either:

- The path to the output folder containing the artifacts. Use this if the dotnet publish command in your build was configured to not create a zip file of the published application.
- The path and filename of the zip file containing the artifacts. Use this if the dotnet publish command in your build was configured to create a zip file of the application artifacts.

## **Deployment Bundle Bucket**

Required if Deployment Bundle Type is set to **Existing deployment bundle**. The name of the Amazon S3 bucket containing the revision bundle to deploy.

### **Deployment Bundle Object Key**

Required if Deployment Bundle Type is set to **Existing deployment bundle**. The Amazon S3 object key of the revision bundle file to be deployed.

## **Description**

Optional description for the new revision.

## **Version Label**

Version label for the new application revision. If not specified the task will construct a version label based on the current date and time, expressed in milliseconds (for example *v20171120222623*).

## **Version Label Output Variable**

Optional variable name to which the version label for the revision will be stored on conclusion of the task. This is useful when Version Label is not specified and the task generates a version label for the revision. You can refer to this variable in subsequent build steps to obtain the deployed version label.

This task requires permissions to call the following AWS service APIs (depending on selected task options, not all APIs may be used):

- elasticbeanstalk:CreateApplicationVersion
- elasticbeanstalk:CreateStorageLocation
- elasticbeanstalk:DescribeApplications
- elasticbeanstalk:DescribeEnvironments

The task also requires permissions to upload your application content to the specified Amazon S3 bucket. Depending on the size of the application bundle, either PutObject or the S3 multi-part upload APIs may be used.

# **AWS Elastic Beanstalk Deploy Application task**

# **Synopsis**

Deploys a new version of an application to an Elastic Beanstalk environment associated with the application.

# **Description**

With Elastic Beanstalk, you can quickly deploy and manage applications in the AWS Cloud without worrying about the infrastructure that runs those applications. Elastic Beanstalk reduces management complexity without restricting choice or control. You simply upload your application, and Elastic Beanstalk automatically handles the details of capacity provisioning, load balancing, scaling, and application health monitoring.

This task can deploy ASP.NET applications (as Web Deploy archives), ASP.NET Core applications, an existing built application or a previously registered application version using the Elastic Beanstalk Create Version task.

## **Parameters**

You can set the following parameters for the task. Required parameters are noted by an asterisk (\*). Other parameters are optional.

## **Display name\***

The default name of the task instance, which can be modified: Deploy to Elastic Beanstalk

## **AWS Credentials**

Specifies the AWS credentials to be used by the task in the build agent environment.

You can specify credentials using a service endpoint (of type AWS) in the task configuration or you can leave unspecified. If unspecified the task will attempt to obtain credentials from the following sources in order:

- From task variables named *AWS.AccessKeyID*, *AWS.SecretAccessKey* and optionally *AWS.SessionToken*.
- From credentials set in environment variables in the build agent process. When using environment variables in the build agent process you may use the standard AWS environment variables: *AWS\_ACCESS\_KEY\_ID*, *AWS\_SECRET\_ACCESS\_KEY* and optionally *AWS\_SESSION\_TOKEN*.
- If the build agent is running on an Amazon EC2 instance, from the instance metadata associated with the EC2 instance. For credentials to be available from EC2 instance metadata the instance must have been started with an instance profile referencing a role granting permissions to the task to make calls to AWS on your behalf. For more information, see [Using](https://docs.aws.amazon.com/IAM/latest/UserGuide/id_roles_use_switch-role-ec2.html) an IAM role to grant permissions to [applications](https://docs.aws.amazon.com/IAM/latest/UserGuide/id_roles_use_switch-role-ec2.html) running on Amazon EC2 instances.

## **AWS Region**

The AWS Region code (for example, us-east-1, us-west-2) of the Region containing the AWS resources the task will use or create. For more information, see Regions and [Endpoints](https://docs.aws.amazon.com/general/latest/gr/rande.html) in the Amazon Web Services General Reference.

If a Region is not specified in the task configuration, the task will attempt to obtain the Region to be used by using the standard AWS environment variable *AWS\_REGION* in the build agent process's environment. Tasks running in build agents hosted on Amazon EC2 instances (Windows or Linux) will also attempt to obtain the Region by using the instance metadata associated with the EC2 instance if no Region is configured on the task or set in the environment variable.

**Note:** The Regions listed in the picker are those known at the time this software was released. New Regions that are not listed can still be used by entering the *region code* of the Region (for example, *us\_west\_2*).

## **Application Name\***

The name of the Elastic Beanstalk application.

### **Environment Name\***

The name of the Elastic Beanstalk environment that will run the application.

An environment represents the AWS resources (e.g., load balancer, Auto Scaling group, and Amazon EC2 instances) created specifically to run your application.

## **Deployment Bundle Type\***

The type of application bundle to deploy. You can select from

- ASP.NET: the deployment bundle is expected to be a Web Deploy archive, built previously, which the task will upload.
- ASP.NET Core: the deployment bundle will be created by the task (using the dotnet publish command line tool) and uploaded.
- Existing deployment bundle: choose to deploy a bundle that has been built and uploaded previously to Amazon S3.
- Existing application version: choose to deploy a revision previously registered with Elastic Beanstalk.

## **Web Deploy Archive**

Required if Deployment Bundle Type is set to **ASP.NET**. The path to the web deploy archive containing the application to deploy to Elastic Beanstalk.

## **Published Application Path**

Required if Deployment Bundle Type is set to **ASP.NET Core**. The output location where the dotnet publish command in your previous build steps placed the deployment artifacts to be published. Configure using either:

- The path to the output folder containing the artifacts. Use this if the dotnet publish command in your build was configured to not create a .zip file of the published application.
- The path and filename of the .zip file containing the artifacts. Use this if the dotnet publish command in your build was configured to create a .zip file of the application artifacts.

### **Deployment Bundle Bucket**

Required if Deployment Bundle Type is set to **Existing deployment bundle**. The name of the Amazon S3 bucket containing the revision bundle to deploy.

### **Deployment Bundle Object Key**

Required if Deployment Bundle Type is set to **Existing deployment bundle**. The Amazon S3 object key of the revision bundle file to be deployed.

### **Version Label**

Version label for the new application revision. If not specified the task will construct a version label based on the current date and time, expressed in milliseconds (for example *v20171120222623*).

### **Version Label Output Variable**

Optional variable name to which the version label for the revision will be stored on conclusion of the task. This is useful when Version Label is not specified and the task generates a version label for the revision. You can refer to this variable in subsequent build steps to obtain the deployed version label.

## **Task Permissions**

This task requires permissions to call the following AWS service APIs (depending on selected task options, not all APIs may be used):

- elasticbeanstalk:CreateApplicationVersion
- elasticbeanstalk:CreateStorageLocation
- elasticbeanstalk:DescribeApplications
- elasticbeanstalk:DescribeEnvironments
- elasticbeanstalk:DescribeEvents
- elasticbeanstalk:UpdateEnvironment

The task also requires permissions to upload your application content to the specified Amazon S3 bucket. Depending on the size of the application bundle, either PutObject or the S3 multi-part upload APIs may be used.

# **AWS Lambda Deploy Function task**

# **Synopsis**

Supports deployment of AWS Lambda functions for all supported Lambda language runtimes. Note that this task can be used to deploy .NET Core-based functions but it does not build the deployment package first. To perform a build and deployment for .NET Core-based functions, or to deploy .NET Core-based serverless applications, please refer to the AWS Lambda .NET Core Deployment task.

# **Description**

Applications that are based on Lambda (also referred to as serverless applications) are composed of functions triggered by events. A typical serverless application consists of one or more functions triggered by events such as object uploads to Amazon S3, Amazon SNS notifications, and API actions. Those functions can stand alone or use other resources such as Amazon DynamoDB tables or Amazon S3 buckets. The most basic serverless application is simply a function.

## **Parameters**

You can set the following parameters for the task. Required parameters are noted by an asterisk (\*). Other parameters are optional.

## **Display name\***

The default name of the task instance, which can be modified: Deploy Lambda Function

## **AWS Credentials**

Specifies the AWS credentials to be used by the task in the build agent environment.

You can specify credentials using a service endpoint (of type AWS) in the task configuration or you can leave unspecified. If unspecified the task will attempt to obtain credentials from the following sources in order:

- From task variables named *AWS.AccessKeyID*, *AWS.SecretAccessKey* and optionally *AWS.SessionToken*.
- From credentials set in environment variables in the build agent process. When using environment variables in the build agent process you may use the standard AWS

environment variables: *AWS\_ACCESS\_KEY\_ID*, *AWS\_SECRET\_ACCESS\_KEY* and optionally *AWS\_SESSION\_TOKEN*.

• If the build agent is running on an Amazon EC2 instance, from the instance metadata associated with the EC2 instance. For credentials to be available from EC2 instance metadata the instance must have been started with an instance profile referencing a role granting permissions to the task to make calls to AWS on your behalf. For more information, see [Using](https://docs.aws.amazon.com/IAM/latest/UserGuide/id_roles_use_switch-role-ec2.html) an IAM role to grant permissions to [applications](https://docs.aws.amazon.com/IAM/latest/UserGuide/id_roles_use_switch-role-ec2.html) running on Amazon EC2 instances.

### **AWS Region**

The AWS Region code (for example, us-east-1, us-west-2) of the Region containing the AWS resources the task will use or create. For more information, see Regions and [endpoints](https://docs.aws.amazon.com/general/latest/gr/rande.html) in the *Amazon Web Services General Reference*.

If a Region is not specified in the task configuration the task will attempt to obtain the Region to be used using the standard AWS environment variable *AWS\_REGION* in the build agent process's environment. Tasks running in build agents hosted on Amazon EC2 instances (Windows or Linux) will also attempt to obtain the Region using the instance metadata associated with the EC2 instance if no Region is configured on the task or set in the environment variable.

**Note:** The Regions listed in the picker are those known at the time this software was released. New Regions that are not listed may still be used by entering the *region code* of the Region (for example, *us\_west\_2*).

### **Deployment Mode\***

Selects the type of deployment. You can deploy new function code to an existing function or you can specify settings for both code and configuration. For the 'code and configuration' mode if the function does not exist it will be created.

## **Function Name\***

The name of the Lambda function to create or update. You can also specify the Amazon Resource Name (ARN) for an existing function.

## **Description**

A short, user-defined function description. Lambda does not use this value.

## **Function Handler\***

"The function within your code that Lambda calls to begin execution. For Node.js, it is the module-name.export value in your function. For Java, it can be package.class-name::handler or package.class-name. For more information and other examples see [Programming](https://docs.aws.amazon.com/lambda/latest/dg/programming-model-v2.html) Model.

### **Runtime\***

The runtime environment for the Lambda function you are uploading. The list of runtimes available in the pick list are those known at the time this version of the tools was released. To use a runtime not shown in the list simply enter the runtime identifier in the field.

## **Code Location\***

Specifies the source location of the deployment package to be uploaded. You can choose from a file in the local file system or a file previously uploaded to Amazon S3. If the source location is Amazon S3 you can also optionally supply a specific version of the file.

## **Zip File Path**

Path to the zip file containing the function code to deploy. Required if *Code Location* is set to *Zip file in the work area*.

## **S3 Bucket**

The name of the Amazon S3 bucket containing the previously uploaded zip file of the function's code. Required if *Code Location* is set to *Zip file in Amazon S3*.

## **S3 Object Key**

The key (name) of the object in the bucket containing the function's code. Required if *Code Location* is set to *Zip file in Amazon S3*.

## **S3 Object Version**

Version of the S3 object containing the function code. If not specified the latest version of the object is used.

#### **Role ARN or Name\***

The Amazon Resource Name (ARN), or name, of the IAM role that Lambda assumes when it executes your function to access any other Amazon Web Services (AWS) resources. If a role name is supplied the task will attempt to retrieve the ARN automatically.

### **Memory Size**

The amount of memory, in MB, your Lambda function is given. Lambda uses this memory size to infer the amount of CPU and memory allocated to your function. Your function use-case determines your CPU and memory requirements. For example, a database operation might need less memory compared to an image processing function. The default value is 128 MB. The value must be a multiple of 64 MB.

### **Timeout**

The function execution time at which Lambda should terminate the function. Because the execution time has cost implications, we recommend you set this value based on your expected execution time. The default is 3 seconds.

### **Publish**

If set requests AWS Lambda to create or update the Lambda function and publish a version as an atomic operation.

### **Advanced**

Advanced settings are only displayed when creating a new function, or updating code and configuration for an existing function.

#### **Dead Letter ARN**

The Amazon Resource Name (ARN) of an Amazon SQS queue or Amazon SNS topic to be used as your Dead Letter Queue (DLQ).

#### **KMS Key ARN**

The Amazon Resource Name (ARN) of the KMS key used to encrypt your function's environment variables. If not provided, AWS Lambda will use a default service key.

#### **Environment Variables**

Key-value pairs that represent your environment's configuration settings. Enter as Name=Value, one per line.

#### **Tags**

List of tags (key-value pairs) assigned to the new function. Enter as *key\*=\*value*, one per line. Tags can only be specified when creating a new function and are ignored when updating functions.

#### **Security Group IDs**

List of security group IDs, one per line. If your Lambda function accesses resources in a VPC at least one security group and one subnet ID belonging to the same VPC must be specified.

#### **Subnet IDs**

List of subnet IDs, one per line. If your Lambda function accesses resources in a VPC at least one security group and one subnet ID belonging to the same VPC must be specified.

#### **Tracing configuration**

Your function's trace settings. Can be either X-Ray, PassThrough or Active. If PassThrough, Lambda will only trace the request from an upstream service if it contains a tracing header with "sampled=1". If Active, Lambda will respect any tracing header it receives from an upstream service. The default setting of X-Ray means that if no tracing header is received, Lambda will call X-Ray for a tracing decision.

#### **Output Variable**

The name of the variable that will contain the Amazon Resource Name (ARN) of the created or updated function on task completion. The variable can be used as \$(variableName) to refer to the function result in subsequent tasks.

## **Task Permissions**

This task requires permissions to call the following AWS service APIs (depending on selected task options, not all APIs may be used):

- lambda:CreateFunction
- lambda:GetFunction
- lambda:GetFunctionConfiguration
- lambda:UpdateFunctionCode
- lambda:UpdateFunctionConfiguration

# **AWS Lambda Invoke Function task**

## **Synopsis**

Invokes an AWS Lambda function with a JSON payload.

## **Description**

This task invokes a previously deployed Lambda function.

## **Parameters**

You can set the following parameters for the task. Required parameters are noted by an asterisk (\*). Other parameters are optional.

### **Display name\***

The default name of the task instance, which can be modified: Invoke Lambda Function

### **AWS Credentials**

Specifies the AWS credentials to be used by the task in the build agent environment.

You can specify credentials using a service endpoint (of type AWS) in the task configuration or you can leave unspecified. If unspecified the task will attempt to obtain credentials from the following sources in order:

- From task variables named *AWS.AccessKeyID*, *AWS.SecretAccessKey* and optionally *AWS.SessionToken*.
- From credentials set in environment variables in the build agent process. When using environment variables in the build agent process you may use the standard AWS environment variables: *AWS\_ACCESS\_KEY\_ID*, *AWS\_SECRET\_ACCESS\_KEY* and optionally *AWS\_SESSION\_TOKEN*.
- If the build agent is running on an Amazon EC2 instance, from the instance metadata associated with the EC2 instance. For credentials to be available from EC2 instance metadata the instance

must have been started with an instance profile referencing a role granting permissions to the task to make calls to AWS on your behalf. For more information, see [Using](https://docs.aws.amazon.com/IAM/latest/UserGuide/id_roles_use_switch-role-ec2.html) an IAM role to grant permissions to [applications](https://docs.aws.amazon.com/IAM/latest/UserGuide/id_roles_use_switch-role-ec2.html) running on Amazon EC2 instances.

### **AWS Region**

The AWS Region code (for example, us-east-1, us-west-2) of the Region containing the AWS resources the task will use or create. For more information, see Regions and [endpoints](https://docs.aws.amazon.com/general/latest/gr/rande.html) in the *Amazon Web Services General Reference*.

If a Region is not specified in the task configuration the task will attempt to obtain the Region to be used using the standard AWS environment variable *AWS\_REGION* in the build agent process's environment. Tasks running in build agents hosted on Amazon EC2 instances (Windows or Linux) will also attempt to obtain the Region using the instance metadata associated with the EC2 instance if no Region is configured on the task or set in the environment variable.

**Note:** The Regions listed in the picker are those known at the time this software was released. New Regions that are not listed may still be used by entering the *region code* of the Region (for example, *us\_west\_2*).

### **Function Name\***

The name of the Lambda function to invoke. You can also specify the Amazon Resource Name (ARN) of the function.

## **Payload**

The JSON formatted payload to pass to the function.

## **Invocation Type**

Either *Asynchronous execution* or *Synchronous execution returning the output from the function*.

## **Synchronous Execution Output**

### **Output Variable**

The name of the variable that will contain the function output on task completion. You can use the variable as \$(variableName) to refer to the function result in subsequent tasks.

#### **Log Type**

For synchronous execution, returns the base64-encoded last 4 KB of log data produced by your Lambda function in the x-amz-log-result header.

## **Task Permissions**

This task requires permissions to call the following AWS service APIs (depending on selected task options, not all APIs may be used):

- lambda:GetFunctionConfiguration
- lambda:InvokeFunction

# **AWS Lambda .NET Core task**

## **Synopsis**

Builds, packages, and deploys a .NET Core AWS Lambda function or serverless application. Optionally the task can create the deployment package for subsequent deployment in another build or release pipeline.

**Note:** this task is specific to Lambda functions written in C# or F#. For other languages supported by Lambda please refer to the AWS Lambda Deploy Function task.

## **Description**

Applications based on Lambda (also referred to as serverless applications) are composed of functions triggered by events. A typical serverless application consists of one or more functions triggered by events such as object uploads to Amazon S3, Amazon SNS notifications, and API actions. Those functions can stand alone or use other resources such as Amazon DynamoDB tables or Amazon S3 buckets. The most basic serverless application is simply a function.

## **Parameters**

You can set the following parameters for the task. Required parameters are noted by an asterisk (\*). Other parameters are optional.

## **Display name\***

The default name of the task instance, which can be modified: Deploy .NET Core to Lambda

## **AWS Credentials**

Specifies the AWS credentials to be used by the task in the build agent environment.

You can specify credentials using a service endpoint (of type AWS) in the task configuration or you can leave unspecified. If unspecified the task will attempt to obtain credentials from the following sources in order:

- From task variables named *AWS.AccessKeyID*, *AWS.SecretAccessKey* and optionally *AWS.SessionToken*.
- From credentials set in environment variables in the build agent process. When using environment variables in the build agent process you may use the standard AWS environment variables: *AWS\_ACCESS\_KEY\_ID*, *AWS\_SECRET\_ACCESS\_KEY* and optionally *AWS\_SESSION\_TOKEN*.
- If the build agent is running on an Amazon EC2 instance, from the instance metadata associated with the EC2 instance. For credentials to be available from EC2 instance metadata the instance must have been started with an instance profile referencing a role granting permissions to the task to make calls to AWS on your behalf. For more information, see [Using](https://docs.aws.amazon.com/IAM/latest/UserGuide/id_roles_use_switch-role-ec2.html) an IAM role to grant permissions to [applications](https://docs.aws.amazon.com/IAM/latest/UserGuide/id_roles_use_switch-role-ec2.html) running on Amazon EC2 instances.

## **AWS Region**

The AWS Region code (for example, us-east-1, us-west-2) of the Region containing the AWS resources the task will use or create. For more information, see Regions and [endpoints](https://docs.aws.amazon.com/general/latest/gr/rande.html) in the *Amazon Web Services General Reference*.

If a Region is not specified in the task configuration the task will attempt to obtain the Region to be used using the standard AWS environment variable *AWS\_REGION* in the build agent process's environment. Tasks running in build agents hosted on Amazon EC2 instances (Windows or Linux) will also attempt to obtain the Region using the instance metadata associated with the EC2 instance if no Region is configured on the task or set in the environment variable.

**Note:** The Regions listed in the picker are those known at the time this software was released. New Regions that are not listed may still be used by entering the *region code* of the Region (for example, *us\_west\_2*).

## **Deployment Type\***

The type of deployment to perform, or package to build or deploy.

- *Function* deploys a single function to Lambda, or creates a package zip file for subsequent deployment.
- *Serverless Application* performs a deployment using AWS CloudFormation (allowing multiple functions to be deployed at the same time) or builds the application and uploads it to Amazon S3, outputting the serverless template file for subsequent deployment of the updated code using AWS CloudFormation.

**Note:** both options will perform the relevant NuGet package restore and build operations to create the resulting deployment package.

### **Create deployment package only**

If selected the task creates the outputs for the selected deployment type but does not perform the deployment to AWS Lambda or AWS CloudFormation.

### **Package-only output file**

Available when *Create deployment package only* is selected.

When *Deployment Type* is set to *Function* specifies the output folder and filename of the packaged .zip file. This .zip file can then be used with the *AWS Lambda Deploy Function* task to perform the deployment at a later stage.

When *Deployment Type* is set to *Serverless Application* specifies the output folder and file name where the serverless template file, updated to contain the Amazon S3 location of the built project code and artifacts, will be placed. This updated template can then be used with the *AWS CloudFormation Create/Update Stack* task, or AWS CloudFormation change set tasks, to perform the deployment at a later stage.

### **Path to Lambda Project\***

The relative path to the location of the Lambda function or serverless application project to package and/or deploy.

### **Function Deployment: Lambda Function Properties**

### **Function Name**

The name of the Lambda function to invoke. You can also specify the Amazon Resource Name (ARN) of the function when deploying to an existing function.

#### **Function Role**

The name of the IAM role providing access to AWS services for the deployed Lambda function.

#### **Function Handler**

The function within your code that Lambda calls to begin execution. The format is <assemblyname>::<namespace.type-name>::<function-name>.

#### **Function Memory (MB)**

The memory allocated to the Lambda function. The value must be in multiples of 64.

#### **Function Timeout (Seconds)**

The function execution time at which Lambda should terminate the function.

### **Serverless Application Deployment: Serverless Application Properties**

#### **Stack Name**

The name of the AWS CloudFormation stack to deploy to.

**Note:** This field is required when performing a deployment of a serverless application using this task. When performing a package-only build this field is ignored as the stack name is only relevant during deployment.

#### **S3 Bucket**

The name of the Amazon S3 bucket used to store the built project code. This field is required when performing a either a deployment or package-only build of a serverless application.

#### **S3 Prefix**

The object key prefix to be used for the packaged objects that will be uploaded to Amazon S3 for subsequent deployment.

### **Advanced**

#### **Additional Command Line Arguments for Lambda Tools**

Additional arguments that can be passed to the dotnet lambda CLI extension command that is used to build, package and deploy your function or serverless application using this task.

## **Task Permissions**

This task requires permissions to call the following AWS service APIs (depending on selected task options, not all APIs may be used):

- lambda:CreateFunction
- lambda:UpdateFunctionCode
- lambda:GetFunctionConfiguration
- cloudformation:CreateChangeSet
- cloudformation:ExecuteChangeSet
- cloudformation:DescribeStackEvents
- cloudformation:DeleteStack
- cloudformation:DescribeChangeSet
- cloudformation:DescribeStacks
- s3:CreateBucket
- s3:GetBucketLocation

The task also requires permissions to upload your Lambda function or serverless application content to the specified Amazon S3 bucket. Depending on the size of the application bundle, either PutObject or the S3 multi-part upload APIs may be used.

# **Amazon S3 Download task**

# **Synopsis**

Downloads file and folder content from an Amazon Simple Storage Service (S3) bucket.

# **Description**

Downloads file and folder content from an Amazon Simple Storage Service (S3) bucket to a folder location. The source location in the bucket, or key prefix, can also be specified. If a source location is not supplied, the bucket root is used. You specify the files to download using a set of one or more globbing patterns. The default pattern is \*\*, causing all files in all folders at and beneath the source location to be downloaded, preserving the relative folder paths.

## **Parameters**

You can set the following parameters for the task. Required parameters are noted by an asterisk (\*). Other parameters are optional.

## **Display name\***

The default name of the task instance, which can be modified: S3 Download

## **AWS Credentials**

Specifies the AWS credentials to be used by the task in the build agent environment.

You can specify credentials using a service endpoint (of type AWS) in the task configuration or you can leave unspecified. If unspecified the task will attempt to obtain credentials from the following sources in order:

- From task variables named *AWS.AccessKeyID*, *AWS.SecretAccessKey* and optionally *AWS.SessionToken*.
- From credentials set in environment variables in the build agent process. When using environment variables in the build agent process you may use the standard AWS environment variables: *AWS\_ACCESS\_KEY\_ID*, *AWS\_SECRET\_ACCESS\_KEY* and optionally *AWS\_SESSION\_TOKEN*.
- If the build agent is running on an Amazon EC2 instance, from the instance metadata associated with the EC2 instance. For credentials to be available from EC2 instance metadata the instance must have been started with an instance profile referencing a role granting permissions to the task to make calls to AWS on your behalf. For more information, see [Using](https://docs.aws.amazon.com/IAM/latest/UserGuide/id_roles_use_switch-role-ec2.html) an IAM role to grant permissions to [applications](https://docs.aws.amazon.com/IAM/latest/UserGuide/id_roles_use_switch-role-ec2.html) running on Amazon EC2 instances.

## **AWS Region**

The AWS Region code (for example, us-east-1, us-west-2) of the Region containing the AWS resources the task will use or create. For more information, see Regions and [endpoints](https://docs.aws.amazon.com/general/latest/gr/rande.html) in the *Amazon Web Services General Reference*.

If a Region is not specified in the task configuration the task will attempt to obtain the Region to be used using the standard AWS environment variable *AWS\_REGION* in the build agent process's environment. Tasks running in build agents hosted on Amazon EC2 instances (Windows or Linux)

will also attempt to obtain the Region using the instance metadata associated with the EC2 instance if no Region is configured on the task or set in the environment variable.

**Note:** The Regions listed in the picker are those known at the time this software was released. New Regions that are not listed may still be used by entering the *region code* of the Region (for example, *us\_west\_2*).

### **Bucket Name\***

The name of the Amazon S3 bucket containing the content to download.

### **Source Folder**

The source folder (or S3 key prefix) in the bucket that the filename selection patterns will be run against to select objects to download. If not set the root of the bucket is assumed.

### **Filename Patterns**

Glob patterns to select the file and folder content to download. Supports multiple lines of minimatch patterns. The default is \*\*.

### **Target Folder\***

The target folder on the build host to contain the downloaded content. You can browse for it or you can use [variables.](https://www.visualstudio.com/en-us/docs/build/define/variables)

## **Server-Side Encryption**

### **Encryption Key Management**

When you retrieve an object from Amazon S3 that was encrypted by using server-side encryption with customer-provided encryption keys (SSE-C), set *Use customer-provided encryption key* and provide the customer key data to enable the objects to be decrypted. If the objects were encrypted using an Amazon S3-provided key leave this option set to the default value, *Not using server-side encryption, or encrypted using an Amazon S3 managed key*.

### **Customer Key**

Available, and required, when *Encryption Key Management* is set to *Use customer-provided encryption key*. Hex-encoded string representing the encryption key for Amazon S3 to use in

decrypting data. This value is used to decrypt the object and then is discarded; Amazon does not store the encryption key. This value must be appropriate for use with the AES256 encryption algorithm used for encryption when customer managed keys are selected.

### **Advanced**

#### **Overwrite**

Changing this checkbox has no effect. If a file (an Amazon S3 object) with the same name already exists in the Amazon S3 bucket, it will always be overwritten.

#### **Force path style addressing**

If selected path style URLs will be used when working with the bucket. The default is off meaning the task will automatically switch between virtual host style addressing and path style addressing depending on whether the bucket name is DNS compatible.

For more information see Virtual [Hosting](https://docs.aws.amazon.com/AmazonS3/latest/dev/VirtualHosting.html) of Buckets.

#### **Flatten folders**

If selected, the task will remove the key prefix from the downloaded objects causing them to be written to the selected download folder without subpaths.

If this option is unchecked, the key prefix of each object is preserved and objects are downloaded to a subfolder hierarchy matching the key prefix of the object.

#### **A** Note

If folder flattening is selected and multiple objects with the same name but different key prefixes exist in the download set, earlier objects will be overwritten with later objects.

## **Task Permissions**

This task requires permissions to call the following AWS service APIs (depending on selected task options, not all APIs may be used):

• s3:GetObject

- s3:HeadBucket
- s3:ListObjects

# **Amazon S3 Upload task**

## **Synopsis**

Uploads file and folder content to an Amazon Simple Storage Service (S3) bucket.

# **Description**

This task accepts a source location from which to upload files to an Amazon S3 bucket. The target location in the bucket, or key prefix, can also be specified. If you don't supply a target location, the files are uploaded to the bucket root. You specify the files to upload by using a set of one or more globbing patterns. The default pattern is \*\*, which causes all files in all folders at and beneath the source location to be uploaded, preserving the relative folder paths.

The task can optionally create the bucket to which the content is to be uploaded.

## **Parameters**

You can set the following parameters for the task. Required parameters are noted by an asterisk (\*). Other parameters are optional.

## **Display name\***

The default name of the task instance, which can be modified: S3 Upload

### **AWS Credentials**

Specifies the AWS credentials to be used by the task in the build agent environment.

You can specify credentials using a service endpoint (of type AWS) in the task configuration or you can leave unspecified. If unspecified the task will attempt to obtain credentials from the following sources in order:

• From task variables named *AWS.AccessKeyID*, *AWS.SecretAccessKey* and optionally *AWS.SessionToken*.

- From credentials set in environment variables in the build agent process. When using environment variables in the build agent process you may use the standard AWS environment variables: *AWS\_ACCESS\_KEY\_ID*, *AWS\_SECRET\_ACCESS\_KEY* and optionally *AWS\_SESSION\_TOKEN*.
- If the build agent is running on an Amazon EC2 instance, from the instance metadata associated with the EC2 instance. For credentials to be available from EC2 instance metadata the instance must have been started with an instance profile referencing a role granting permissions to the task to make calls to AWS on your behalf. For more information, see [Using](https://docs.aws.amazon.com/IAM/latest/UserGuide/id_roles_use_switch-role-ec2.html) an IAM role to grant permissions to [applications](https://docs.aws.amazon.com/IAM/latest/UserGuide/id_roles_use_switch-role-ec2.html) running on Amazon EC2 instances.

### **AWS Region**

The AWS Region code (for example, us-east-1, us-west-2) of the Region containing the AWS resources the task will use or create. For more information, see Regions and [endpoints](https://docs.aws.amazon.com/general/latest/gr/rande.html) in the *Amazon Web Services General Reference*.

If a Region is not specified in the task configuration the task will attempt to obtain the Region to be used using the standard AWS environment variable *AWS\_REGION* in the build agent process's environment. Tasks running in build agents hosted on Amazon EC2 instances (Windows or Linux) will also attempt to obtain the Region using the instance metadata associated with the EC2 instance if no Region is configured on the task or set in the environment variable.

**Note:** The Regions listed in the picker are those known at the time this software was released. New Regions that are not listed may still be used by entering the *region code* of the Region (for example, *us\_west\_2*).

### **Bucket Name\***

The name of the Amazon S3 bucket to which the content will be uploaded. If the bucket does not exist it can be created if the *Create S3 bucket if it does not exist* option is selected.

**Note:** bucket names must be globally unique.

### **Source Folder**

The source folder that the filename selection patterns will be run against. If not set the root of the work area is assumed. You can also use [variables](https://go.microsoft.com/fwlink/?LinkID=550988) to specify the folder.

Example: code:*\$(Build.ArtifactStagingDirectory)*

### **Filename Patterns**

Glob patterns to select the file and folder content to be uploaded. Supports multiple lines of minimatch patterns.

### **Target Folder\***

The target folder (referred to as a key prefix in Amazon S3) in the bucket to contain the uploaded content. If not set the root of the bucket is assumed. You can also use [variables](https://go.microsoft.com/fwlink/?LinkID=550988) to specify the folder/key prefix value.

### **Access Control (ACL)**

The canned access control list (ACL) to apply to the uploaded content. See [Canned](https://docs.aws.amazon.com/AmazonS3/latest/dev/acl-overview.html#canned-acl) ACL for an explanation of the possible values. By default all uploaded content is marked *Private*.

### **Create S3 Bucket if it does not exist**

If checked and the specified bucket does not exist, the task attempts to automatically create it.

**Note:** bucket names must be globally unique.

### **Server-Side Encryption**

#### **Encryption Key Management**

You can optionally request Amazon S3 to encrypt data at rest using server-side encryption. Serverside encryption is about data encryption at rest, that is, Amazon S3 encrypts your data as it writes it to disks in its data centers and decrypts it for you when you access it.

Select *Use AWS-managed encryption keys* if you want Amazon S3 to manage keys used to encrypt data. To manage and provide your own keys select *Use customer-provided encryption keys*. Selecting *Not using server-side encryption* disables server-side encryption for the uploaded objects.

#### **Encryption Algorithm**

Specifies a server-side encryption algorithm to use when Amazon S3 creates an object.

#### **KMS Master Encryption Key ID**

The ID of the AWS Key Management Service (KMS) master encryption key to be used when encrypting the object.

This field is required if *Encryption Algorithm* is set to *aws:kms*.

#### **Customer Key**

Hex-encoded string representing the encryption key for Amazon S3 to use in encrypting data. This value is used to store the object and then is discarded; Amazon S3 does not store the encryption key. This value must be appropriate for use with the AES256 encryption algorithm used for encryption when customer managed keys are selected.

This field is required when *Encryption Key Management* is set to *Use customer-provided encryption key*.

### **Advanced**

#### **Overwrite**

Changing this checkbox has no effect. If a file (an Amazon S3 object) with the same name already exists in the Amazon S3 bucket, it will always be overwritten.

#### **Flatten Folders**

If selected the relative subfolders of the files being uploaded are removed and all files are placed directly into the target location. The default behavior is to preserve the relative folder hierarchy.

### **Content Type**

Sets a custom content type for the uploaded files. If a custom content type is not specified the task will apply built-in defaults for common file types (html, css, js, image files etc.). This parameter can be used to override the built-in defaults.

**Note:** any value specified is applied to **all** files processed by the task.

#### **Storage Class**

Choose a storage class depending on your use case scenario and performance access requirements.

- *STANDARD* This storage class (the default) is ideal for performance-sensitive use cases and frequently accessed data.
- *STANDARD\_IA* This storage class (IA, for infrequent access) is optimized for long-lived and less frequently accessed data, for example backups and older data where frequency of access has diminished, but the use case still demands high performance. **Note** There is a retrieval fee

associated with STANDARD IA objects which makes it most suitable for infrequently accessed data.

• *REDUCED\_REDUNDANCY* – The Reduced Redundancy Storage (RRS) storage class is designed for noncritical, reproducible data stored at lower levels of redundancy than the STANDARD storage class, which reduces storage costs.

For more information see [Storage Classes](https://docs.aws.amazon.com/AmazonS3/latest/dev/storage-class-intro.html) in the Amazon S3 documentation for more information.

#### **Force path style addressing**

If selected path style URLs will be used for S3 objects. The default is off meaning the task will automatically switch between virtual host style addressing and path style addressing depending on whether the bucket name is DNS compatible.

For more information see Virtual [Hosting](https://docs.aws.amazon.com/AmazonS3/latest/dev/VirtualHosting.html) of Buckets.

## **Task Permissions**

This task requires permissions to call the following AWS service APIs (depending on selected task options, not all APIs may be used):

- s3:CreateBucket
- s3:HeadBucket

Content uploads are performed using S3's PutObject API and/or the multi-part upload APIs. The specific APIs used depend on the size of the individual files being uploaded.

# **AWS Secrets Manager Create/Update Secret task**

## **Synopsis**

Updates a secret, optionally creating a secret if it does not exist.

## **Description**

Use this task to create a new secret in Secrets Manager or to update the value for an existing secret.

## **Parameters**

You can set the following parameters for the task. Required parameters are noted by an asterisk (\*). Other parameters are optional.

## **Display name\***

The default name of the task instance, which can be modified: Secrets Manager Create/Update Secret

## **AWS Credentials**

Specifies the AWS credentials to be used by the task in the build agent environment.

You can specify credentials using a service endpoint (of type AWS) in the task configuration or you can leave unspecified. If unspecified the task will attempt to obtain credentials from the following sources in order:

- From task variables named *AWS.AccessKeyID*, *AWS.SecretAccessKey* and optionally *AWS.SessionToken*.
- From credentials set in environment variables in the build agent process. When using environment variables in the build agent process you may use the standard AWS environment variables: *AWS\_ACCESS\_KEY\_ID*, *AWS\_SECRET\_ACCESS\_KEY* and optionally *AWS\_SESSION\_TOKEN*.
- If the build agent is running on an Amazon EC2 instance, from the instance metadata associated with the EC2 instance. For credentials to be available from EC2 instance metadata the instance must have been started with an instance profile referencing a role granting permissions to the task to make calls to AWS on your behalf. For more information, see [Using](https://docs.aws.amazon.com/IAM/latest/UserGuide/id_roles_use_switch-role-ec2.html) an IAM role to grant permissions to [applications](https://docs.aws.amazon.com/IAM/latest/UserGuide/id_roles_use_switch-role-ec2.html) running on Amazon EC2 instances.

## **AWS Region**

The AWS Region code (for example, us-east-1, us-west-2) of the Region containing the AWS resources the task will use or create. For more information, see Regions and [endpoints](https://docs.aws.amazon.com/general/latest/gr/rande.html) in the *Amazon Web Services General Reference*.

If a Region is not specified in the task configuration the task will attempt to obtain the Region to be used using the standard AWS environment variable *AWS\_REGION* in the build agent process's

environment. Tasks running in build agents hosted on Amazon EC2 instances (Windows or Linux) will also attempt to obtain the Region using the instance metadata associated with the EC2 instance if no Region is configured on the task or set in the environment variable.

**Note:** The Regions listed in the picker are those known at the time this software was released. New Regions that are not listed may still be used by entering the *region code* of the Region (for example, *us\_west\_2*).

### **Secret Name**

Specifies the friendly name of the new secret. The secret name must be ASCII letters, digits, or the following characters: /\_+=.@- (spaces are not permitted).

Length Constraints: Minimum length of 1. Maximum length of 512.

If updating an existing secret you can specify either the Amazon Resource Name (ARN) or the friendly name of the secret.

### **Description**

Optional description of the secret.

### **Secret Value Location**

Specifies the source of the value to be stored in the secret. You can enter text values for secrets inline in the task configuration or in a file loaded when the task runs. Binary secret values must be loaded from a file.

### **Secret Value**

Specifies the text value that you want to store in this secret. For storing multiple values we recommend that you use a JSON text string argument and specify key/value pairs.

Required if *Secret Value Location* is set to *Inline*.

### **Secret Value Type**

Specifies whether the file contents being stored in the secret text or binary data.

**Note:** to satisfy the service's API requirements the task will automatically base-64 encode secrets specified as binary type; you do not need to perform the base-64 encoding prior to specifying the secret value in the task.

## **Path to File Containing Secret Value**

Specifies the file containing the value (text or binary) that you want to store in this secret.

Required if *Secret Value Location* is set to *From File*.

## **KMS Key ID**

Specifies the ARN or alias of the AWS KMS customer master key (CMK) to be used to encrypt the secret.

If you don't specify this value, then Secrets Manager defaults to using the AWS account's default CMK (the one named aws/secretsmanager). If a KMS CMK with that name doesn't yet exist, then Secrets Manager creates it for you automatically the first time it needs to encrypt a secret.

**Important:** You can use the account's default CMK to encrypt and decrypt only if you call this operation using credentials from the same account that owns the secret. If the secret is in a different account, then you must create a custom CMK and specify the ARN in this field.

## **Create secret if it does not exist**

If the specified secret does not exist, attempt to create a new secret. Secrets Manager automatically attaches the staging label \_AWSCURRENT\_ to the new version. If this option is not selected, the task will return an error if the secret cannot be found.

## **Tags for New Secret**

Optional list of tags (key-value pairs) that can be assigned to the new secret. Enter as Key=Value, one per line. Up to 50 tags can be applied to a secret.

### **Output variable name to contain the secret's ARN**

Optional name of a variable to store the ARN of the new or updated secret on task completion.

### **Output variable name to contain the secret's version ID**

Optional name of a variable to store the version ID of the new or updated secret on task completion.

## **Task Permissions**

This task requires permissions to call the following AWS service APIs (depending on selected task options, not all APIs may be used):

- secretsmanager:CreateSecret
- secretsmanager:PutSecretValue
- secretsmanager:UpdateSecret

# **AWS Secrets Manager Get Secret task**

## **Synopsis**

Stores the value of a secret in AWS Secrets Manager into a secret build variable.

## **Description**

Use this task to retrieve the value of a secret stored in AWS Secrets Manager and store it locally in an Azure DevOps build variable. The build variable will be automatically set to 'secret' mode to automatically mask the value when logged or otherwise displayed.

## **Parameters**

You can set the following parameters for the task. Required parameters are noted by an asterisk (\*). Other parameters are optional.

### **Display name\***

The default name of the task instance, which can be modified: Secrets Manager Get Secret

### **AWS Credentials**

Specifies the AWS credentials to be used by the task in the build agent environment.

You can specify credentials using a service endpoint (of type AWS) in the task configuration or you can leave unspecified. If unspecified the task will attempt to obtain credentials from the following sources in order:

- From task variables named *AWS.AccessKeyID*, *AWS.SecretAccessKey* and optionally *AWS.SessionToken*.
- From credentials set in environment variables in the build agent process. When using environment variables in the build agent process you may use the standard AWS environment variables: *AWS\_ACCESS\_KEY\_ID*, *AWS\_SECRET\_ACCESS\_KEY* and optionally *AWS\_SESSION\_TOKEN*.

• If the build agent is running on an Amazon EC2 instance, from the instance metadata associated with the EC2 instance. For credentials to be available from EC2 instance metadata the instance must have been started with an instance profile referencing a role granting permissions to the task to make calls to AWS on your behalf. For more information, see [Using](https://docs.aws.amazon.com/IAM/latest/UserGuide/id_roles_use_switch-role-ec2.html) an IAM role to grant permissions to [applications](https://docs.aws.amazon.com/IAM/latest/UserGuide/id_roles_use_switch-role-ec2.html) running on Amazon EC2 instances.

### **AWS Region**

The AWS Region code (for example, us-east-1, us-west-2) of the Region containing the AWS resources the task will use or create. For more information, see Regions and [endpoints](https://docs.aws.amazon.com/general/latest/gr/rande.html) in the *Amazon Web Services General Reference*.

If a Region is not specified in the task configuration the task will attempt to obtain the Region to be used using the standard AWS environment variable *AWS\_REGION* in the build agent process's environment. Tasks running in build agents hosted on Amazon EC2 instances (Windows or Linux) will also attempt to obtain the Region using the instance metadata associated with the EC2 instance if no Region is configured on the task or set in the environment variable.

**Note:** The Regions listed in the picker are those known at the time this software was released. New Regions that are not listed may still be used by entering the *region code* of the Region (for example, *us\_west\_2*).

### **Secret ID/Name**

Specifies the secret containing the version that you want to retrieve. You can specify either the Amazon Resource Name (ARN) or the friendly name of the secret.

### **Version ID**

Specifies the unique identifier of the version of the secret that you want to retrieve. If you specify this parameter then don't specify *Version Stage*. If you don't specify either a *Version Stage* or *Version ID* then the default is to perform the operation on the version with the version stage value of *AWSCURRENT*.

### **Version Stage**

Specifies the version of the secret that you want to retrieve using the staging label attached to the version.

Staging labels are used to keep track of different versions during the rotation process. If you use this parameter then don't specify *Version ID*. If you don't specify either a *Version Stage* or *Version ID*, then the default is to perform the operation on the version with the version stage value of *AWSCURRENT*.

## **Task Permissions**

This task requires permissions to call the following AWS service APIs (depending on selected task options, not all APIs may be used):

• secretsmanager:GetSecretValue

# **AWS Send SNS or SQS Message task**

## **Synopsis**

Sends a message to an Amazon Simple Notification Service (SNS) topic or to an Amazon Simple Queue Service (SQS) queue.

## **Description**

This task accepts a message to be sent to an Amazon SNS topic or to an Amazon SQS queue. If the message is to be sent to a queue, you can configure an optional delay (in seconds). If you don't specify a delay, the task assumes the default delay that is associated with the queue.

## **Parameters**

You can set the following parameters for the task. Required parameters are noted by an asterisk (\*). Other parameters are optional.

## **Display name\***

The default name of the task instance, which can be modified: Send Message

## **AWS Credentials**

Specifies the AWS credentials to be used by the task in the build agent environment.

You can specify credentials using a service endpoint (of type AWS) in the task configuration or you can leave unspecified. If unspecified the task will attempt to obtain credentials from the following sources in order:

- From task variables named *AWS.AccessKeyID*, *AWS.SecretAccessKey* and optionally *AWS.SessionToken*.
- From credentials set in environment variables in the build agent process. When using environment variables in the build agent process you may use the standard AWS environment variables: *AWS\_ACCESS\_KEY\_ID*, *AWS\_SECRET\_ACCESS\_KEY* and optionally *AWS\_SESSION\_TOKEN*.
- If the build agent is running on an Amazon EC2 instance, from the instance metadata associated with the EC2 instance. For credentials to be available from EC2 instance metadata the instance must have been started with an instance profile referencing a role granting permissions to the task to make calls to AWS on your behalf. For more information, see [Using](https://docs.aws.amazon.com/IAM/latest/UserGuide/id_roles_use_switch-role-ec2.html) an IAM role to grant permissions to [applications](https://docs.aws.amazon.com/IAM/latest/UserGuide/id_roles_use_switch-role-ec2.html) running on Amazon EC2 instances.

### **AWS Region**

The AWS Region code (for example, us-east-1, us-west-2) of the Region containing the AWS resources the task will use or create. For more information, see Regions and [endpoints](https://docs.aws.amazon.com/general/latest/gr/rande.html) in the *Amazon Web Services General Reference*.

If a Region is not specified in the task configuration the task will attempt to obtain the Region to be used using the standard AWS environment variable *AWS\_REGION* in the build agent process's environment. Tasks running in build agents hosted on Amazon EC2 instances (Windows or Linux) will also attempt to obtain the Region using the instance metadata associated with the EC2 instance if no Region is configured on the task or set in the environment variable.

**Note:** The Regions listed in the picker are those known at the time this software was released. New Regions that are not listed may still be used by entering the *region code* of the Region (for example, *us\_west\_2*).

### **Message Target\***

The destination for the message. A message can be sent to a Amazon SNS (SNS) topic or a Amazon SQS (SQS) queue.

### **Message**

The message content to send. The maximum size for both queue and topic targets is 256KB (262144 bytes, not 262144 characters).

For more information on the allowed values and content see the respective service help pages for [Publish](https://docs.aws.amazon.com/sns/latest/api/API_Publish.html) and [SendMessage](https://docs.aws.amazon.com/AWSSimpleQueueService/latest/APIReference/API_SendMessage.html).

### **Topic ARN\***

The Amazon Resource Name (ARN) of the Amazon SNS topic to which the message will be sent. Required when *Message Target* is set to *SNS Topic*.

### **Queue Url\***

The URL of the Amazon SQS queue to which the message will be sent. Required when *Message Target* is set to *SQS Queue*.

### **Delay (seconds)**

Available for Amazon SQS queues only.

The length of time, in seconds, for which to delay a specific message. Valid values: 0 to 900. Maximum: 15 minutes. Messages with a positive DelaySeconds value become available for processing after the delay period is finished. If you don't specify a value, the default value for the queue applies.

## **Task Permissions**

This task requires permissions to call the following AWS service APIs (depending on selected task options, not all APIs may be used):

- sns:GetTopicAttributes
- sns:Publish
- sqs:GetQueueAttributes
- sqs:SendMessage

# **AWS SSM Get Parameter task**

(AWS Systems Manager Get Parameter Task)

# **Synopsis**

Reads one or more values from Systems Manager Parameter Store into build variables.

# **Description**

This task reads a parameter value, or hierarchy of values identified by common path, into build variables in the build or release definition. These variables are then accessible from downstream tasks in the definition. The names used for the build variables are customizable.

## **Parameters**

You can set the following parameters for the task. Required parameters are noted by an asterisk (\*). Other parameters are optional.

## **Display name\***

The default name of the task instance, which can be modified: Systems Manager Get Parameter

## **AWS Credentials**

Specifies the AWS credentials to be used by the task in the build agent environment.

You can specify credentials using a service endpoint (of type AWS) in the task configuration or you can leave unspecified. If unspecified the task will attempt to obtain credentials from the following sources in order:

- From task variables named *AWS.AccessKeyID*, *AWS.SecretAccessKey* and optionally *AWS.SessionToken*.
- From credentials set in environment variables in the build agent process. When using environment variables in the build agent process you may use the standard AWS environment variables: *AWS\_ACCESS\_KEY\_ID*, *AWS\_SECRET\_ACCESS\_KEY* and optionally *AWS\_SESSION\_TOKEN*.
- If the build agent is running on an Amazon EC2 instance, from the instance metadata associated with the EC2 instance. For credentials to be available from EC2 instance metadata the instance must have been started with an instance profile referencing a role granting permissions to the task to make calls to AWS on your behalf. For more information, see [Using](https://docs.aws.amazon.com/IAM/latest/UserGuide/id_roles_use_switch-role-ec2.html) an IAM role to grant permissions to [applications](https://docs.aws.amazon.com/IAM/latest/UserGuide/id_roles_use_switch-role-ec2.html) running on Amazon EC2 instances.

### **AWS Region**

The AWS Region code (for example, us-east-1, us-west-2) of the Region containing the AWS resources the task will use or create. For more information, see Regions and [endpoints](https://docs.aws.amazon.com/general/latest/gr/rande.html) in the *Amazon Web Services General Reference*.

If a Region is not specified in the task configuration the task will attempt to obtain the Region to be used using the standard AWS environment variable *AWS\_REGION* in the build agent process's environment. Tasks running in build agents hosted on Amazon EC2 instances (Windows or Linux) will also attempt to obtain the Region using the instance metadata associated with the EC2 instance if no Region is configured on the task or set in the environment variable.

**Note:** The Regions listed in the picker are those known at the time this software was released. New Regions that are not listed may still be used by entering the *region code* of the Region (for example, *us\_west\_2*).

### **Read Mode\***

Whether the task gets the value of a single named parameter or values from a parameter hierarchy identified by common parameter path.

### **Parameter Name**

The name identifying a single parameter to be read from the store. Required if *Read Mode* is set to *Get value for single parameter*.

### **Parameter Version**

If unspecified the value associated with the latest version of the parameter is read. If specified the task requests the value associated with the supplied version. Parameter versions start at 1 and increment each time a new value is stored for the parameter.

This field is only available when Read Mode is set to get a single parameter value.

### **Parameter Path**

The path hierarchy for the parameters to be read. Hierarchies start with, and are separated by, a forward slash (/) and may contain up to five levels. The path hierarchy can identify a specific parameter in the hierarchy by appending the parameter name, or can identify a group of parameters sharing the hierarchy path. If the supplied hierarchy contains multiple parameters, all parameter values in the hierarchy are downloaded.

**Note:** *SecureString* parameters found in a hierarchy will be automatically set as secret variables.

Required if *Read Mode* is set to *Get values for parameter hierarchy*.

### **Recursive**

Available when reading a parameter hierarchy. If selected then parameter values for the specified *Parameter Path* and all sub-paths are read. If not selected only the values for parameters matching the supplied path are read, values in sub-paths are ignored.

### **Variable Name Transform**

Specifies how the build variable names to hold the parameter values are created. You can choose from

- Use parameter names (including any paths) as variable names. The full parameter name is used to set the build variable name.
- Use leaf of parameter names as variable names. The path is removed and the resulting leaf text is used as the build variable name.
- Replace text in the parameter name using a regular expression to form the build variable name.
- Use custom name. Available for single parameter read mode only, enables entry of a custom name for the build variable.

### **Custom Variable Name**

The name of the build variable to hold the parameter value. This value is required if *Variable Name Transform* is set to *Use custom name*.

### **Search Pattern**

A regular expression defining the text in the parameter name that is to be replaced to form the variable name. This field is required if *Variable Name Transform* is set to *Replace text in the parameter name using a regular expression*.

### **Replacement Text**

The text to use to replace the matched pattern defined in the *Search Pattern* option. If an empty string is supplied the text identified by the pattern is simply removed from the parameter name.

## **Global Match**

If selected then a global match is performed with the specified pattern. If not selected the replacement stops after the first match.

### **Case-insensitive Match**

If selected a case-insensitive match is performed with the specified pattern.

## **Task Permissions**

This task requires permissions to call the following AWS service APIs (depending on selected task options, not all APIs may be used):

- ssm:GetParameter
- ssm:GetParametersByPath

# **AWS SSM Set Parameter Task**

(AWS Systems Manager Set Parameter Task)

## **Synopsis**

Creates or updates a parameter in Systems Manager Parameter Store.

## **Description**

Use this task to creates or updates a parameter in Systems Manager Parameter Store.

## **Parameters**

You can set the following parameters for the task. Required parameters are noted by an asterisk (\*). Other parameters are optional.

## **Display name\***

The default name of the task instance, which can be modified: Systems Manager Set Parameter

## **AWS Credentials**

Specifies the AWS credentials to be used by the task in the build agent environment.

You can specify credentials using a service endpoint (of type AWS) in the task configuration or you can leave unspecified. If unspecified the task will attempt to obtain credentials from the following sources in order:

- From task variables named *AWS.AccessKeyID*, *AWS.SecretAccessKey* and optionally *AWS.SessionToken*.
- From credentials set in environment variables in the build agent process. When using environment variables in the build agent process you may use the standard AWS environment variables: *AWS\_ACCESS\_KEY\_ID*, *AWS\_SECRET\_ACCESS\_KEY* and optionally *AWS\_SESSION\_TOKEN*.
- If the build agent is running on an Amazon EC2 instance, from the instance metadata associated with the EC2 instance. For credentials to be available from EC2 instance metadata the instance must have been started with an instance profile referencing a role granting permissions to the task to make calls to AWS on your behalf. For more information, see [Using](https://docs.aws.amazon.com/IAM/latest/UserGuide/id_roles_use_switch-role-ec2.html) an IAM role to grant permissions to [applications](https://docs.aws.amazon.com/IAM/latest/UserGuide/id_roles_use_switch-role-ec2.html) running on Amazon EC2 instances.

### **AWS Region**

The AWS region code (for example, us-east-1, us-west-2) of the Region containing the AWS resources the task will use or create. For more information, see Regions and [endpoints](https://docs.aws.amazon.com/general/latest/gr/rande.html) in the *Amazon Web Services General Reference*.

If a Region is not specified in the task configuration the task will attempt to obtain the Region to be used using the standard AWS environment variable *AWS\_REGION* in the build agent process's environment. Tasks running in build agents hosted on Amazon EC2 instances (Windows or Linux) will also attempt to obtain the Region using the instance metadata associated with the EC2 instance if no Region is configured on the task or set in the environment variable.

**Note:** The Regions listed in the picker are those known at the time this software was released. New Regions that are not listed may still be used by entering the *region code* of the Region (for example, *us\_west\_2*).

### **Parameter Name**

The name identifying a single parameter to be created or updated in the store.

### **Parameter Type**

The type of parameter to be written Choose from -

- String: the parameter is assigned a single string value
- String list: the parameter value is a comma-separated list of strings
- Secure string: the parameter value is encrypted at rest using either a service- or customerprovided KMS key

**Note:** If the parameter exists and is a secure string, this field is ignored and the secure string status of the parameter is retained.

### **Parameter Value**

The value for the parameter.

### **KMS Key ID**

If the parameter type is set to *Secure string*, identifies the customer-provided KMS key used to encrypt the parameter value at rest. If a secure string type is specified but no key provided a service-provided KMS key is used to encrypt the parameter value.

## **Task Permissions**

This task requires permissions to call the following AWS service APIs (depending on selected task options, not all APIs may be used):

- ssm:GetParameter
- ssm:PutParameter

# **AWS SSM Run Command Task**

(AWS Systems Manager Run Command Task)

## **Synopsis**

Runs a Systems Manager or user-provided Command on a fleet of EC2 instances. Commands can also target on-premise machines if the required Systems Manager agent is installed.

## **Description**

This task runs a Systems Manager Command, or a user-provided Command, on a fleet of EC2 instances. On-premise machines can also be targets if the required Systems Manager agent is installed. The command to run is identified by name. The targets on which the command will be run are identified using either instance IDs or tags. Parameters specific to the selected Command can also be specified.

## **Parameters**

You can set the following parameters for the task. Required parameters are noted by an asterisk (\*). Other parameters are optional.

## **Display name\***

The default name of the task instance, which can be modified: Systems Manager Get Parameter

### **AWS Credentials**

Specifies the AWS credentials to be used by the task in the build agent environment.

You can specify credentials using a service endpoint (of type AWS) in the task configuration or you can leave unspecified. If unspecified the task will attempt to obtain credentials from the following sources in order:

- From task variables named *AWS.AccessKeyID*, *AWS.SecretAccessKey* and optionally *AWS.SessionToken*.
- From credentials set in environment variables in the build agent process. When using environment variables in the build agent process you may use the standard AWS environment variables: *AWS\_ACCESS\_KEY\_ID*, *AWS\_SECRET\_ACCESS\_KEY* and optionally *AWS\_SESSION\_TOKEN*.
- If the build agent is running on an Amazon EC2 instance, from the instance metadata associated with the EC2 instance. For credentials to be available from EC2 instance metadata the instance must have been started with an instance profile referencing a role granting permissions to the task to make calls to AWS on your behalf. For more information, see [Using](https://docs.aws.amazon.com/IAM/latest/UserGuide/id_roles_use_switch-role-ec2.html) an IAM role to grant permissions to [applications](https://docs.aws.amazon.com/IAM/latest/UserGuide/id_roles_use_switch-role-ec2.html) running on Amazon EC2 instances.

## **AWS Region**

The AWS Region code (for example, us-east-1, us-west-2) of the Region containing the AWS resources the task will use or create. For more information, see Regions and [endpoints](https://docs.aws.amazon.com/general/latest/gr/rande.html) in the *Amazon Web Services General Reference*.

If a Region is not specified in the task configuration the task will attempt to obtain the Region to be used using the standard AWS environment variable *AWS\_REGION* in the build agent process's environment. Tasks running in build agents hosted on Amazon EC2 instances (Windows or Linux) will also attempt to obtain the Region using the instance metadata associated with the EC2 instance if no Region is configured on the task or set in the environment variable.

**Note:** The Regions listed in the picker are those known at the time this software was released. New Regions that are not listed may still be used by entering the *region code* of the Region (for example, *us\_west\_2*).

### **Document Name\***

The name of the Systems Manager document to execute. This can be a public document or a custom document private to your account and to which the credentials supplied to the task have access.

### **Parameters**

The required and optional parameters for the document to be executed, specified as JSON. Refer to the specific command to be run for details.

```
Example format: { "parameter1" : [ "value" ], "parameter2" : 
[ "value","value2" ] }
```
### **Comment**

User-specified information about the command, such as a brief description of what the command should do. Maximum length 100 characters.

### **Service Role ARN**

The Amazon Resource Name (ARN) or name of the IAM role Systems Manager uses to send notifications. If the name of a role is supplied the task will automatically determine the ARN.

### **Select Targets by\***

Sets how the list of instances to be targeted are specified. You can supply a list of instance IDs, or tags (as key=value pairs) for search criteria or you can supply the instance IDs using the name of a build variable. The value of the build variable should be a comma delimited list of IDs.

### **Instance IDs**

The instance IDs where the command should execute.

You can specify a maximum of 50 IDs, one per line. For more information about how to use Targets, see [Sending Commands to a Fleet](https://docs.aws.amazon.com/systems-manager/latest/userguide/send-commands-multiple.html).

This parameter is required if *Select Targets by* is set to *Manually select instances*.

### **Tags**

A list of tags that targets instances using a Key=Value combination that you specify, one per line. For more information about how to use Targets, see [Sending Commands to a Fleet](https://docs.aws.amazon.com/systems-manager/latest/userguide/send-commands-multiple.html).

This parameter is required if *Select Targets by* is set to *From tags*.

### **Variable Name**

The name of the build variable containing the list of instance IDs to target, as a comma delimited list.

**Note:** you should specify just the variable name, do not enclose it in \$() syntax.

This parameter is required if *Select Targets by* is set to *Build variable name*.

### **Execution Concurrency**

The maximum number of instances that are allowed to execute the command at the same time. You can specify a number such as 10 or a percentage such as 10%. The default value is 50.

For more information about how to use MaxConcurrency, see Using [Concurrency](https://docs.aws.amazon.com/systems-manager/latest/userguide/send-commands-multiple.html#send-commands-velocity) Controls.

### **Max Errors Before Stop**

The maximum number of errors allowed without the command failing. When the command fails one more time beyond the value of MaxErrors, the systems stops sending the command to additional targets. You can specify a number like 10 or a percentage like 10%. The default value is 50.

For more information about how to use MaxErrors, see Using Error [Controls](https://docs.aws.amazon.com/systems-manager/latest/userguide/send-commands-multiple.html#send-commands-maxerrors).

### **Timeout (seconds)**

If this time is reached and the command has not already started executing, it will not execute.

Minimum value of 30, maximum value of 2592000. Default value: 600.

### **Notification ARN**

An Amazon Resource Name (ARN) for a Amazon SNS (SNS) topic. Run Command pushes notifications about command status changes to this topic.

### **Notification Events**

The different events for which you can receive notifications. For more information see [Setting](https://docs.aws.amazon.com/systems-manager/latest/userguide/monitor-commands.html) Up Events and [Notifications](https://docs.aws.amazon.com/systems-manager/latest/userguide/monitor-commands.html).

### **Notification Type**

- *Command*: Receive notification when the status of a command changes.
- *Invocation*: For commands sent to multiple instances, receive notification on a per-instance basis when the status of a command changes.

## **S3 Bucket Name**

The name of the Amazon S3 bucket where command execution responses should be stored.

## **S3 Key Prefix**

The key prefix (folder structure) within the S3 bucket where the S3 objects containing the responses should be stored.

### **Command ID Output Variable**

The name of a variable that will contain the unique ID assigned to the command. The command ID can be used future references to the request.

## **Task Permissions**

This task requires permissions to call the following AWS service APIs (depending on selected task options, not all APIs may be used):

Cloud security at Amazon Web Services (AWS) is the highest priority. As an AWS customer, you benefit from a data center and network architecture that is built to meet the requirements of the most security-sensitive organizations. Security is a shared responsibility between AWS and you. The Shared [Responsibility](https://aws.amazon.com/compliance/shared-responsibility-model/) Model describes this as Security of the Cloud and Security in the Cloud.

**Security of the Cloud** – AWS is responsible for protecting the infrastructure that runs all of the services offered in the AWS Cloud and providing you with services that you can use securely. Our security responsibility is the highest priority at AWS, and the effectiveness of our security is regularly tested and verified by third-party auditors as part of the AWS [Compliance](https://aws.amazon.com/compliance/programs/) Programs.

**Security in the Cloud** – Your responsibility is determined by the AWS service you are using, and other factors including the sensitivity of your data, your organization's requirements, and applicable laws and regulations.

This AWS product or service follows the shared [responsibility](https://aws.amazon.com/compliance/shared-responsibility-model/) model through the specific Amazon Web Services (AWS) services it supports. For AWS service security information, see the AWS [service](https://docs.aws.amazon.com/security/?id=docs_gateway#aws-security) security [documentation](https://docs.aws.amazon.com/security/?id=docs_gateway#aws-security) page and AWS services that are in scope of AWS [compliance](https://aws.amazon.com/compliance/services-in-scope/) efforts by [compliance](https://aws.amazon.com/compliance/services-in-scope/) program.

### **Topics**

- Data [Protection](#page-106-0) in AWS Toolkit for Microsoft Azure DevOps
- Identity and Access [Management](#page-107-0)
- [Compliance](#page-116-0) Validation for this AWS Product or Service
- [Resilience](#page-117-0) for this AWS Product or Service
- [Infrastructure](#page-118-0) Security for this AWS Product or Service

# <span id="page-106-0"></span>**Data Protection in AWS Toolkit for Microsoft Azure DevOps**

The AWS shared [responsibility](https://aws.amazon.com/compliance/shared-responsibility-model/) model applies to data protection in AWS Toolkit for Microsoft Azure DevOps. As described in this model, AWS is responsible for protecting the global infrastructure that runs all of the AWS Cloud. You are responsible for maintaining control over your content that is hosted on this infrastructure. You are also responsible for the security configuration and management tasks for the AWS services that you use. For more information about data privacy,

see the Data [Privacy](https://aws.amazon.com/compliance/data-privacy-faq) FAQ. For information about data protection in Europe, see the AWS [Shared](https://aws.amazon.com/blogs/security/the-aws-shared-responsibility-model-and-gdpr/) [Responsibility](https://aws.amazon.com/blogs/security/the-aws-shared-responsibility-model-and-gdpr/) Model and GDPR blog post on the *AWS Security Blog*.

For data protection purposes, we recommend that you protect AWS account credentials and set up individual users with AWS IAM Identity Center or AWS Identity and Access Management (IAM). That way, each user is given only the permissions necessary to fulfill their job duties. We also recommend that you secure your data in the following ways:

- Use multi-factor authentication (MFA) with each account.
- Use SSL/TLS to communicate with AWS resources. We require TLS 1.2 and recommend TLS 1.3.
- Set up API and user activity logging with AWS CloudTrail.
- Use AWS encryption solutions, along with all default security controls within AWS services.
- Use advanced managed security services such as Amazon Macie, which assists in discovering and securing sensitive data that is stored in Amazon S3.
- If you require FIPS 140-2 validated cryptographic modules when accessing AWS through a command line interface or an API, use a FIPS endpoint. For more information about the available FIPS endpoints, see Federal [Information](https://aws.amazon.com/compliance/fips/) Processing Standard (FIPS) 140-2.

We strongly recommend that you never put confidential or sensitive information, such as your customers' email addresses, into tags or free-form text fields such as a **Name** field. This includes when you work with Toolkit for Azure DevOps or other AWS services using the console, API, AWS CLI, or AWS SDKs. Any data that you enter into tags or free-form text fields used for names may be used for billing or diagnostic logs. If you provide a URL to an external server, we strongly recommend that you do not include credentials information in the URL to validate your request to that server.

# <span id="page-107-0"></span>**Identity and Access Management**

AWS Identity and Access Management (IAM) is an AWS service that helps an administrator securely control access to AWS resources. IAM administrators control who can be *authenticated* (signed in) and *authorized* (have permissions) to use AWS resources. IAM is an AWS service that you can use with no additional charge.

### **Topics**

- [Audience](#page-108-0)
- [Authenticating with identities](#page-108-1)
- [Managing](#page-112-0) access using policies
- How AWS [services](#page-114-0) work with IAM
- [Troubleshooting](#page-114-1) AWS identity and access

# **Audience**

How you use AWS Identity and Access Management (IAM) differs, depending on the work that you do in AWS.

**Service user** – If you use AWS services to do your job, then your administrator provides you with the credentials and permissions that you need. As you use more AWS features to do your work, you might need additional permissions. Understanding how access is managed can help you request the right permissions from your administrator. If you cannot access a feature in AWS, see [Troubleshooting](#page-114-1) AWS identity and access or the user guide of the AWS service you are using.

**Service administrator** – If you're in charge of AWS resources at your company, you probably have full access to AWS. It's your job to determine which AWS features and resources your service users should access. You must then submit requests to your IAM administrator to change the permissions of your service users. Review the information on this page to understand the basic concepts of IAM. To learn more about how your company can use IAM with AWS, see the user guide of the AWS service you are using.

**IAM administrator** – If you're an IAM administrator, you might want to learn details about how you can write policies to manage access to AWS. To view example AWS identity-based policies that you can use in IAM, see the user guide of the AWS service you are using.

# **Authenticating with identities**

Authentication is how you sign in to AWS using your identity credentials. You must be *authenticated* (signed in to AWS) as the AWS account root user, as an IAM user, or by assuming an IAM role.

You can sign in to AWS as a federated identity by using credentials provided through an identity source. AWS IAM Identity Center (IAM Identity Center) users, your company's single sign-on authentication, and your Google or Facebook credentials are examples of federated identities. When you sign in as a federated identity, your administrator previously set up identity federation using IAM roles. When you access AWS by using federation, you are indirectly assuming a role.

Depending on the type of user you are, you can sign in to the AWS Management Console or the AWS access portal. For more information about signing in to AWS, see How to sign in to your [AWS](https://docs.aws.amazon.com/signin/latest/userguide/how-to-sign-in.html) [account](https://docs.aws.amazon.com/signin/latest/userguide/how-to-sign-in.html) in the *AWS Sign-In User Guide*.

If you access AWS programmatically, AWS provides a software development kit (SDK) and a command line interface (CLI) to cryptographically sign your requests by using your credentials. If you don't use AWS tools, you must sign requests yourself. For more information about using the recommended method to sign requests yourself, see Signing AWS API [requests](https://docs.aws.amazon.com/IAM/latest/UserGuide/reference_aws-signing.html) in the *IAM User Guide*.

Regardless of the authentication method that you use, you might be required to provide additional security information. For example, AWS recommends that you use multi-factor authentication (MFA) to increase the security of your account. To learn more, see Multi-factor [authentication](https://docs.aws.amazon.com/singlesignon/latest/userguide/enable-mfa.html) in the *AWS IAM Identity Center User Guide* and Using multi-factor [authentication](https://docs.aws.amazon.com/IAM/latest/UserGuide/id_credentials_mfa.html) (MFA) in AWS in the *IAM User Guide*.

### **AWS account root user**

When you create an AWS account, you begin with one sign-in identity that has complete access to all AWS services and resources in the account. This identity is called the AWS account *root user* and is accessed by signing in with the email address and password that you used to create the account. We strongly recommend that you don't use the root user for your everyday tasks. Safeguard your root user credentials and use them to perform the tasks that only the root user can perform. For the complete list of tasks that require you to sign in as the root user, see Tasks that [require](https://docs.aws.amazon.com/IAM/latest/UserGuide/root-user-tasks.html) root user [credentials](https://docs.aws.amazon.com/IAM/latest/UserGuide/root-user-tasks.html) in the *IAM User Guide*.

### **Federated identity**

As a best practice, require human users, including users that require administrator access, to use federation with an identity provider to access AWS services by using temporary credentials.

A *federated identity* is a user from your enterprise user directory, a web identity provider, the AWS Directory Service, the Identity Center directory, or any user that accesses AWS services by using credentials provided through an identity source. When federated identities access AWS accounts, they assume roles, and the roles provide temporary credentials.

For centralized access management, we recommend that you use AWS IAM Identity Center. You can create users and groups in IAM Identity Center, or you can connect and synchronize to a set of users and groups in your own identity source for use across all your AWS accounts and applications. For

information about IAM Identity Center, see What is IAM [Identity](https://docs.aws.amazon.com/singlesignon/latest/userguide/what-is.html) Center? in the *AWS IAM Identity Center User Guide*.

### **IAM users and groups**

An *[IAM user](https://docs.aws.amazon.com/IAM/latest/UserGuide/id_users.html)* is an identity within your AWS account that has specific permissions for a single person or application. Where possible, we recommend relying on temporary credentials instead of creating IAM users who have long-term credentials such as passwords and access keys. However, if you have specific use cases that require long-term credentials with IAM users, we recommend that you rotate access keys. For more information, see Rotate access keys [regularly](https://docs.aws.amazon.com/IAM/latest/UserGuide/best-practices.html#rotate-credentials) for use cases that require longterm [credentials](https://docs.aws.amazon.com/IAM/latest/UserGuide/best-practices.html#rotate-credentials) in the *IAM User Guide*.

An *[IAM group](https://docs.aws.amazon.com/IAM/latest/UserGuide/id_groups.html)* is an identity that specifies a collection of IAM users. You can't sign in as a group. You can use groups to specify permissions for multiple users at a time. Groups make permissions easier to manage for large sets of users. For example, you could have a group named *IAMAdmins* and give that group permissions to administer IAM resources.

Users are different from roles. A user is uniquely associated with one person or application, but a role is intended to be assumable by anyone who needs it. Users have permanent long-term credentials, but roles provide temporary credentials. To learn more, see When to [create](https://docs.aws.amazon.com/IAM/latest/UserGuide/id.html#id_which-to-choose) an IAM user [\(instead](https://docs.aws.amazon.com/IAM/latest/UserGuide/id.html#id_which-to-choose) of a role) in the *IAM User Guide*.

### **IAM roles**

An *[IAM role](https://docs.aws.amazon.com/IAM/latest/UserGuide/id_roles.html)* is an identity within your AWS account that has specific permissions. It is similar to an IAM user, but is not associated with a specific person. You can temporarily assume an IAM role in the AWS Management Console by [switching](https://docs.aws.amazon.com/IAM/latest/UserGuide/id_roles_use_switch-role-console.html) roles. You can assume a role by calling an AWS CLI or AWS API operation or by using a custom URL. For more information about methods for using roles, see [Using](https://docs.aws.amazon.com/IAM/latest/UserGuide/id_roles_use.html) IAM roles in the *IAM User Guide*.

IAM roles with temporary credentials are useful in the following situations:

• **Federated user access** – To assign permissions to a federated identity, you create a role and define permissions for the role. When a federated identity authenticates, the identity is associated with the role and is granted the permissions that are defined by the role. For information about roles for federation, see Creating a role for a [third-party](https://docs.aws.amazon.com/IAM/latest/UserGuide/id_roles_create_for-idp.html) Identity Provider in the *IAM User Guide*. If you use IAM Identity Center, you configure a permission set. To control what your identities can access after they authenticate, IAM Identity Center correlates the permission set to a role in IAM. For information about permissions sets, see [Permission](https://docs.aws.amazon.com/singlesignon/latest/userguide/permissionsetsconcept.html) sets in the *AWS IAM Identity Center User Guide*.

- **Temporary IAM user permissions** An IAM user or role can assume an IAM role to temporarily take on different permissions for a specific task.
- **Cross-account access** You can use an IAM role to allow someone (a trusted principal) in a different account to access resources in your account. Roles are the primary way to grant crossaccount access. However, with some AWS services, you can attach a policy directly to a resource (instead of using a role as a proxy). To learn the difference between roles and resource-based policies for cross-account access, see Cross account [resource](https://docs.aws.amazon.com/IAM/latest/UserGuide/access_policies-cross-account-resource-access.html) access in IAM in the *IAM User Guide*.
- **Cross-service access** Some AWS services use features in other AWS services. For example, when you make a call in a service, it's common for that service to run applications in Amazon EC2 or store objects in Amazon S3. A service might do this using the calling principal's permissions, using a service role, or using a service-linked role.
	- **Forward access sessions (FAS)** When you use an IAM user or role to perform actions in AWS, you are considered a principal. When you use some services, you might perform an action that then initiates another action in a different service. FAS uses the permissions of the principal calling an AWS service, combined with the requesting AWS service to make requests to downstream services. FAS requests are only made when a service receives a request that requires interactions with other AWS services or resources to complete. In this case, you must have permissions to perform both actions. For policy details when making FAS requests, see [Forward](https://docs.aws.amazon.com/IAM/latest/UserGuide/access_forward_access_sessions.html) access sessions.
	- **Service role** A service role is an [IAM](https://docs.aws.amazon.com/IAM/latest/UserGuide/id_roles.html) role that a service assumes to perform actions on your behalf. An IAM administrator can create, modify, and delete a service role from within IAM. For more information, see Creating a role to delegate [permissions](https://docs.aws.amazon.com/IAM/latest/UserGuide/id_roles_create_for-service.html) to an AWS service in the *IAM User Guide*.
	- **Service-linked role** A service-linked role is a type of service role that is linked to an AWS service. The service can assume the role to perform an action on your behalf. Service-linked roles appear in your AWS account and are owned by the service. An IAM administrator can view, but not edit the permissions for service-linked roles.
- **Applications running on Amazon EC2** You can use an IAM role to manage temporary credentials for applications that are running on an EC2 instance and making AWS CLI or AWS API requests. This is preferable to storing access keys within the EC2 instance. To assign an AWS role to an EC2 instance and make it available to all of its applications, you create an instance profile that is attached to the instance. An instance profile contains the role and enables programs that are running on the EC2 instance to get temporary credentials. For more information, see Using an IAM role to grant permissions to [applications](https://docs.aws.amazon.com/IAM/latest/UserGuide/id_roles_use_switch-role-ec2.html) running on Amazon EC2 instances in the *IAM User Guide*.

To learn whether to use IAM roles or IAM users, see When to create an IAM role [\(instead](https://docs.aws.amazon.com/IAM/latest/UserGuide/id.html#id_which-to-choose_role) of a user) in the *IAM User Guide*.

# <span id="page-112-0"></span>**Managing access using policies**

You control access in AWS by creating policies and attaching them to AWS identities or resources. A policy is an object in AWS that, when associated with an identity or resource, defines their permissions. AWS evaluates these policies when a principal (user, root user, or role session) makes a request. Permissions in the policies determine whether the request is allowed or denied. Most policies are stored in AWS as JSON documents. For more information about the structure and contents of JSON policy documents, see [Overview](https://docs.aws.amazon.com/IAM/latest/UserGuide/access_policies.html#access_policies-json) of JSON policies in the *IAM User Guide*.

Administrators can use AWS JSON policies to specify who has access to what. That is, which **principal** can perform **actions** on what **resources**, and under what **conditions**.

By default, users and roles have no permissions. To grant users permission to perform actions on the resources that they need, an IAM administrator can create IAM policies. The administrator can then add the IAM policies to roles, and users can assume the roles.

IAM policies define permissions for an action regardless of the method that you use to perform the operation. For example, suppose that you have a policy that allows the iam:GetRole action. A user with that policy can get role information from the AWS Management Console, the AWS CLI, or the AWS API.

## **Identity-based policies**

Identity-based policies are JSON permissions policy documents that you can attach to an identity, such as an IAM user, group of users, or role. These policies control what actions users and roles can perform, on which resources, and under what conditions. To learn how to create an identity-based policy, see [Creating](https://docs.aws.amazon.com/IAM/latest/UserGuide/access_policies_create.html) IAM policies in the *IAM User Guide*.

Identity-based policies can be further categorized as *inline policies* or *managed policies*. Inline policies are embedded directly into a single user, group, or role. Managed policies are standalone policies that you can attach to multiple users, groups, and roles in your AWS account. Managed policies include AWS managed policies and customer managed policies. To learn how to choose between a managed policy or an inline policy, see Choosing between [managed](https://docs.aws.amazon.com/IAM/latest/UserGuide/access_policies_managed-vs-inline.html#choosing-managed-or-inline) policies and inline [policies](https://docs.aws.amazon.com/IAM/latest/UserGuide/access_policies_managed-vs-inline.html#choosing-managed-or-inline) in the *IAM User Guide*.

### **Resource-based policies**

Resource-based policies are JSON policy documents that you attach to a resource. Examples of resource-based policies are IAM *role trust policies* and Amazon S3 *bucket policies*. In services that support resource-based policies, service administrators can use them to control access to a specific resource. For the resource where the policy is attached, the policy defines what actions a specified principal can perform on that resource and under what conditions. You must specify a [principal](https://docs.aws.amazon.com/IAM/latest/UserGuide/reference_policies_elements_principal.html) in a resource-based policy. Principals can include accounts, users, roles, federated users, or AWS services.

Resource-based policies are inline policies that are located in that service. You can't use AWS managed policies from IAM in a resource-based policy.

### **Access control lists (ACLs)**

Access control lists (ACLs) control which principals (account members, users, or roles) have permissions to access a resource. ACLs are similar to resource-based policies, although they do not use the JSON policy document format.

Amazon S3, AWS WAF, and Amazon VPC are examples of services that support ACLs. To learn more about ACLs, see Access control list (ACL) [overview](https://docs.aws.amazon.com/AmazonS3/latest/dev/acl-overview.html) in the *Amazon Simple Storage Service Developer Guide*.

## **Other policy types**

AWS supports additional, less-common policy types. These policy types can set the maximum permissions granted to you by the more common policy types.

- **Permissions boundaries** A permissions boundary is an advanced feature in which you set the maximum permissions that an identity-based policy can grant to an IAM entity (IAM user or role). You can set a permissions boundary for an entity. The resulting permissions are the intersection of an entity's identity-based policies and its permissions boundaries. Resource-based policies that specify the user or role in the Principal field are not limited by the permissions boundary. An explicit deny in any of these policies overrides the allow. For more information about permissions boundaries, see [Permissions](https://docs.aws.amazon.com/IAM/latest/UserGuide/access_policies_boundaries.html) boundaries for IAM entities in the *IAM User Guide*.
- **Service control policies (SCPs)** SCPs are JSON policies that specify the maximum permissions for an organization or organizational unit (OU) in AWS Organizations. AWS Organizations is a service for grouping and centrally managing multiple AWS accounts that your business owns. If you enable all features in an organization, then you can apply service control policies (SCPs) to

any or all of your accounts. The SCP limits permissions for entities in member accounts, including each AWS account root user. For more information about Organizations and SCPs, see How [SCPs](https://docs.aws.amazon.com/organizations/latest/userguide/orgs_manage_policies_about-scps.html) [work](https://docs.aws.amazon.com/organizations/latest/userguide/orgs_manage_policies_about-scps.html) in the *AWS Organizations User Guide*.

• **Session policies** – Session policies are advanced policies that you pass as a parameter when you programmatically create a temporary session for a role or federated user. The resulting session's permissions are the intersection of the user or role's identity-based policies and the session policies. Permissions can also come from a resource-based policy. An explicit deny in any of these policies overrides the allow. For more information, see [Session policies](https://docs.aws.amazon.com/IAM/latest/UserGuide/access_policies.html#policies_session) in the *IAM User Guide*.

## **Multiple policy types**

When multiple types of policies apply to a request, the resulting permissions are more complicated to understand. To learn how AWS determines whether to allow a request when multiple policy types are involved, see Policy [evaluation](https://docs.aws.amazon.com/IAM/latest/UserGuide/reference_policies_evaluation-logic.html) logic in the *IAM User Guide*.

# <span id="page-114-0"></span>**How AWS services work with IAM**

To get a high-level view of how AWS services work with most IAM features, see AWS [services](https://docs.aws.amazon.com/IAM/latest/UserGuide/reference_aws-services-that-work-with-iam.html) that [work](https://docs.aws.amazon.com/IAM/latest/UserGuide/reference_aws-services-that-work-with-iam.html) with IAM in the *IAM User Guide*.

To learn how to use a specific AWS service with IAM, see the security section of the relevant service's User Guide.

# <span id="page-114-1"></span>**Troubleshooting AWS identity and access**

Use the following information to help you diagnose and fix common issues that you might encounter when working with AWS and IAM.

#### **Topics**

- I am not [authorized](#page-114-2) to perform an action in AWS
- I am not authorized to perform [iam:PassRole](#page-115-0)
- I want to allow people outside of my AWS account to access my AWS [resources](#page-115-1)

### <span id="page-114-2"></span>**I am not authorized to perform an action in AWS**

If you receive an error that you're not authorized to perform an action, your policies must be updated to allow you to perform the action.

The following example error occurs when the mateojackson IAM user tries to use the console to view details about a fictional *my-example-widget* resource but doesn't have the fictional awes:*GetWidget* permissions.

```
User: arn:aws:iam::123456789012:user/mateojackson is not authorized to perform: 
awes:GetWidget on resource: my-example-widget
```
In this case, the policy for the mateojackson user must be updated to allow access to the *myexample-widget* resource by using the awes:*GetWidget* action.

If you need help, contact your AWS administrator. Your administrator is the person who provided you with your sign-in credentials.

#### <span id="page-115-0"></span>**I am not authorized to perform iam:PassRole**

If you receive an error that you're not authorized to perform the iam:PassRole action, your policies must be updated to allow you to pass a role to AWS.

Some AWS services allow you to pass an existing role to that service instead of creating a new service role or service-linked role. To do this, you must have permissions to pass the role to the service.

The following example error occurs when an IAM user named marymajor tries to use the console to perform an action in AWS. However, the action requires the service to have permissions that are granted by a service role. Mary does not have permissions to pass the role to the service.

```
User: arn:aws:iam::123456789012:user/marymajor is not authorized to perform: 
iam:PassRole
```
In this case, Mary's policies must be updated to allow her to perform the iam:PassRole action.

If you need help, contact your AWS administrator. Your administrator is the person who provided you with your sign-in credentials.

#### <span id="page-115-1"></span>**I want to allow people outside of my AWS account to access my AWS resources**

You can create a role that users in other accounts or people outside of your organization can use to access your resources. You can specify who is trusted to assume the role. For services that support resource-based policies or access control lists (ACLs), you can use those policies to grant people access to your resources.

To learn more, consult the following:

- To learn whether AWS supports these features, see How AWS [services](#page-114-0) work with IAM.
- To learn how to provide access to your resources across AWS accounts that you own, see [Providing](https://docs.aws.amazon.com/IAM/latest/UserGuide/id_roles_common-scenarios_aws-accounts.html) access to an IAM user in another AWS account that you own in the *IAM User Guide*.
- To learn how to provide access to your resources to third-party AWS accounts, see [Providing](https://docs.aws.amazon.com/IAM/latest/UserGuide/id_roles_common-scenarios_third-party.html) access to AWS [accounts](https://docs.aws.amazon.com/IAM/latest/UserGuide/id_roles_common-scenarios_third-party.html) owned by third parties in the *IAM User Guide*.
- To learn how to provide access through identity federation, see Providing access to [externally](https://docs.aws.amazon.com/IAM/latest/UserGuide/id_roles_common-scenarios_federated-users.html) [authenticated](https://docs.aws.amazon.com/IAM/latest/UserGuide/id_roles_common-scenarios_federated-users.html) users (identity federation) in the *IAM User Guide*.
- To learn the difference between using roles and resource-based policies for cross-account access, see Cross account [resource](https://docs.aws.amazon.com/IAM/latest/UserGuide/access_policies-cross-account-resource-access.html) access in IAM in the *IAM User Guide*.

# **Compliance Validation for this AWS Product or Service**

To learn whether an AWS service is within the scope of specific compliance programs, see [AWS](https://aws.amazon.com/compliance/services-in-scope/) services in Scope by [Compliance](https://aws.amazon.com/compliance/services-in-scope/) Program and choose the compliance program that you are interested in. For general information, see AWS [Compliance](https://aws.amazon.com/compliance/programs/) Programs.

You can download third-party audit reports using AWS Artifact. For more information, see [Downloading](https://docs.aws.amazon.com/artifact/latest/ug/downloading-documents.html) Reports in AWS Artifact.

Your compliance responsibility when using AWS services is determined by the sensitivity of your data, your company's compliance objectives, and applicable laws and regulations. AWS provides the following resources to help with compliance:

- Security and [Compliance](https://aws.amazon.com/quickstart/?awsf.filter-tech-category=tech-category%23security-identity-compliance) Quick Start Guides These deployment guides discuss architectural considerations and provide steps for deploying baseline environments on AWS that are security and compliance focused.
- [Architecting](https://docs.aws.amazon.com/whitepapers/latest/architecting-hipaa-security-and-compliance-on-aws/welcome.html) for HIPAA Security and Compliance on Amazon Web Services This whitepaper describes how companies can use AWS to create HIPAA-eligible applications.

#### **A** Note

Not all AWS services are HIPAA eligible. For more information, see the HIPAA [Eligible](https://aws.amazon.com/compliance/hipaa-eligible-services-reference/) Services [Reference](https://aws.amazon.com/compliance/hipaa-eligible-services-reference/).

- AWS [Compliance](https://aws.amazon.com/compliance/resources/) Resources This collection of workbooks and guides might apply to your industry and location.
- AWS Customer [Compliance](https://d1.awsstatic.com/whitepapers/compliance/AWS_Customer_Compliance_Guides.pdf) Guides Understand the shared responsibility model through the lens of compliance. The guides summarize the best practices for securing AWS services and map the guidance to security controls across multiple frameworks (including National Institute of Standards and Technology (NIST), Payment Card Industry Security Standards Council (PCI), and International Organization for Standardization (ISO)).
- [Evaluating](https://docs.aws.amazon.com/config/latest/developerguide/evaluate-config.html) Resources with Rules in the *AWS Config Developer Guide* The AWS Config service assesses how well your resource configurations comply with internal practices, industry guidelines, and regulations.
- AWS [Security](https://docs.aws.amazon.com/securityhub/latest/userguide/what-is-securityhub.html) Hub This AWS service provides a comprehensive view of your security state within AWS. Security Hub uses security controls to evaluate your AWS resources and to check your compliance against security industry standards and best practices. For a list of supported services and controls, see Security Hub controls [reference.](https://docs.aws.amazon.com/securityhub/latest/userguide/securityhub-controls-reference.html)
- Amazon [GuardDuty](https://docs.aws.amazon.com/guardduty/latest/ug/what-is-guardduty.html) This AWS service detects potential threats to your AWS accounts, workloads, containers, and data by monitoring your environment for suspicious and malicious activities. GuardDuty can help you address various compliance requirements, like PCI DSS, by meeting intrusion detection requirements mandated by certain compliance frameworks.
- AWS Audit [Manager](https://docs.aws.amazon.com/audit-manager/latest/userguide/what-is.html) This AWS service helps you continuously audit your AWS usage to simplify how you manage risk and compliance with regulations and industry standards.

This AWS product or service follows the shared [responsibility](https://aws.amazon.com/compliance/shared-responsibility-model/) model through the specific Amazon Web Services (AWS) services it supports. For AWS service security information, see the AWS [service](https://docs.aws.amazon.com/security/?id=docs_gateway#aws-security) security [documentation](https://docs.aws.amazon.com/security/?id=docs_gateway#aws-security) page and AWS services that are in scope of AWS [compliance](https://aws.amazon.com/compliance/services-in-scope/) efforts by [compliance](https://aws.amazon.com/compliance/services-in-scope/) program.

# **Resilience for this AWS Product or Service**

The AWS global infrastructure is built around AWS Regions and Availability Zones.

AWS Regions provide multiple physically separated and isolated Availability Zones, which are connected with low-latency, high-throughput, and highly redundant networking.

With Availability Zones, you can design and operate applications and databases that automatically fail over between zones without interruption. Availability Zones are more highly available, fault tolerant, and scalable than traditional single or multiple data center infrastructures.

For more information about AWS Regions and Availability Zones, see AWS Global [Infrastructure](https://aws.amazon.com/about-aws/global-infrastructure/).

This AWS product or service follows the shared [responsibility](https://aws.amazon.com/compliance/shared-responsibility-model/) model through the specific Amazon Web Services (AWS) services it supports. For AWS service security information, see the AWS [service](https://docs.aws.amazon.com/security/?id=docs_gateway#aws-security) security [documentation](https://docs.aws.amazon.com/security/?id=docs_gateway#aws-security) page and AWS services that are in scope of AWS [compliance](https://aws.amazon.com/compliance/services-in-scope/) efforts by [compliance](https://aws.amazon.com/compliance/services-in-scope/) program.

# **Infrastructure Security for this AWS Product or Service**

This AWS product or service uses managed services, and therefore is protected by the AWS global network security. For information about AWS security services and how AWS protects infrastructure, see AWS Cloud [Security.](https://aws.amazon.com/security/) To design your AWS environment using the best practices for infrastructure security, see [Infrastructure](https://docs.aws.amazon.com/wellarchitected/latest/security-pillar/infrastructure-protection.html) Protection in *Security Pillar AWS Well‐Architected Framework*.

You use AWS published API calls to access this AWS Product or Service through the network. Clients must support the following:

- Transport Layer Security (TLS). We require TLS 1.2 and recommend TLS 1.3.
- Cipher suites with perfect forward secrecy (PFS) such as DHE (Ephemeral Diffie-Hellman) or ECDHE (Elliptic Curve Ephemeral Diffie-Hellman). Most modern systems such as Java 7 and later support these modes.

Additionally, requests must be signed by using an access key ID and a secret access key that is associated with an IAM principal. Or you can use the AWS [Security](https://docs.aws.amazon.com/STS/latest/APIReference/Welcome.html) Token Service (AWS STS) to generate temporary security credentials to sign requests.

This AWS product or service follows the shared [responsibility](https://aws.amazon.com/compliance/shared-responsibility-model/) model through the specific Amazon Web Services (AWS) services it supports. For AWS service security information, see the AWS [service](https://docs.aws.amazon.com/security/?id=docs_gateway#aws-security) security [documentation](https://docs.aws.amazon.com/security/?id=docs_gateway#aws-security) page and AWS services that are in scope of AWS [compliance](https://aws.amazon.com/compliance/services-in-scope/) efforts by [compliance](https://aws.amazon.com/compliance/services-in-scope/) program.

# <span id="page-119-0"></span>**Document history for AWS Toolkit for Microsoft Azure DevOps**

*Last documentation update:* June 18, 2019

The following table describes important changes to the AWS Toolkit for Microsoft Azure DevOps over the course of its history. For notification about updates to this documentation, you can subscribe to an RSS [feed.](https://docs.aws.amazon.com/vsts/latest/userguide/amazon-tools-for-vsts-guide-doc-history.rss)

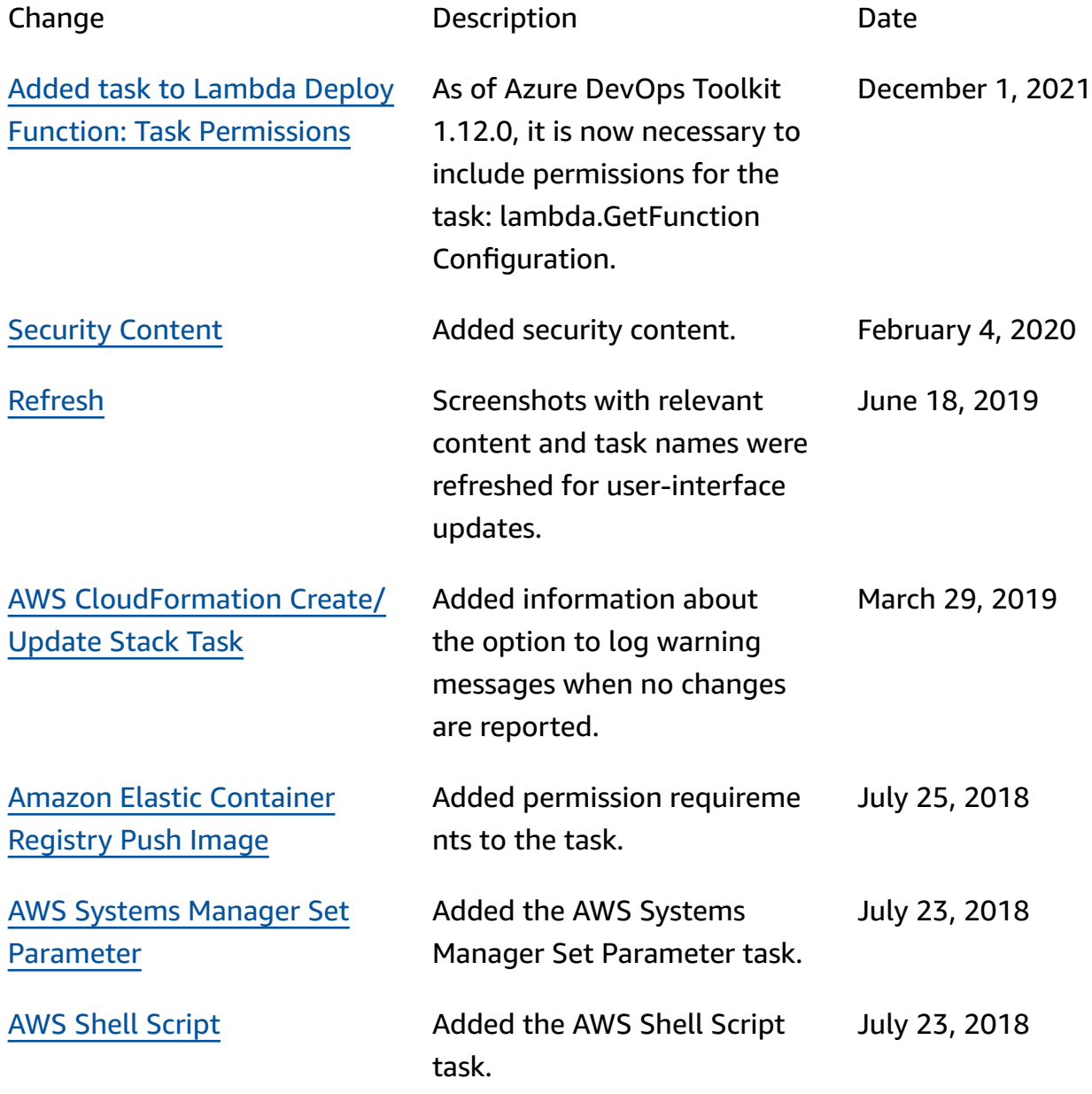

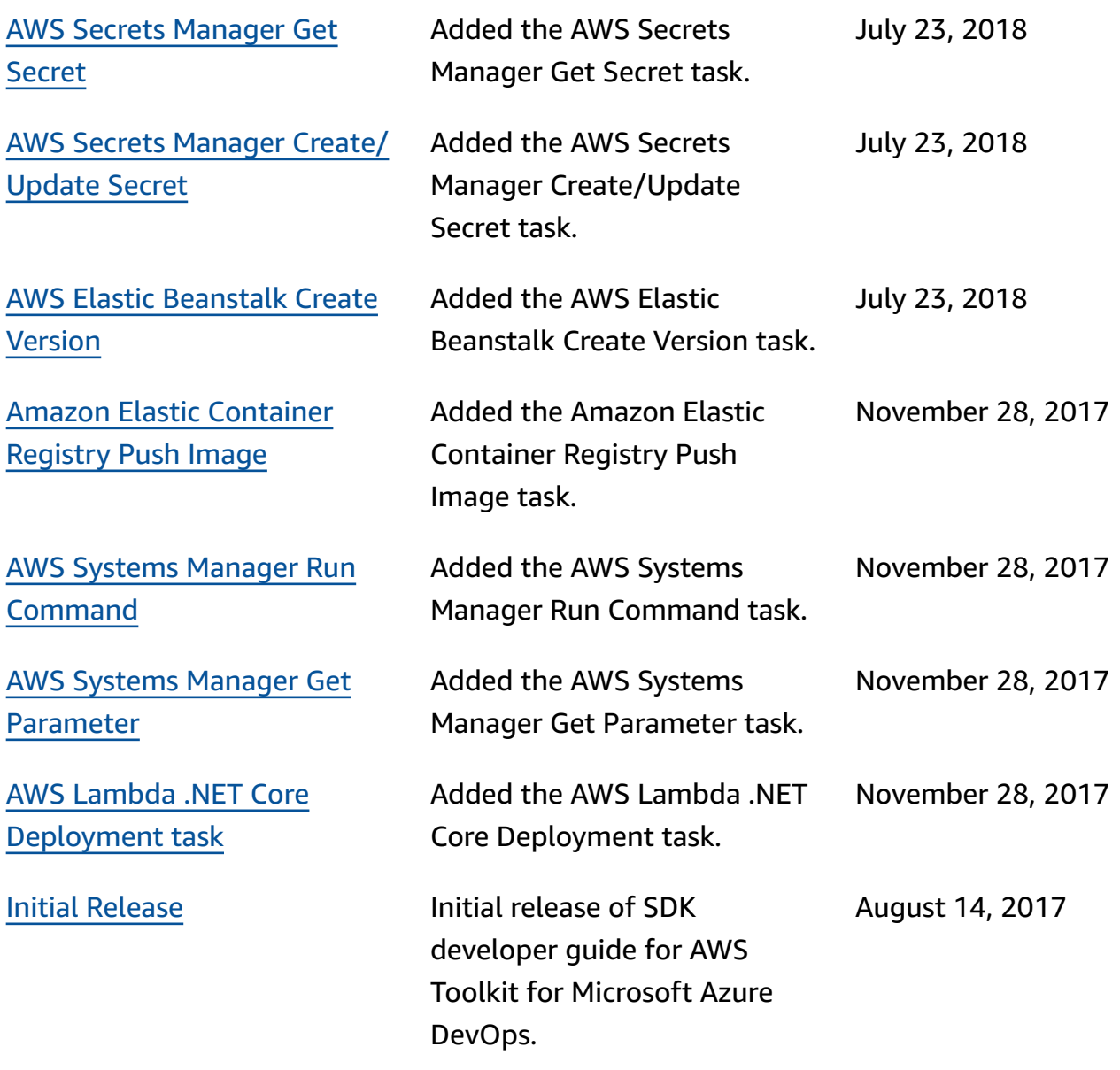